## МИНИСТЕРСТВО НАУКИ И ВЫСШЕГО ОБРАЗОВАНИЯ РОССИЙСКОЙ ФЕДЕРАЦИИ федеральное государственное бюджетное образовательное учреждение высшего образования «Тольяттинский государственный университет»

Институт математики, физики и информационных технологий (наименование института полностью) Кафедра Прикладная математика и информатика (наименование) 09.03.03 Прикладная информатика (код и наименование направления подготовки / специальности) Бизнес-информатика (направленность (профиль) / специализация)

## ВЫПУСКНАЯ КВАЛИФИКАЦИОННАЯ РАБОТА (БАКАЛАВРСКАЯ РАБОТА)

на тему Разработка медицинской информационной системы для врачебно-физкультурного диспансера

Обучающийся

Н.А. Шустров

пичная полпись)

Руководитель

(Инициалы Фамилия)

канд. техн. наук Д.Г. Токарев (ученая степень (при наличии), ученое звание (при наличии), Инициалы Фамилия)

#### **Аннотация**

Шустров Николай Александрович. Разработка медицинской информационной системы для врачебно-физкультурного диспансера. Выпускная квалификационная работа (бакалаврская работа). Федеральное государственное бюджетное образовательное учреждение высшего образования «Тольяттинский государственный университет» Тольятти 2023г.

Структура данной выпускной квалификационной работы выглядит следующим образом.

В первом разделе были изучены текущие законодательные требования к информационным системам в области здравоохранения, также приказ министерства здравоохранения РФ в котором тоже описаны требования для данного типа ИС.

Во втором разделе проведен анализ деятельности медицинской организации «Тольяттинский врачебно-физкультурный диспансер» и создана модель текущих процессов деятельности диспансера.

В третьем разделе проведен сравнительный анализ двух информационных систем, АС Поликлиника и Единая Медицинская Информационная Аналитическая Система, представленных в Самарской области в качестве медицинских информационных систем.

В четвертом разделе была спроектирована модель бизнес процессов «Как должно быть», создана логическая и физическая структура БД и была разработана медицинская информационная система «Диспансер». Работа выполнена на 77 страницах с использованием 36 источников, содержит 26 рисунков, 2 таблицы и 3 приложения.

# **Содержание**

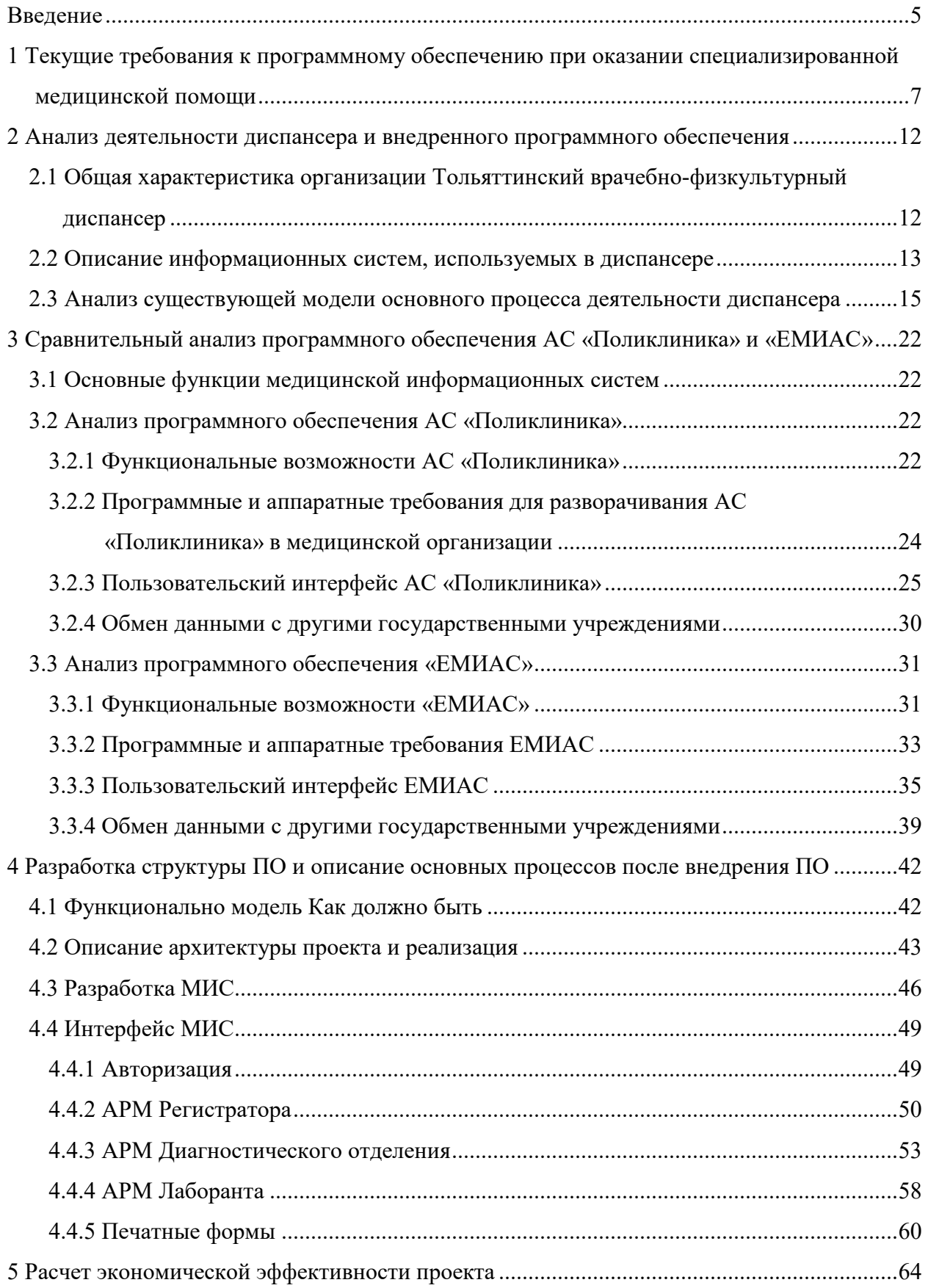

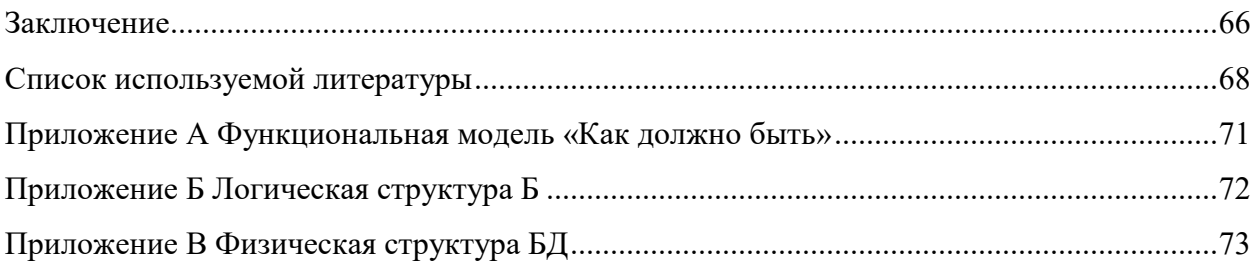

#### **Введение**

В стремительно меняющемся мире представить рабочее место без персонального компьютера и специализированного программного обеспечения для выполнения определенных рабочих процессов, практически невозможно. Электронно-вычислительная техника довольно прочно закрепилась в нашем мире и активно помогает нам для выполнения тех или иных задач, будь то какие-то небольшое ПО, для личных потребностей человека или большие автоматизированные системы, которые управляю ядерным реактором на АЭС.

С активным распространением сетей, а в частности глобальной сети Интернет появилась возможность оперативной передачи информации между разными системами, объединять подразделения одной организации разнесенных территориально по всему миру, что позволило более оперативно принимать решения для управления. В частности, для медицинских организаций появилась такая возможность как «Телемедицина» что позволяет консультироваться врачам из одного лечебного учреждения с другими более квалифицированными специалистами в этой области из другого лечебного учреждения нашей страны.

Темой данной выпускной квалифицированной работы выбрана «Разработка медицинской информационной системы для врачебно-физкультурного диспансера», в качестве объекта изучения был выбран Тольяттинский врачебно-физкультурный диспансер. Актуальность исследуемой темы, характеризуется возможностью использования современных технологий, участвовать в обмене данными между лечебными учреждениями Самарской области и министерством здравоохранения Самарской области. Особенность заключается в том, что в эпоху глобальной цифровизации медицинская информационная система должна иметь возможность взаимодействовать с другими участниками процесса лечения или предоставления различных услуг в сфере здравоохранения, от момента обращения пациента в лечебное учреждение до момента оплаты услуг, будь то из личных денежных средств пациента либо из средств ТФОМС (Территориального Фонда Обязательного Медицинского Страхования). Также ПО должно иметь возможность сбора и отправки статистики по разным направлениям деятельности лечебного учреждения.

Для работы со столь огромными объемами данных разрабатываемая автоматизированная информационная система(АИС), должна обязательно использовать современные системы управления базами данных (СУБД) и современное аппаратное обеспечение для оперативного внесения и обработки информации, так как если АИС будет

медленно обрабатывать запросы пользователей АИС, разработанная ИС будет неудобна в использовании и дальнейшей эксплуатации.

Безопасность сохранности данных на данный момент является приоритетной задачей, согласно Федеральному закону от 27 июля 2006 г. N 152-ФЗ "О персональных данных" (с изменениями и дополнениями), о работе, обработке и хранению персональных данных, разрабатываемая АИС должна соответствовать всем требования федерального закона и должна ограничивать доступ к медицинским данным третьих лиц, не участвующих в процессе лечения пациента или предоставлении различных медицинских услуг. Так же АИС должна соответствовать требованиям, описанным в ГОСТ Р МЭК 82304-1-2019 (Национальный стандарт Российской Федерации. Медицинское программное обеспечение). В котором описаны все жизненные циклы медицинского программного обеспечения.

Разрабатываемая АИС должна работать с оперативными данными, накопление которых позволит в дальнейшем проводить анализ деятельности лечебного учреждения за любой период времени, что является одной из задач создания и внедрения АИС. Благодаря внедрению данной АИС существенно сократится время, затрачиваемое на ввод данных, так как часть информации будет получаться автоматически из сторонних источников, например, ТФОМС или ГАР (Государственный адресный реестр). Так же сокращается время на подготовку и передачу информации по деятельности лечебного учреждения в контролирующие органы Российской Федерации, так как взаимодействие разных подсистем происходит в электронном формате передачи данных. При таком подходе к разработке программного обеспечения, время обработки поступающей информации сокращается на всех этапах, что позволяет оптимизировать работу сотрудников лечебного учреждения.

## **1 Текущие требования к программному обеспечению при оказании специализированной медицинской помощи**

Разрабатываема АИС будет использоваться не только для накопления, хранения и обработки персональных данных, таких как ФИО, дата рождения, адрес регистрации и фактический адрес проживания, но и данных относящихся к специальной категории персональных данных к которым относится состояние здоровья, включающие в себя: физическое и психическое состояние пациента, история болезни, результаты анализов и результаты исследований. Соответственно разрабатываемая ПО должна соответствовать определенным требованиям. В федеральных законах, приказах, а атак же приказах регионального значения описаны требования для данного вида ПО. Ниже представлен список законов и приказов, которым должна соответствовать любая АИС используемая в области здравоохранения:

- федеральный закон от 27 июля 2006г N 152-ФЗ «О персональных данных»,
- федеральный закон от 21 ноября 2011г N 323-ФЗ «Об основах охраны здоровья граждан в Российской Федерации»,
- приказ Министерства здравоохранения РФ от 24 декабря 2018 г. N 911н.

Федеральный закон N 152-ФЗ, это основной закон Российской Федерации, регламентирующий требования по сбору, обработке и хранения персональных данных. Согласно данному закону при разработке АИС надо будет соблюсти требования, описанные в статьях 5, 7, 18, 19, а именно:

«Статья 5. Принципы обработки персональных данных

- 1. Обработка персональных данных должна осуществляться на законной и справедливой основе.
- 2. Обработка персональных данных должна ограничиваться достижением конкретных, заранее определенных и законных целей. Не допускается обработка персональных данных, несовместимая с целями сбора персональных данных.
- 3. Не допускается объединение баз данных, содержащих персональные данные, обработка которых осуществляется в целях, несовместимых между собой.
- 4. Обработке подлежат только персональные данные, которые отвечают целям их обработки.
- 5. Содержание и объем обрабатываемых персональных данных должны соответствовать заявленным целям обработки. Обрабатываемые персональные данные не должны быть избыточными по отношению к заявленным целям их обработки.
- 6. При обработке персональных данных должны быть обеспечены точность персональных данных, их достаточность, а в необходимых случаях и актуальность по отношению к целям обработки персональных данных. Оператор должен принимать необходимые меры либо обеспечивать их принятие по удалению или уточнению неполных, или неточных данных.
- 7. Хранение персональных данных должно осуществляться в форме, позволяющей определить субъекта персональных данных, не дольше, чем этого требуют цели обработки персональных данных, если срок хранения персональных данных не установлен федеральным законом, договором, стороной которого, выгодоприобретателем или поручителем, по которому является субъект персональных данных. Обрабатываемые персональные данные подлежат уничтожению либо обезличиванию по достижении целей обработки или в случае утраты необходимости в достижении этих целей, если иное не предусмотрено федеральным законом» [32].

Статья 7. Конфиденциальность персональных данных

«Операторы и иные лица, получившие доступ к персональным данным, обязаны не раскрывать третьим лицам и не распространять персональные данные без согласия субъекта персональных данных, если иное не предусмотрено федеральным законом» [32].

Статья 18. Обязанности оператора при сборе персональных данных.

«5. При сборе персональных данных, в том числе посредством информационнотелекоммуникационной сети "Интернет", оператор обязан обеспечить запись, систематизацию, накопление, хранение, уточнение (обновление, изменение), извлечение персональных данных граждан Российской Федерации с использованием баз данных, находящихся на территории Российской Федерации» [32].

Статья 19. Меры по обеспечению безопасности персональных данных при их обработке.

«8) установлением правил доступа к персональным данным, обрабатываемым в информационной системе персональных данных, а также обеспечением регистрации и учета всех действий, совершаемых с персональными данными в информационной системе персональных данных» [32].

Федеральный закон от 21 ноября 2011г N 323-ФЗ «Об основах охраны здоровья граждан в Российской Федерации». Согласно данному закону при разработке АИС надо будет соблюсти требования, описанные в статье 13, а именно:

«Настоящий Федеральный закон регулирует отношения, возникающие в сфере охраны здоровья граждан в Российской Федерации (далее - в сфере охраны здоровья), и определяет:

1) правовые, организационные и экономические основы охраны здоровья граждан;

2) права и обязанности человека и гражданина, отдельных групп населения в сфере охраны здоровья, гарантии реализации этих прав;

3) полномочия и ответственность органов государственной власти Российской Федерации, органов государственной власти субъектов Российской Федерации и органов местного самоуправления в сфере охраны здоровья;

4) права и обязанности медицинских организаций, иных организаций, индивидуальных предпринимателей при осуществлении деятельности в сфере охраны здоровья;

5) права и обязанности медицинских работников и фармацевтических работников» [33].

Статья 13. Соблюдение врачебной тайны.

«1. Сведения о факте обращения гражданина за оказанием медицинской помощи, состоянии его здоровья и диагнозе, иные сведения, полученные при его медицинском обследовании и лечении, составляют врачебную тайну.

2. Не допускается разглашение сведений, составляющих врачебную тайну, в том числе после смерти человека, лицами, которым они стали известны при обучении, исполнении трудовых, должностных, служебных и иных обязанностей, за исключением случаев, установленных частями 3 и 4 настоящей статьи.

3. Разглашение сведений, составляющих врачебную тайну, другим гражданам, в том числе должностным лицам, в целях медицинского обследования и лечения пациента, проведения научных исследований, их опубликования в научных изданиях, использования в учебном процессе и в иных целях допускается с письменного согласия гражданина или его законного представителя. Согласие на разглашение сведений, составляющих врачебную тайну, может быть выражено также в информированном добровольном согласии на медицинское вмешательство» [33].

Приказ Министерства здравоохранения РФ от 24 декабря 2018 г. N 911н регламентирует требования у медицинским информационным системам медицинских организаций, а именно:

«д) обеспечивать протоколирование и сохранение сведений о предоставлении доступа и о других операциях с документами и метаданными в автоматизированном режиме, а также автоматизированное ведение электронных журналов учета точного

времени и фактов размещения, изменения и удаления информации, содержания вносимых изменений;

е) функционировать в бесперебойном круглосуточном режиме, за исключением установленных периодов проведения работ по обслуживанию информационных систем и устранению неисправностей в работе, суммарная длительность которых не должна превышать 4 часов в месяц (за исключением перерывов, связанных с обстоятельствами непреодолимой силы);» [24]

Требования к медицинским информационным системам медицинских организаций «27. Посредством МИС МО обеспечивается:

а) информационная поддержка принятия управленческих решений в медицинской организации;

б) мониторинг и управление потоками пациентов (электронная регистратура);

в) ведение электронной медицинской карты пациента;» [24].

«30. Ведение электронной медицинской карты пациента в МИС МО включает:

а) сбор, систематизацию и обработку сведений о лицах, которым оказывается медицинская помощь, а также о лицах, в отношении которых проводятся медицинские экспертизы, медицинские осмотры и медицинские освидетельствования при оказании медицинской помощи с ведением медицинской документации, указанных в статье 94 Федерального закона N 323-ФЗ;

б) назначение диагностических исследований и формирование направления на диагностические исследования с рабочего места врача, реализованное для всех подразделений медицинской организации, получение результатов диагностических исследований в электронной форме, медицинских заключений и (или) ссылок на изображения из системы хранения результатов диагностических исследований (архив медицинских изображений), которая может быть удаленной, самостоятельной и не входящей в состав МИС МО, полностью интегрированной с МИС МО или являться ее частью;

в) назначение лабораторных исследований и формирование направления на лабораторные исследования, получение результатов лабораторных исследований из системы хранения результатов лабораторных исследований, которая может быть удаленной, самостоятельной и не входящей в состав МИС МО, полностью интегрированной с МИС МО или являться ее частью, при этом в электронную медицинскую карту пациента поступают все лабораторные данные для всех подразделений медицинской организации;

г) учет временной нетрудоспособности (включая выдачу листка нетрудоспособности на бумажном носителе или в форме электронного документа, логический контроль заполнения данных);

д) реализацию индивидуальных программ абилитации и реабилитации;

е) выдачу медицинских заключений, справок, рецептов на лекарственные препараты и медицинские изделия в форме электронных документов;

ж) выдачу отражающих состояние здоровья пациента медицинских документов (их копий) и выписок из них в форме электронных документов»[24].

#### **2 Анализ деятельности диспансера и внедренного программного обеспечения**

## **2.1 Общая характеристика организации Тольяттинский врачебнофизкультурный диспансер**

Врачебно-физкультурный диспансер был основан 13 сентября 1967года, основной род деятельности организации, это оказание медико-санитарной помощи, а также специализированную медицинскую помощь лицам систематически занимающимся спортом. Целевой контингент – учащиеся государственных спортивных школ и спортсмены спортивных сборных команд Самарской области.

Диспансер имеет лицензию на осуществление медицинской деятельности серия ЛО-63-01-004482 № 0004816 от 11 января 2018г. Лицензия выдана Министерством здравоохранения Самарской области. Работа учреждения регламентируется приказом МЗ РФ №1144н от 23.10.2020 г., который определяет порядки оказания медицинской помощи лицам, занимающимся физической культурой и спортом, а также уставом лечебного учреждения. [28]

Официальное полное название Учреждения – Государственное бюджетное учреждение здравоохранения Самарской области «Тольяттинский врачебнофизкультурный диспансер», тип Учреждения - бюджетное.

Диспансер относится к некоммерческим организациям, созданным для выполнения работ и оказания услуг в целях обеспечения реализации полномочий министерства здравоохранения Самарской области, предусмотренных законодательством Российской федерации. Целью деятельности Учреждения является обеспечение прав граждан на медицинское обеспечение лиц, занимающихся физической культурой и спортом, организационно-методическое руководство по осуществлению врачебного контроля, использование лечебной физкультуры и других не медикаментозных средств и методов восстановительного лечения во взрослых детских лечебно-профилактических учреждениях.

Учреждение оказывает только амбулаторно-поликлиническую помощь (в том числе первичную медико-санитарную помощь) лицам занимающимся физической культурой и спортом. Так же Учреждение оказывает следующие виды деятельности:

- медицинское обслуживание спортивно-массовых мероприятий и учебнотренировочных сборов;
- проведение профилактических осмотров;
- услуги диспансеризации;
- оказание платных медицинских услуг населению.

#### Структура лечебного учреждения показана на рисунке 1.

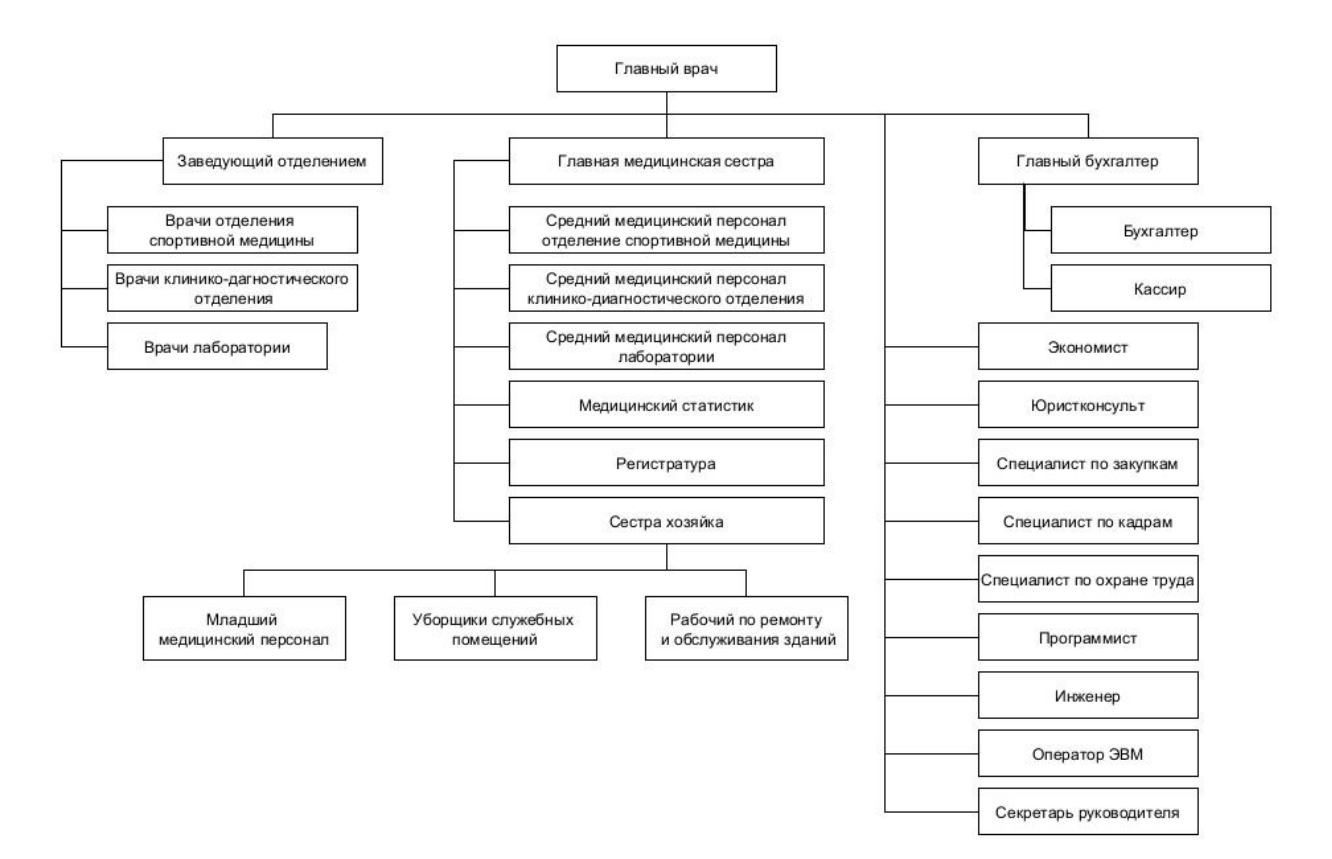

Рисунок 1 - Организационная структура лечебного учреждения «Тольяттинского врачебно-физкультурного диспансера»

Как видно на структуре в диспансере работают как медицинский персонал, так и персонал, занимающийся административной частью, а именно бухгалтера, ИТ специалисты, кадровые сотрудники и др. Так как диспансер относится к небольшим лечебным учреждениям, в нем отсутствуют отдельно выделенные структурные подразделения такие как: отдел информационных технологий, отдел АХО, отдел кадров. Все работники, служебные обязанности которых не связаны с оказанием медицинской помощи пациентам относятся к общему не медицинскому персоналу и находятся в подчинении непосредственно у главного врача диспансера либо закреплены за ответственным лицом.

#### **2.2 Описание информационных систем, используемых в диспансере**

В техническом плане диспансер оборудован собственными персональными ЭВМ для общего не медицинского персонала, а также в регистратуре. Также есть три аппаратных выделенных сервера, на которых развернуты сервис: 1С «БГУ», АС «Поликлиника» и файловый сервер выполняющий функцию шлюза, для выхода в интернет.

Для автоматизации бухгалтерского учета Учреждения используется продукт фирмы 1С, 1С версии 8.3 с конфигурацией БГУ (Бухгалтерия Государственного Учреждения). Данная редакция 1С используется для выписки первичных документов, а также для ведения аналитического учета по счетам и объектам учреждения. Для управления персоналом, используется тоже программное обеспечение на платформе 1C, а именно государственная информационная система Самарской области "Кадры медицинских учреждений", данная информационная система развернута на серверах МИАЦ, и подключение к данным сервисам происходит удаленно через защищенные каналы связи по протоколу HTTP. В ГИС «Кадры МУ» сотрудники бухгалтерии производят расчет заработной платы сотрудников учреждения согласно табелю отработанного времени по каждому сотруднику МУ. А также в «КАДРЫ МУ» производится прием на работу и увольнение сотрудников МУ. Для управления финансово-хозяйственной частью в учреждении используется ГИС СО «Паспорт медицинского учреждения» как и ГИС СО «Кадры МУ» создано на платформе 1С, физически сервера находятся на стороне МИАЦ СО, доступ к ГИС «Паспорт МУ», тоже осуществляется по протоколу HTTP по защищенному каналу связи. С середины 2022, доступ к ГИС СО «Кадру МУ» и ГИС СО «Паспорт МУ» открыт только внутри Ведомственной Защищенной Сети Передачи Данных СО.

Медицинская часть деятельности учреждения ведется в автоматизированной системе «Поликлиника», где регистратор (сотрудник регистратуры) оформляет документы для дальнейшего оказания услуги. АС «Поликлиника» имеет возможность поиска данных в базе застрахованных по номеру медицинского полиса ОМС (обязательного медицинского страхования).

Все пользовательские АРМы и сервера объединены в локальную вычислительную сеть с доступом к глобальной сети интернет. В качестве серверного программного обеспечения в учреждении используются операционные системы Microsoft Windows 2008, Microsoft Windows 2012. Файловый сервер для хранения и обмена данными между сотрудниками учреждения развернут на базе Microsoft Windows Server 2008.

АРМы рабочих мест преимущественно развернуты на базе операционной системы Microsoft Windows 7, в качестве офисного пакета для работы с документами используется Microsoft Office 2013 pro.

Дополнительно согласно федеральной программе «Цифровой контур здравоохранения» по созданию единого цифрового контура для всех лечебных учреждений Самарской области, в диспансер были предоставлены АРМы для врачей и медицинского

персонала, в количестве 23 шт., для работы в МИС. Согласно этой программе, в любом государственном медицинском учреждении производится монтаж новой защищенной сети для работы с медицинскими данными. Все ПК на которых производится сбор, обработка медицинских данных должны быть объединены в Ведомственную Защищенную Сеть Передачи Данных СО), без доступа к глобальной сети интернет, дополнительно лечебное учреждение должно перенести в Ведомственную Защищенную Сеть Передачи Данных СО все медицинское оборудование находящее на балансе медицинской организации на которых производится обработка медицинских данных, которое можно подключить к локальной вычислительно сети и назначить ему сетевой IP адрес версии 4, а также в этой сети должны быть подключены все ресурсы используемы для сбора, накопления или хранения медицинских данных пациентов.

На данный момент в Самарской области в большинстве лечебных учреждений монтаж Ведомственной Защищенной Сети Передачи Данных СО завершен и сейчас идет настройка доступа учреждений к необходимым сервисам внутри защищенного цифрового контура.

Для обеспечения безопасности передаваемых данных внутри Ведомственной Защищенной Сети Передачи Данных СО, в диспансере был установлен программноаппаратный крипто шлюз, который настраивается удаленно специалистами по информационной безопасности медицинского информационно-аналитического центра Самарской области (МИАЦ СО). Крипто шлюз установлен в отдельном стоящем монтажом шкафу. Так же в шкафу остановлен управляемый маршрутизатор Mikrotik для управления локальным сегментом сети лечебного учреждения которая входит в состав Ведомственной Защищенной Сети Передачи Данных. Маршрутизатор также управляется удаленно сотрудниками МИАЦ СО и доступ сотрудникам лечебного учреждения не предоставляется. Шкаф после монтажа опечатывается.

Окончательный переход на использование Ведомственной Защищенной Сети Передачи Данных СО должен произойди к концу 2023года.

#### **2.3 Анализ существующей модели основного процесса деятельности диспансера**

Так как мы проводим анализ деятельности организации для создания медицинской информационной системы(МИС), нас интересуют, только медицинский персонал, специалисты ИТ, медицинский статистик, сотрудники регистратуры, остальные сотрудники к медицинским информационным системам не должны иметь доступ.

Рассмотрим основной процесс деятельности диспансера «Как есть» по предоставлению услуг больным и лицам занимающимся спортом, приведен в нотации IDEF0 и изображен на рисунке 2.

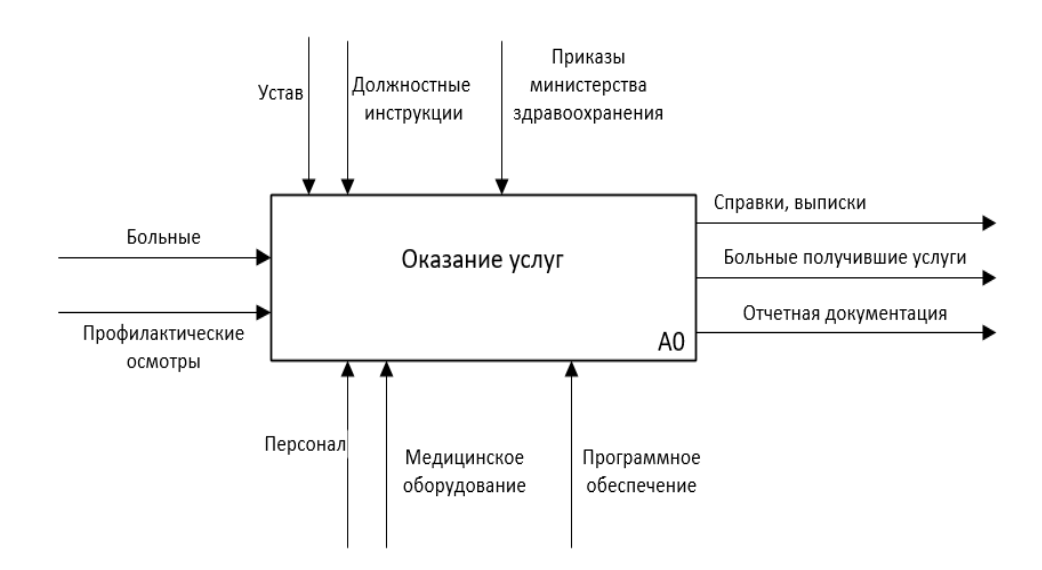

Рисунок 2 – Основной процесс диспансера IDEF0

Функциональный блок 0 «Оказание услуг»:

- входные данные: Больные и профилактические осмотры спортсменов и лиц занимающимся спортом;
- выходные данные: Справки, выписки, разрешения на участие в соревнованиях, пациенты которым были оказаны те или иные медицинские услуги, отчетная документация, которая включает в себя всю отчетную документацию о деятельности диспансера;
- управление: Устав на основании которого осуществляется оказание услуг диспансера, должностные инструкции персонала, приказы министерства здравоохранения на основе которых диспансером предоставляются услуги;
- механизмы: Персонал, как медицинский, так и общий не медицинский персонал, диагностическое или лечебное оборудование на результатах исследований которых назначается лечение или с помощью которых производится непосредственно лечение пациента, программное обеспечение, а именно АС «Поликлиника», офисный пакет.

На данной диаграмме верхнего уровня показана модель основного вида деятельности диспансера, на входе всегда будут больные либо лица, которым надо пройти

обследование перед соревнованиями, а на выходе основного процесса, будут медицинские справки, выписки из истории болезни, больные которым оказали медицинские услуги, а также всякого рода отчетность как для локальных нужд диспансера, так и для других государственных учреждений осуществляющий контроль за деятельностью медицинских учреждений.

На рисунке 3 показана декомпозиция функционального блока 0 «Оказание услуг».

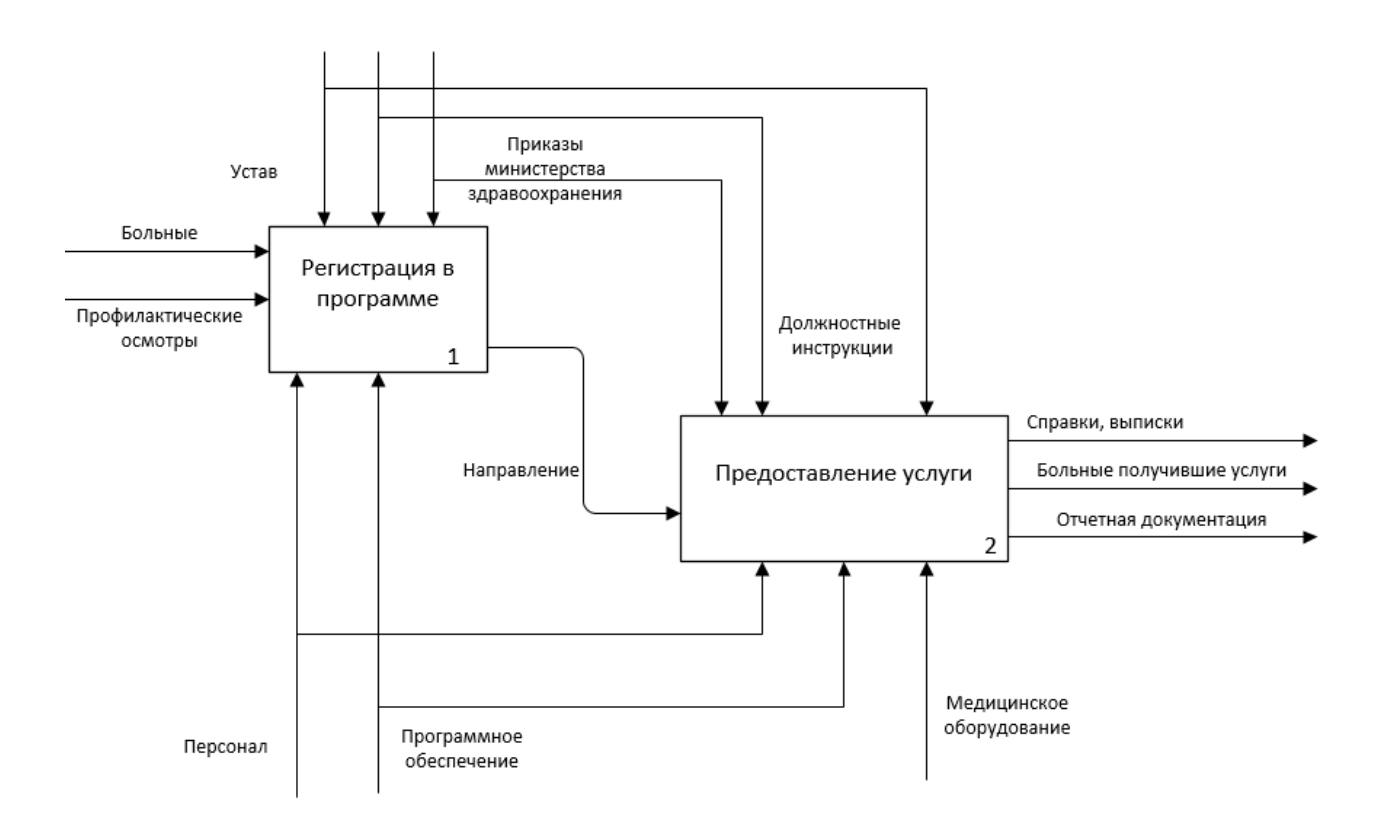

Рисунок 3 – декомпозиция функционально блока 0 «Оказание услуг»

Функциональный блок 1 «Регистрация в программе»:

- входные данные: Больные и профилактические осмотры спортсменов и лиц занимающимся спортом;
- выходные данные: направление на лечение либо на диагностическое обследование;
- управление: Устав на основании которого осуществляется оказание услуг диспансера, должностные инструкции персонала занимающимся регистрацией обратившихся лиц, приказы министерства здравоохранения на основе которых диспансером предоставляются услуги;

– механизмы: Персонал регистратуры и программное обеспечение АС «Поликлиника»

В функциональном блоке 1 «Регистрация в программе» осуществляется внесение персональных данных в ПО АС «Поликлиника» лиц, далее пациент, обратившихся за получением услуг в диспансер, способ оплаты требуемого вида услуг, из фонда ОМС или пациент сам оплачивает услуги из собственных средств, а также на этом этапе происходит распределение по видам необходимым для оказания услуг, на основе этих данных печатается направление, с которым пациент обращается в лабораторию либо клиникодиагностическое отделение, либо в отделение спортивной медицины.

Функциональный блок 2 «Предоставление услуги»:

- входные данные: Направление, созданное на основе данных полученных в функциональном блоке 1 «Регистрация в программе»;
- выходные данные: Справки, выписки, разрешения на участие в соревнованиях, пациенты которым были оказаны в полной мере услуги согласно лечебному процессу, отчетная документация, которая включает в себя всю отчетную документацию о деятельности диспансера;
- управление: Устав на основании которого осуществляется оказание услуг диспансера, должностные инструкции персонала занимающимся регистрацией обратившихся лиц, приказы министерства здравоохранения на основе которых диспансером предоставляются услуги;
- механизмы: Медицинский персонал, программное обеспечение Microsoft Office 2013, диагностическое или иное медицинское оборудование, использующееся для проведения лечебных процедур.

В функциональном блоке 2 «Предоставление услуги» осуществляется непосредственное оказание медицинских услуг пациенту, входными данными блока является направление, распечатанное сотрудниками регистратуры в момент обращения пациента в диспансер, согласно данному направлению пациент направляется в отделение, в котором будут оказываться услуги, согласно заявленным при обращении первоначальным требованиям. Механизмами предоставления услуг в данном блоке уже используется не АС «Поликлиника», а офисные пакеты, в частности Microsoft Word и Microsoft Excel, где сотрудники диспансера в созданных заранее шаблонах ведут историю болезни пациента, дублируя ее в печатном виде.

Согласно полученным данным в ходе обследования и изученным учебным пособиям [2, 19, 25, 34] можно сделать вывод что в первой декомпозиции функционального блока верхнего уровня, присутствуют признаки частичной автоматизации основного процесса, так как передача данных между блоками осуществляется на бумажном носителе, а АС «Поликлиника» уже не используется как механизм предоставления услуги, вместо нее медицинский персонал использует заранее подготовленные шаблоны файлов для ведения истории болезни пациента, которая заводится на каждое лицо обратившееся в диспансер с целью получения услуги.

Рассмотрим в качестве примера функциональную диаграмму основного бизнес процесса, на примере обращения лица, далее пациента, для проведения диагностического исследования с целью получения справки для участия в соревнованиях.

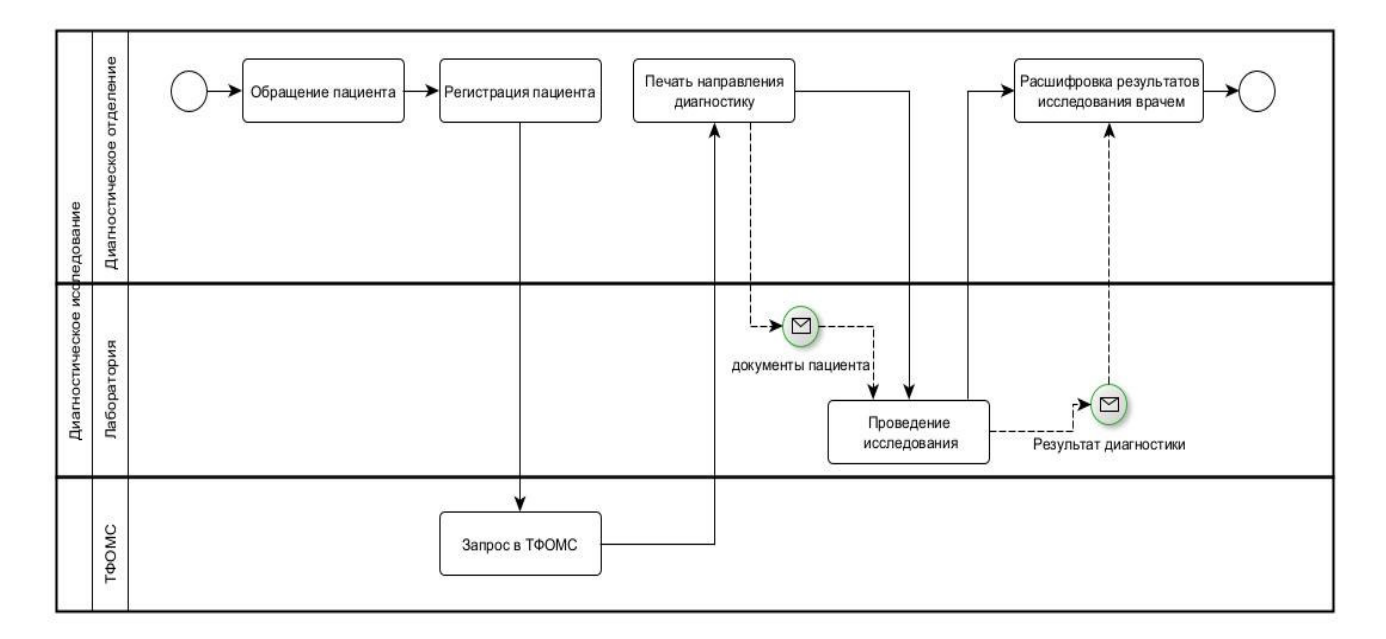

Рисунок 4 – Функциональная диаграмма на примере одного из основных процессов

На рисунке 4 изображен поэтапный процесс приема пациента диагностическим отделение в диспансере с целью проведения лабораторного исследования, например, биохимический анализ крови:

- на данном этапе процесса, пациент обращается в диспансер, формулирует цель визита в диспансер либо это собственное желание пройти обследование, либо это может быть направление от лечащего врача;
- на втором этапе, сотрудник регистратуры, производит оформление пациента в автоматизированной системе «Поликлиника», а именно его персональные данные и вид диагностической услуги;
- на третьем этапе АС «Поликлиника» автоматически формирует запрос в базу застрахованных ТФОМС Самарской области средствами SQL-запроса по

защищенному каналу связи, созданному средствами программного комплекса крипто-шифрования «VipNET» для получения данных по обязательной медицинской страховке пациента;

- на четвертом этапе происходит печать документов в регистратуре для лаборатории, а также направление на диагностическое исследование. Если услуга предоставляется платно, печатается договор на оказание платных медицинских услуг, после подписания договора обеими сторонами, пациент оплачивает в кассе стоимость платной услуги, и предоставляет чек сотруднику регистратуры. Сотрудник регистратуры после проверки оплаты отдает направление на исследование пациенту;
- пятый этап, это проведение непосредственно самого исследования в лаборатории, включающий в себя забор биоматериала и проведение с помощью медицинского оборудования. При получении результатов исследования в зависимости от типа медицинского оборудования, средний медицинский сотрудник лаборатории печатает отчет проведенного исследования, либо фиксация результатов производится вручную, на специальном бланке результатов обследования согласно полученным результатам;
- шестой этап, где врач из диагностического отделения получает результаты обследования, бланк обследования или распечатанный отчет, расшифровывает полученные результаты для пациента и назначает или не назначает лечение.

Как видно из функциональной диаграммы основного процесса на примере, проведения диагностического биохимического исследования крови пациента, автоматизация процесса заканчивается после третьего этапа, когда сотрудник регистратуры отдает пациенту напечатанный бланк направления в лабораторию, для проведения обследования, далее обмен информации между блоками осуществляется только через бумажный носитель с использованием ручного ввода данных, что может за собой повлечь ошибку в получении входных данных на каждом из этапов процесса.

В диспансере используются медицинские анализаторы, для проведения анализа биоматериалов пациентов организации, на данный момент часть анализаторов работают в автономном режиме без подключения к локальной сети, другая часть имеет подключение, но по факту результаты исследовании переписываются сотрудниками в тетрадь.

Согласно проведенному анализу деятельности «Тольяттинского врачебнофизкультурного диспансера» и внедренному программному обеспечению, можно сделать вывод что, на данный момент учреждение имеет только частичную автоматизацию основных процессов. После составления нотации «AS IS»(«Как есть») анализ основных

процессов можно увидеть что, большая часть информации передается на бумажном носителе, а АС «Поликлиника» используется только для фиксации обращения пациента, для дальнейшего сбора статистики и получения данных по медицинской страховке пациента, другими словами АС «Поликлиника» используется для учета оказанных лицам процедур, для выставления счетов в Федеральный фонд обязательного медицинского страхования, а также предоставление ежегодных статистических отчетов в Министерство здравоохранения Самарской области.

На данный момент вероятность совершения ошибки на каком-либо этапе процесса очень высока, так как отсутствует автоматический обмен данными между процессами, исключение составляет только запрос номера страхового свидетельства в ТФОМС Самарской области, при этом АС «Поликлиника» связывается с базой застрахованных через сеть VipNET ТФОМС Самарской области №654, в обход Ведомственной Защищенной Сети Передачи Данных СО, и для подключения к которой должен быть отдельный договор между лечебным учреждением и ТФОМС Самарской области. Использование данной модели обмена данными, после ввода в эксплуатацию Ведомственной Защищенной Сети Передачи Данных СО, будет нарушать приказ МИАЦ СО от 23.03.2021 №37п о вводе в эксплуатацию Ведомственной Защищенной Сети Передачи Данных СО, так как сбор и обработка персональных данных осуществляется в локальной сети лечебного учреждения, в которой есть доступ к глобальной сети Интернет, а не в защищенной сети Ведомственной Защищенной Сети Передачи Данных СО.

# **3 Сравнительный анализ программного обеспечения АС «Поликлиника» и «ЕМИАС»**

#### **3.1 Основные функции медицинской информационных систем**

АС «Поликлиника» и «ЕМИАС» относятся к типу медицинских информационных систем медицинской организации (МИС МО), что собой подразумевает: интегрированная или комплексная информационная система, предназначенная для автоматизации лечебнодиагностического процесса и сопутствующих процессов осуществляемых медицинской организацией. Рассмотрим основные функции, которые должна выполнять МИС МО:

- информационная поддержка процесса оказания медицинской помощи в медицинской организации;
- информационная поддержка процесса управления медицинской организации;
- информационная поддержка процессов взаимодействия с пациентами;
- информационное взаимодействие между различными государственными учреждениями в рамках оказания медицинской помощи (возможность перевода пациента из одного лечебного учреждения в другое);
- информационное взаимодействие с региональными и федеральными информационными ресурсами в части обмена информацией, связанной с лечебнодиагностическим процессом медицинской организации.

#### **3.2 Анализ программного обеспечения АС «Поликлиника»**

#### **3.2.1 Функциональные возможности АС «Поликлиника»**

В описании разработчика, АС «Поликлиника», указано что автоматизированная система предназначена для выполнения следующих функции:

- регистрация персональных данных пациентов разных категорий;
- работа с картотекой пациентов: поиск сведений о пациентах, работа с выборками из картотеки данных на пациентов по разнообразным критериям;
- взаимодействие с регистрами прикрепленного населения;
- регистрация и хранение сведений о медицинских работниках, включая сведения о квалификации, месте работы, об увольнении;
- возможность импорта справочника сотрудников медицинской организации из ГИС СО «Кадры МО»;
- ведение расписания работы медицинских работников, структурных единиц (кабинетов, отделений);
- запись пациентов на обслуживание в поликлинике, регистрация выездов врача на дом;
- просмотр сведений о пациентах, записанных на прием к врачу;
- поиск и просмотр электронной медицинской карты (ЭМК) амбулаторного пациента по заданным критериям;
- формирование электронной персональной медицинской записи (ЭПМЗ) в электронной медицинской карте амбулаторного пациента в соответствии с требованиями национального стандарта Российской Федерации ГОСТ Р 52636- 2006 «Электронная история болезни. Общие положения»;
- регистрация подробного структурированного диагноза с возможностью предварительного ввода предварительного и уточненного диагнозов, с последующим отображением их;
- ведение случаев нетрудоспособности от открытия листа нетрудоспособности до его закрытия;
- регистрация проведенных диагностических исследований с регистрацией результатов исследований;
- регистрация проведенных флюорографических обследований. Отображение информации о последнем обследовании в карте пациента;
- регистрация проведенных онкологических осмотров с указанием даты, локализации, специалиста, выполнявшего осмотр, результата и произвольных комментариев;
- возможность взаимодействия с региональным архивом медицинских изображений (РАМИ), на данный момент устарело, так как с 2020 года в Самарской области введен в эксплуатацию центральный архив медицинских изображений (ЦАМИ);
- формирование договоров на платные медицинские услуги;
- формирование счетов за оказанные услуги в рамках программ ОМС и ДМС;
- ведение журнала врачебных назначений с указанием диагноза пациента, льготной категории и курса лечения;
- взаимодействие АС «Поликлиника» с программно-аппаратным комплексом «Электронная очередь» для оптимизации управления потоком посетителей внутри лечебного профилактического отделения;
- взаимодействие АС «Поликлиника» с автоматизированной системой «Диспетчерский пункт» в части записи пациента на прием во внешнее ЛПУ по направлению врача.
- информационное взаимодействие с федеральным информационными ресурсами в части обмена информацией для оказания медицинской помощи;
- информационно-технологическую поддержку прогнозирования и планирования расходов на оказание медицинской помощи.

Согласно функциональным возможностям программное обеспечение АС «Поликлиника» предназначена для автоматизации деятельности медицинской организации в части учета оказания медицинских услуг пациентам в амбулаторно-поликлинических условиях, а также учета некоторых финансовых вопросов таких как, стоимость оказанных медицинских услуг пациентам, информационно-технологической поддержки прогнозирования и планирования расходов на оказание медицинской помощи.

На сайте Медицинского информационно-аналитического цента Самарской области указано что, АС «Поликлиника» модернизируется. Совершенствуются функций и процедуры в связи с изменением законодательства, а также по заявкам Заказчиков, но существенных разработок не было с 2018 года, проводились только процедуры по исправлению ошибок.

## **3.2.2 Программные и аппаратные требования для разворачивания АС «Поликлиника» в медицинской организации**

АС «Поликлиника» является клиент-серверным приложением, поэтому состоит из двух частей, серверной и клиентской части. Серверная часть разворачивается на локальных, аппаратных, серверах медицинской организации.

Минимальные требования серверной части:

- имя сервера должно содержать только латинские буквы и не должно быть одинаковым с именем пользователя;
- количество слотов под процессор не менее 2;
- установленный процессор не менее 1;
- количество ядер не менее 4;
- частота процессора не менее 2.4 ГГц;
- $-$  оперативная память не менее 16 Gb;
- $-$  операционная система не ниже Microsoft Windows Server 2008;
- массив дисков не ниже RAID1;
- итоговый объём массива жёстких дисков не менее 500 Gb, наличие двух разделов на жёстком диске (С:\, D:\) с файловой системой NTFS (20 Гб свободно на диске C и 150 Гб свободно на диске D);
- $-$  СУБД Microsoft SOL Server Express для работы с базами данных размером до 10 ГБ. Для работы с базами данных размером свыше 10 ГБ требуется лицензионный Microsoft SQL Server.

Минимальные требования к клиентским АРМам:

- имя компьютера должно содержать только латинские буквы и не должно быть одинаковым с именем пользователя;
- количество ядер процессора не менее 2;
- частота процессора не менее 2  $\Gamma$ Гц;
- $-$  оперативная память не менее 4 Gb;
- объём жёсткого диска не менее 500 Gb, наличие двух разделов на жёстком диске (С:\, D:\) с файловой системой NTFS (20 Гб свободно на диске C и 150 Гб свободно на диске D);
- операционная система не ниже Microsoft Windows 7;
- $-$  сетевой адаптер, соединение с сервером не менее 100 Мб/с;
- видеокарта с разрешением не менее 1920 х 1080;
- монитор не менее 19";
- черно-белый лазерный принтер А4 по необходимости.

Требования к локальной вычислительной сети медицинской организации:

- локальная вычислительная сеть не менее  $100$  Mб/с;
- высокоскоростное соединение с сетью телемедицинскую сеть (ТМС) 6 Мб/с или доступ в VPN-сеть здравоохранения Самарской области через ViPNet Client/Coordinator.

#### **3.2.3 Пользовательский интерфейс АС «Поликлиника»**

В АС «Поликлиника» есть несколько видов АРМов:

- АРМ регистратора,
- АРМ врача,
- АРМ администратора,
- АРМ кабинета профилактики,
- АРМ менеджера платного кабинета,
- АРМ оператора,
- АРМ экономиста,

АРМ по учету вакцинопрофилактики.

Доступ к тому или иному АРМУ настраивается в АРМ Администратора, сотрудником лечебного учреждения, назначенного на роль администратора системы.

Экранные формы АС «Поликлиника» специально разрабатывались для удобства ввода данных, настроены порядки переходов по мере заполнения полей, что значительно облегчает сотруднику регистратуры производить ввод первоначальных данных, а медицинскому персоналу вести историю болезни пациента.

Для входа в программу, согласно ФЗ №152, должен быть персонализированным, необходимо ввести логин и пароль на рисунке 5 представлена стандартная форма авторизации в АС «Поликлиника»

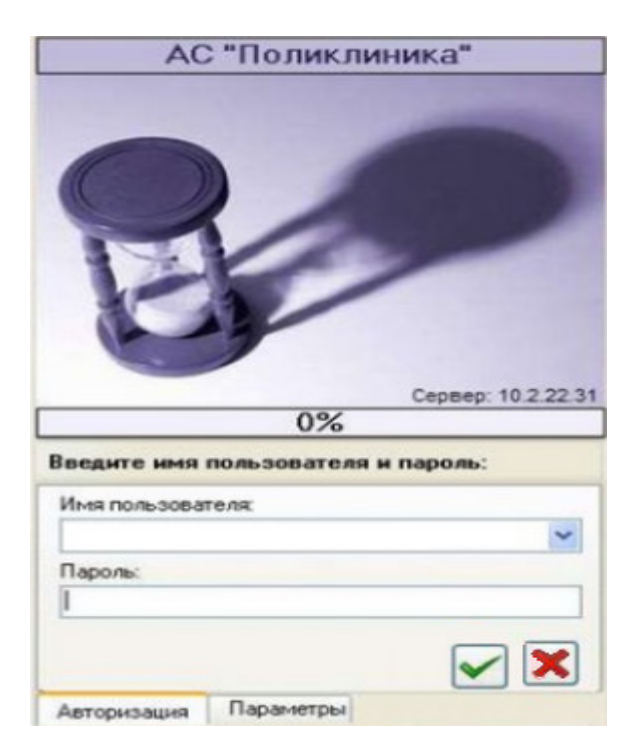

Рисунок 5 – Форма авторизации в АС «Поликлиника»

После успешной авторизации пользователя, открывается главное окно АРМа, к которому прикреплен авторизовавшийся пользователь. В верхней части окна располагается меню, а в нижней части окна располагаются вкладки для быстрого доступа к функциям программы. АС «Поликлиника» поддерживает использование функциональных клавиш для быстрого доступа к некоторым функциям. В отличии от вкладок в меню можно найти весь функционал доступный пользователю под его профилем, а именно доступ к базе данных пациентов, регистрация пациентов, журналы назначений и т.д., если за функцией закреплена горячая клавиша, в меню напротив функции размещена подсказка, также с помощью меню можно выпустить отчеты, сформировать счета, отредактировать

справочники и сделать запрос в ТФОМС Самарской области для проверки данных застрахованного лица.

В АС «Поликлиника» данные о состоянии здоровья пациента, назначенное лечение объединены в электронную медицинскую карту(ЭМК) пациента.

Рассмотрим интерфейс АРМ регистратора. При открытии сотрудником регистратуры картотеки пациентов, он получает доступ ко всем лицам, которые прикреплены в данный момент к лечебному учреждению, пример открытия картотеки показан на рисунке 6. Для удобства поиска нужного пациента, в программе реализован поиск по персональным данным, различного типа, пациента, а именно ФИО, дата рождения, СНИЛС, гражданство, номер медицинского полиса, а также по различным категориям прибытие, выбытие, адресу проживания и т.д.

|                 |                               |                               |                        |                                |                   | O Hoean Kapra Brisel) OF Pegakmipoeans Kapry (Enter) C Viganum Kapry Debtit V Punking (FE) |             |                 |                    |                          |                                         |                                                                   | 1 на 60                  |                                                                                                    |       | A 100 %       |
|-----------------|-------------------------------|-------------------------------|------------------------|--------------------------------|-------------------|--------------------------------------------------------------------------------------------|-------------|-----------------|--------------------|--------------------------|-----------------------------------------|-------------------------------------------------------------------|--------------------------|----------------------------------------------------------------------------------------------------|-------|---------------|
|                 | MOGLE NH                      | <b><i><u>Parassis</u></i></b> | <b>Muss</b>            | Orunceno                       | Dana:<br>рождения | <b>Florivo CIMC</b>                                                                        |             |                 |                    |                          | ×<br>$\Box$ o<br><b><i>Don</i></b> ever | <b>ENTI</b>                                                       | <b>CHMBC: </b>           | Пашиниг: АБАЕВА ЛИДИЯ НИКОЛАЕВНА 22.07.1933 (Ж.)<br>Поканент: 30.01 477054 (Паслорг граждания Российской Федерации |       |               |
|                 |                               |                               |                        |                                |                   | CMO                                                                                        | Серше       | <b>Bigannis</b> | Bugian             |                          |                                         | Полно: Полно DMC старый 00999 ПР1 1 1<br>Гража, статис: Хатель СО |                          | Страк. к.лг.: неработающий граждачин, эаст) Вид оплаты: другое<br>Cou everyor vesseles                             |       |               |
|                 | <b>&gt; 201001936 AEAEBA</b>  |                               | пилия                  | HHKO/MEBHA 22.07.1933          |                   |                                                                                            | <b>CIPS</b> | 00933           | 22.06.2011         |                          | <b>X 030</b>                            |                                                                   |                          | Статус обслуж.: Не прикреплен Филанс. по Б.З. мет                                                                  |       |               |
|                 |                               | 0000014965 AEA.0.XWAH         | <b>MIXOULER</b>        |                                | 15.05.1931        | <b>CEBACTOROGILE</b>                                                                       | <b>BA</b>   | 132418          |                    |                          |                                         | need: MALNY.                                                      |                          |                                                                                                    |       |               |
|                 |                               | MIND RABA PACISSIOOO          | PABIATIR               | ДЖАРЫВОВ.                      | 13.08.1941        |                                                                                            | M2          | 502600          | 20:00:2006         |                          | <b>x</b> 21.0                           | Зарегист, полнс:                                                  |                          |                                                                                                    |       |               |
|                 | 0000100967 AEAE8              |                               | <b>MAKCIMA</b>         | <b>A/WKCAHIER</b>              | 17.12.1990        | A/ITAROGHR OVE                                                                             |             |                 |                    |                          |                                         | Адрес рег.: Самирская область. Волхохий райок.                    |                          | Флазов.: 03.02.2015 Они воем.: 29.10.2014 Дать селя.: 16.07.2014                                                   |       |               |
|                 | 3617000000                    | <b>NICKEBOONR MIDOULD</b>     |                        | AH OPEEBMY                     | 25.05.1983        | AO ''CK "ACTPO B                                                                           |             |                 | 2010/2014          | M                        | 26.0                                    | Mocro padorne                                                     |                          | Должность                                                                                                    |       |               |
|                 |                               | 0000010649 RKDB REBA          | <b>EKATEPHRIA</b>      | <b>BACKRIMERINA</b>            | 22.09.1986        | AM" DA ΠΑΝΠΝΙΦ                                                                             | 14P         | 78499           | 15.09.2010         | $\mathbf{x}$             |                                         | Истории МКАБ №: 701001996612 К.ш. 1 / 100701001                   |                          |                                                                                                    |       |               |
|                 | 0000000004 KOBPOBA            |                               | <b>HARID</b>           | <b>CABINOBIA</b>               | 08.02.1958        | AO CK "ADKOME 0" 10:0                                                                      |             | 316010          | 24.12.2007         | $\overline{\mathcal{M}}$ |                                         | Дата редакт 13.06.2018 12:00 Олеолго: Вархентина                  |                          |                                                                                                    |       |               |
|                 |                               | 7010025061 AEA/IMAGE          | APTEM                  | <b>BIATA/ILESBI-14.09.2006</b> |                   | AO CK "ACKOME D"                                                                           |             |                 | 13.10.2011         | M                        | 071                                     | flara                                                             | ЛПМ Действие             | <b>Понование</b>                                                                                                   | Boave | A.            |
|                 |                               | 0000012966 KM3b4694A          | <b>A'uno</b>           | TWMD/IPEEBHA 22.02.1940        |                   | AO 'CK 'ACTPO'S.                                                                           | $1CP$       |                 | 2099093 21.02.2003 | 30                       |                                         | 11 10 DE 2015                                                     | 2402 карта удалена       |                                                                                                    |       |               |
| 10 <sub>1</sub> | <b>FIT SOBORD'SE AEASTEMA</b> |                               | nere                   | AREKCEEBIN4 06.09.1937         |                   | <b>JOHN DA FIANTING</b>                                                                    | <b>Aft</b>  | 123456.         | 01.07.2015         | M                        |                                         | 18.06.2015                                                        | 6002 <i>Hagna</i> eocon  |                                                                                                    |       |               |
|                 |                               | 0000229956 A6AR DMRS          | <b><i>MITEAGAM</i></b> | <b>ШАФКЯТОВ</b>                | 20.03.1976        |                                                                                            | MH          | 109517          | 11.00.2010         | <b>Sd</b>                |                                         | 26.05.2015                                                        | <b>БОО2</b> карта измен. | Изаминные ЛП.                                                                                                    |       |               |
|                 |                               | 0305062909 MDHNEMXD           | <b>AREKCAHDP</b>       | HIKOBAEBIAI 06.10.1990         |                   |                                                                                            | <b>IOD</b>  | 239163          | 11.08.2009         | M                        |                                         | 28.10.2014                                                        | 6013 откретиен           | JARENE AL                                                                                                    |       |               |
|                 |                               | 2516010150 AEA/IMHOBA         |                        |                                | 21.10.1941        |                                                                                            |             |                 |                    | ж                        | 19.1                                    | 29.10.2014                                                        | 6010 прикреплен          | ЗАЯВЛЕНИЕ А.                                                                                                    |       |               |
| ı.              | 0000127245 EMROROB            |                               | AE OUTBOC              | <b>UMBOHORS</b>                | 13.01.1988        |                                                                                            |             |                 |                    | M                        |                                         | 17.09.2014                                                        | 1902 карта измен.        | Изменение ПП.                                                                                                    |       |               |
| 15              |                               | 0000027555 AEAX1/MOB          | <b>CEPTER</b>          | AREKONNER.                     | 05.09.1960        | AO ''CK, "ACTPO-B.                                                                         |             |                 | 19.10.2016         | M                        |                                         | 11.00.2014                                                        | 2501 откреплен           | ЗАЯВЛЕНИЕ А.                                                                                                    |       |               |
|                 |                               | 7010021099 AEA/IMAGE          | <b>BUTADIAR</b>        | <b>CPLEBINA</b>                | 20.07.1976        |                                                                                            | <b>KOLD</b> | 427322          | 15.07.2010         | $_{\rm M}$               |                                         | 11.00.2014                                                        | 0013 прикреплен          | <b>JARENEHVE A.,</b>                                                                                               |       |               |
|                 | F1240001175 Ub/EVH            |                               | инкита.                | AGEKCAHER.                     | 11.07.1900        | AO "CK-"ACTPO B.                                                                           | <b>CP</b>   |                 | 5267403 01:03:2010 | M                        | 04.0                                    | 11.08.2014                                                        | 6013 опиральны           | JARENEHME A.                                                                                                    |       |               |
|                 | 3505125112 EBJDKIAM.          |                               |                        |                                | 09.07.1971        |                                                                                            |             |                 |                    |                          |                                         | 11.00.2014<br>10                                                  | 6013 прикреплен          | <b>JARENEHME A.,</b>                                                                                               |       |               |
|                 |                               | A 14/10 ABAND MAIN FROM 2010  |                        | BIAD/MWP                       | 31.05.1991        |                                                                                            | юл          | 427076          | 22.07.2010         | ж                        |                                         | 11<br>05.08.2014                                                  | 2501 прикреплен          | ЗАЯВЛЕНИЕ А.                                                                                                    |       |               |
| 30              | 0000127246 EM/ID/IDB          |                               | <b>MMOH</b>            |                                | 10.02.1953        |                                                                                            | 99          | 5693.9          |                    |                          |                                         | 12<br>05.00.2014                                                  | 2501 карта удалена       |                                                                                                    |       |               |
| 21              |                               | 7010017171 AEA/IMADE          | ДЕНИС                  | <b>CEPTEEBIN4</b>              | 13.02.2002        | <b>WHITHATIAD TMA</b>                                                                      | 1M7         | 94151           | 04.10.2006         | ы                        |                                         | 13<br>05.08.2014                                                  | 2501 Kapra mocen         |                                                                                                    |       |               |
|                 |                               | П240001174 АБРААМЯН           | TMTPAH                 | ME ПОИХОВИЧ 23.11.1992         |                   | <b><i><b>IDMTINATI AD "MA</b></i></b>                                                      | M           | 62734           | 30.06.2010         | м                        |                                         | 18.06.2014<br>14                                                  | 4090 карта измен         | Ирненина ЛП.,                                                                                                    |       |               |
| <b>ZJ</b>       |                               | 3505125209 [THMHAM4A          | HATARM                 | <b><i>VIEAHOEHA</i></b>        | 26.00.1946        |                                                                                            | ЮЛ          | 453744          | 24.12.2010         | ж                        |                                         | 15<br>10.06.2014                                                  | 6011 откретлен           | <b>JAREREHVE A.</b>                                                                                                |       |               |
| 24              | 3516 260 AEEACORA             |                               | TATIONA                | AHATOMAER.                     | 15.10.1953        |                                                                                            | 70990       | 7890            |                    | ж                        |                                         | 10.06.2014<br>16                                                  | 4099 прикреплен          | <b>JARENEHMEA</b>                                                                                                  |       |               |
| 洒               | 0000127247 KA3APRH            |                               | MIRSA                  | <b>ARKORM-L</b>                | 10.03.1963        |                                                                                            | 67099       | 1234567         |                    |                          |                                         | 17<br>10.06.2014                                                  | 4099. откретлен          | <b>JARUSE A</b>                                                                                                    |       |               |
|                 |                               | 2010016650 AEA/M-MOD          | <b>CEPTER</b>          | <b>IDPLEBINA</b>               | 16.09.1909        | AO CK "ACKOME D"                                                                           | 10.0        | 209158          | 2310,2007          | м                        |                                         | 10<br>06.06.2013                                                  | 6011 карта измен.        | Обновление по                                                                                                    |       |               |
| 27              | T1150000724 AEPAMOE           |                               | RELEVE                 | CTETMHOBIN- 08:03.1931         |                   |                                                                                            | 0090        | 879             |                    | 5d                       |                                         | 06.06.2013<br>19                                                  | 6011 издуаниями.         | Изменение ЛП.                                                                                                    |       |               |
|                 |                               | 0011113981 AEAXSMORA          | <b>EKATEPHNA</b>       | <b><i>FEHHADLER</i></b>        | 01.07.1979        | AM' DA RANBME.                                                                             | M2          | 006360          | 01.09.2009         | ж                        |                                         | 20.03.2013<br>20                                                  | 6011 взят на обс         | nononon                                                                                                    |       |               |
| 29              |                               | 2505112944 CTEUEHKO           | <b>DIMIG</b>           | BI/STOPOSHA                    | 28.04.1960        | AD CK "ADGME (1" 147                                                                       |             | 405357          | 14.09.2017         | $\overline{\phantom{a}}$ |                                         | 01.03.2013<br>21                                                  | 5007 откретиен           | <b>JARDEHVE A.</b>                                                                                                 |       |               |
| ю               |                               | 3516010808 AE ORAINT          | мянсива                | <b>ИСМАИЛОВНА 20.05.1928</b>   |                   | AO 'CK 'ACTPOR                                                                             | $\circ$     |                 | 6981169 05:04:2011 | ×                        |                                         | 22<br>01.03.2013                                                  | 6011 прикреплен          | <b>JARENCHVE A.</b><br><b>JARENEHVE A.</b>                                                                         |       |               |
| 31              | 0000127244 CM10B              |                               | <b>СМЕКУ ДИН</b>       | MUOILEATO                      | 18.04.1970        |                                                                                            | 63050       | 10590           |                    | м                        |                                         | 23<br>28.11.2012                                                  | 5007 reuxpennes          |                                                                                                    |       |               |
|                 |                               |                               |                        |                                |                   |                                                                                            |             |                 |                    |                          |                                         | ¢                                                                 |                          |                                                                                                    |       | $\mathcal{F}$ |

Рисунок 6 – Пример открытия картотеки пациентов

В открывшейся экранной форме сотрудник регистратуры может вызвать подчиненную форму и начать заполнение полей формы.

Окончательный этап регистрации пациента, это печать формы договора на оказание медицинских услуг, где лицо, обратившееся за медицинской помощью может проверить ввод данных оператором и подтвердить их подлинность, все поля печатной формы заполняются автоматически, из карточки пациента, что исключает повторный ввод и возможные ошибки при повторном вводе. На рисунке 7 показан пример печатной формы,

#### при регистрации пациента.

| Прилажение                        | к дозовору                                                                             |
|-----------------------------------|----------------------------------------------------------------------------------------|
|                                   | На предоставление медицинских услуг по                                                 |
|                                   | обязательному медицинскому страхоевнию<br>субъектом первичной медико-санитарной помощи |
|                                   |                                                                                        |
|                                   |                                                                                        |
|                                   |                                                                                        |
|                                   | ЗАЯВЛЕНИЕ                                                                              |
|                                   | Прошу прикрепить меня (моего ребенка) для оказания первичной мед.                      |
| помощи к                          |                                                                                        |
| 6011 PPPPP PPPP OPDOP             |                                                                                        |
| Сведения о прикрепляемом:         |                                                                                        |
| 1. фамилия ИВАНОВ                 |                                                                                        |
| <b><i>UBAH</i></b><br>$2.$ $mnn$  |                                                                                        |
| 3. отчество ИВАНОВИЧ              |                                                                                        |
| Мужской<br>$4.$ non               |                                                                                        |
| 5. дата рождения 01.01.1958       |                                                                                        |
|                                   | 6. серия и номер паспорта (для детей - свидетельства о рождении)                       |
| 36 01 722987 выдан 15.01.2000     |                                                                                        |
|                                   | УФМС РОССИИ ПО САМАРСКОЙ ОБЛАСТИ В ПРОМЫШЛЕННОМ РАЙОНЕ Г. САМАРЫ                       |
|                                   | 7. полный адрес (район) места жительства                                               |
| 8. полный адрес места регистрации |                                                                                        |
|                                   | Самарская область, Самара, Промышленный, СИЛОВАЯ УЛ д. 5 кв. 10                        |
|                                   | 9. страховая комания по ОМС АО "СК "АСТРО-ВОЛГА-МЕД"                                   |
|                                   | 10. серия и номер страхового полиса по ОМС                                             |
| 11. социальный статус работающий  |                                                                                        |
| 12. место работы / учебы          |                                                                                        |
| CAMEMY                            |                                                                                        |
|                                   |                                                                                        |
|                                   |                                                                                        |
| Дата                              | Подпись заявителя                                                                      |
| Считать прикрепленным             | Отметка на страховом полисе сделана                                                    |
| Дата                              | Подпись регистратора                                                                   |
|                                   |                                                                                        |

Рисунок 7 – Пример печатной формы регистрации пациента

Как видно на рисунке 7 печатная форма открывается в табличном виде с возможностью редактирования введенных данных, например, как показано на примере название УФМС не помещается в границы печати, в данном случае название можно отредактировать или добавить еще одну строку. После подтверждения пациентом актуальности данных, регистратор прикрепляет его к отделению, в которое направил врач при первичном осмотре пациента.

Данная возможность редактирования печатной формы, может пагубно сказаться на обрабатываемых и хранимых данных, так как согласно законодательной базе Российской Федерации, действительными данными будут считаться данные на распечатанном договоре, а не в АС «Поликлиника». Поэтому актуальность данных в ПО и на печатной форме напрямую зависят от человеческого фактора, в данном случае от сотрудников регистратуры.

Когда сотрудник регистратуры заканчивает оформление пациента, медицинский персонал отделений может приступать к заполнению ЭМК пациента. Так как врач

использует уже готовую карточку пациента, прикрепленному к его отделению, ему не надо вносить данные, что исключает возможность ошибки.

АРМ врача позволяет, вносить в АС «Поликлиника»:

- данные приемов пациентов (открытие листков временной нетрудоспособности, запись на прием к другому специалисту, заполнение протоколов осмотра пациентов);
- данные диспансеризации, профессионального медицинского осмотра, медицинской комиссии;
- данные карт диспансерного наблюдения.

В отличии от сотрудников регистратуры, у врача есть доступ к ЭМК пациентов только прикрепленным к конкретному отделению. Таким образом не нарушатся требования законодательства о обработке и неразглашении персональных данных пациента.

Как и в АРМ регистратора в АРМ Врача, формы разработанные в соответствии с требованиями каждого отделения, что позволяет вносить данные о лечении пациентов в персонализированные поля или колонки, в зависимости от подчиненной формы, а не в общее поля примечание. Пример экранной формы ввода АРМ врача показа на рисунке 8.

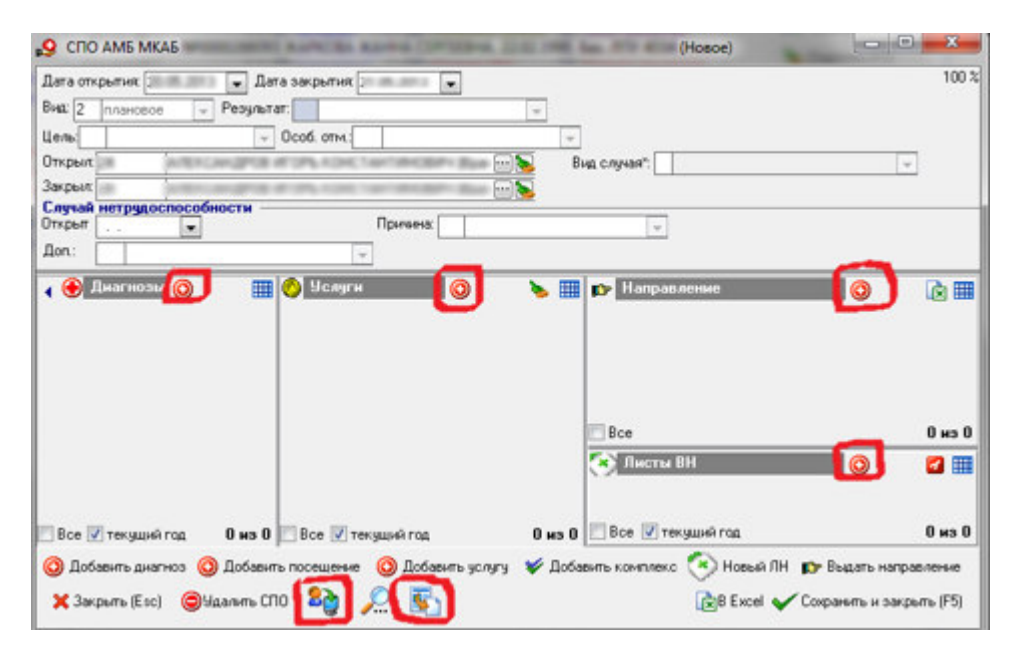

Рисунок 8 – Пример экранной формы ЭМК пациента в АРМ врача

В данной форме врач может добавить диагноз, добавить необходимы услуги, выдать направление на диагностическое обследование или добавить листы временной нетрудоспособности. Все эти данные заполняются не от руки, а выбираются из справочников АС «Поликлиника», за наполнением и актуальностью справочников

отвечают сотрудники МИАЦ СО, что исключает возможность создания одни и те же элементы справочников с разными названиями.

Как и в АРМ регистратора, в АРМ врача при формировании печатной формы, формируется печатная форма в табличном формате, где врач может внести изменения, которые не сохранятся в базе данных АС «Поликлиника», согласно этому медицинский работник должен осознавать полную ответственность за ручное редактирование карточки пациента.

#### **3.2.4 Обмен данными с другими государственными учреждениями**

АС «Поликлиника» может автоматически получать данные из базы данных ТФОМС. Доступ к БД ТФОМС осуществляется через защищенный канал связи, организованный программным крипто-шлюзом VipNET. Настройка способа подключения к ТФОМС осуществляется в АРМ администратора. Есть три варианта подключения:

- на этом компьютере установлены БД АС «Поликлиника, VipNET с настроенным сервисом ТФОМС», означает что на данном сервере должна быть развернута и БД АС «Поликлиника», и клиент VipNET, для настройки нужно указать виртуальный IP адрес сервиса ТФОМС внутри сети VipNET;
- на этом компьютере установлен VipNET с настроенным сервисом ТФОМС, этот пункт означает что на данном сервере установлен только клиент VipNET, а БД АС «Поликлиника» расположена на другом сервере, для настройки нужно указать виртуальный IP адрес сервиса ТФОМС внутри сети VipNET;
- на этом компьютере установлена БД АС «Поликлиника», при выборе этого типа подключения в локальной сети должен быть выделенный сервер с настроенным VipNET, с доступом в защищенную сеть ТФОМС. Для настройки достаточно указать IP адрес сервера.

Еще АС «Поликлиника» может обмениваться с МИАЦ через отдельное приложение «СУОД» (Систему управления обменом данных), Данное приложение подключается к БД АС «Поликлиника», и самостоятельно делает выгрузку или загрузку данных. Полноценный обмен данными между МИАЦ отсутствует, так как по факту производится выгрузка только частичных данных из лечебного учреждения, а импортируются по факту только справочники.

#### **3.3 Анализ программного обеспечения «ЕМИАС»**

#### **3.3.1 Функциональные возможности «ЕМИАС»**

Единая медицинская информационно-аналитическая система (ЕМИАС) является компонентом регионального фрагмента единой государственной информационной системы в сфере здравоохранения, что подразумевает создание единого информационного пространства описанного в учебных пособиях [4, 36]. Архитектура и программное обеспечение Системы для достижения целей развивается по спиральной модели в соответствии с общими требованиями и принципами модернизации ЕГИСЗ (Единой Государственной Информационной Системы Здравоохранения): принципами целостности, совместимости, модульности, а также принципами соответствия государственному устройству, обеспечения законности, поэтапной реализации, развития соответствия предметной области, научной обоснованности, управления проектами.

В описании разработчика, ЕМИАС, указано что информационная система предназначена для выполнения следующих функции:

- регистрация персональных данных пациентов разных категорий;
- взаимодействие с регистрами прикрепленного населения;
- возможность импорта справочника сотрудников медицинской организации из ГИС СО «Кадры МО»;
- ведение расписания работы медицинских работников, структурных единиц (кабинетов, отделений);
- запись пациентов на обслуживание в поликлинике, регистрация выездов врача на дом;
- поиск и просмотр электронной медицинской карты (ЭМК) амбулаторного пациента по заданным критериям;
- формирование электронной персональной медицинской записи (ЭПМЗ) в ЭМК амбулаторного пациента в соответствии с требованиями национального стандарта Российской Федерации ГОСТ Р 52636-2006 «Электронная история болезни. Общие положения»;
- регистрация подробного структурированного диагноза с возможностью предварительного ввода предварительного и уточненного диагнозов, с последующим отображением их;
- ведение случаев нетрудоспособности от открытия листа нетрудоспособности до его закрытия;
- регистрация проведенных диагностических исследований с регистрацией результатов исследований;
- возможность взаимодействия с центральным архивом медицинских изображений Самарской области (ЦАМИ СО);
- формирование договоров на платные медицинские услуги;
- $-$  формирование счетов за оказанные услуги в рамках программ ОМС и ДМС;
- ведение журнала врачебных назначений с указанием диагноза пациента, льготной категории и курса лечения;
- информационное взаимодействие с региональными и федеральным информационными ресурсами в части обмена информацией для оказания медицинской помощи;
- взаимодействие с функциональным блоком «ЛИС» (Лабораторно исследовательская система);
- взаимодействие с функциональным блоком «Телемедицинские консультации» (ТМК).

Дополнительно функционал МИС ЕМИАС позволяет взаимодействовать с региональными и федеральными структурами и сервисами для обмена информации по пациенту и предоставлении отчетности о деятельности лечебного учреждения. Внешние государственные структуры, с которым на данный момент возможен обмен данными:

- ЕПГУ (Единый государственный портал услуг),
- Федеральная электронная регистратура ЕГИСЗ,
- ЕИИС «Соцстрах»,
- Электронные Листы Нетрудоспособности (ЭЛН),
- Электронные Родовые Сертификаты (ЭРС) Учет Талонов (ЭРС),
- Интеграция с ФСС в части ЭРС,
- ФГБУ ФБ МСЭ Минтруда России,
- ЕГР ЗАГС,
- ИЭМК (интегрированная электронная медицинская карта),
- Реестр электронных медицинских документов (РЭМД),
- ВИМИС АКиНЕО (Медицинская информационная система Акушерство и гинекология, Неонатология),
- Федеральный регистр COVID-19,
- Скорая медицинская помощь,
- Роспотребнадзор,

ФБУЗ «Центр гигиены и эпидемиологии в Самарской области»,

ТФОМС.

Согласно функциональным возможностям программное обеспечение ЕМИАС предназначена для автоматизации деятельности медицинской организации в части учета оказания медицинских услуг пациентам в амбулаторно-поликлинических условиях, а также из-за того, что ИС интегрируется с большим числом региональных и федеральных структур ее можно использовать в качестве единого информационного пространства региональной системы здравоохранения Самарской области.

На данный момент ЕМИАС введен в опытно-промышленную эксплуатацию, поэтому информационная система активно модернизируется в связи с изменением законодательства, совершенствуются функции и процедуры, по требованиям Заказчиков, а также исправляются ошибки.

#### **3.3.2 Программные и аппаратные требования ЕМИАС**

ЕМИАС является WEB приложением. Серверная часть разворачивается на аппаратных мощностях МИАЦ СО, доступ к северам осуществляется через защищенные каналы связи.

Для корректного функционирования системы, оператором ЕМИАС (которым является МИАЦ) обеспечиваются следующие минимальные требования к программноаппаратному обеспечению продуктивного стенда:

а) Сервер СУБД – 4 сервера с характеристиками не ниже:

1) Процессор: 64 ядра, тактовая частота 2,6 ГГц;

- 2) Оперативная память: 128 ГБ;
- 3) Рабочее дисковое пространство: минимум 4 диска (SCSI или SAS) суммарным объемом от 480Гб, RAID 10;
- 4) Дисковое пространство для хранения архивных копий: 2 диска (SCSI или SAS) суммарным объемом 1Тб, RAID 1;
- 5) Диск для горячей замены (Hot Spare);
- 6) Операционная система: Linux CentOS 7.9, Oracle Linux 7.9, RHEL 7 и новее.
- б) Сервер приложений (веб-сервер) 4 сервера с характеристиками не ниже:
	- 1) Процессор: 16 ядер, тактовая частота 2,6 ГГц;
	- 2) Оперативная память: 48 ГБ;
	- 3) Рабочее дисковое пространство: минимум 4 диска (SCSI или SAS) суммарным объемом от 200Гб, RAID 10;
- 4) Операционная система: Linux CentOS 7.9, RHEL 7, РЕД ОС 7.3, AstraLinux SE 1.7 и новее;
- 5) web-сервер: Nginx  $1.18$  и выше + PHP7.4;
- 6) Reddis (KeyDB) (при использовании балансировщика).
- в) Сервер балансировщика нагрузки (при использовании нескольких веб-серверов) – 2 сервера с характеристиками не ниже:
	- 1) Процессор: 4 ядра, тактовая частота 2,6 ГГц;
	- 2) Оперативная память: 8 ГБ;
	- 3) Рабочее дисковое пространство: минимум 4 диска (SCSI или SAS) суммарным объемом от 20Гб, RAID 10;
	- 4) Операционная система: Linux CentOS 7, RHEL 7, РЕД ОС 7.3, AstraLinux SE 1.7 и новее;
	- 5) proxy-сервер: Nginx, HAproxy.

Минимальные требования к клиентским АРМам:

- а) Процессор: Intel Celeron x64 1,8 ГГц;
- б) Оперативная память: 4 Гб;
- в) Жесткий диск: 60 Гб свободного места;
- г) ОС: Linux: ГосЛинукс, РЕД ОС, Astra Linux, CentOS, Debian, Ubuntu; MS Windows 7 и выше;
- д) Разрешение дисплея: 1024\*768;
- е) Применение одного из перечисленных браузеров версии, не ниже указанной:
	- 1) Chrome 61 и выше;
	- 2) Chromium 61 и выше;
	- 3) Firefox 60 и выше;
	- 4) Edge 18 и выше;
	- 5) Safari 10.1 и выше;
	- 6) Yandex Browser 17.4.1 и выше.

Требования к локальной вычислительной сети:

- а) локальная вычислительная сеть не менее 100 Мб/с;
- б) высокоскоростное соединение с Ведомственной Защищенной Сетью Передачи Данных СО:
	- 1) 100 Мб/с основной канал связи с МИАЦ СО через аппаратный ViPNet Coordinator;
	- 2) 50Мб/с резервный канал связи с МИАЦ СО через аппаратный ViPNet Coordinator.

Так как сервер приложений МИС ЕМИАС находится на аппаратных серверах МИАЦ для работы в системе необходимо:

- локальный сегмент Ведомственной Защищенной Сети Передачи Данных СО расположенный на территории медицинской организации;
- два высокоскоростных соединение с глобальной сетью интернет для организации средствами аппаратного ViPNet Coordinator защищенного канала связи до МИАЦ.

#### **3.3.3 Пользовательский интерфейс ЕМИАС**

В ИС «ЕМИАС» есть несколько видов подсистем (функциональных блоков):

- функциональный блок ЕМИАС-Поликлиника,
- функциональный блок «Стационар»,
- функциональный блок «Платные услуги»,
- функциональный блок «Ведение учета и расходования ЛС и ИМН»,
- функциональный блок «Информационная поддержка медицинской деятельности при оказании специализированной медицинской помощи»,
- функциональный блок «Лабораторная информационная система (ЛИС)»,
- функциональный блок «Телемедицинские консультации.

Доступ к тому или иному функциональному блоку предоставляется из выполняемого функционала лечебного учреждения, сотрудниками МИАЦ СО.

На уровне медицинской организации назначается администратор «ЕМИАС», который выполняет функции до настройки, предоставленного медицинской организации, функционального блока, а именно настраивает личные кабинеты (АРМ) пользователей, назначает услуги, которые оказывает медицинская организация, настраивает структурные подразделения и т.д. Большинство настроек выбираются из глобальных справочников, но локальный администратор имеет возможность добавлять новые позиции.

Все экранные форма ЕМИАС разрабатывались, в соответствии с требованиями законодательства Российской Федерации, утвержденных требований Правительством Самарской области и утвержденными регламентами Министерством Здравоохранения Самарской области.

Вход в ИС, согласно ФЗ №152, должен быть персонализированным, необходимо ввести логин и пароль, форма авторизации показана на рисунке 9.

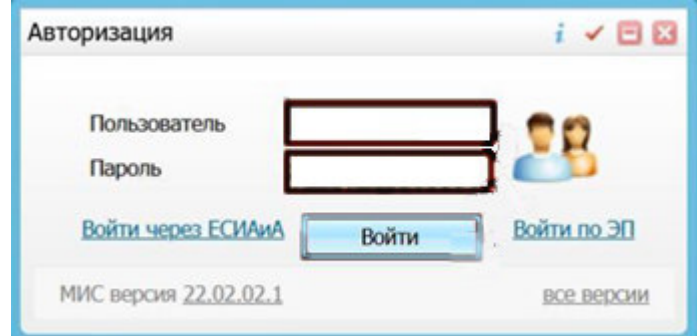

Рисунок 9 – Стандартная форма авторизации для всех функциональных блоков

После удачной авторизации пользователю предлагается выбрать ЛПУ и кабинет, в выпадающем списке у пользователя отображаются только те ЛПУ которым был предоставлен доступ сотрудниками МИАЦ и кабинеты которые были настроены для его учетной записи локальным администратором медицинской организации. По окончанию авторизации в системе, открывается главное окно АРМа сотрудника медицинской организации, к которому прикреплен авторизовавшийся пользователь. В верхней части окна располагается главное меню системы, для доступа к функциям необходимым для работы пользователя и к которым был предоставлен доступ администратором ЕМИАС.

Так как в диспансере предоставляются услуги по оказанию медицинской помощи лицам занимающимся спортом и имеется структурное подразделение «Лаборатория», рассмотрим возможности функциональных блоков «ЕМИАС-Поликлиника» и «Лабораторная информационная система».

#### **3.3.3.1 Функциональны блок «ЕМИАС-Поликлиника»**

Рассмотрим интерфейс АРМ Регистратора. Основная экранная форма в сотрудника регистратуры, это «Расписание». В ней сотрудник регистратуры может выбрать вид услуги, которую необходимо оказать обратившемуся лицу, а также врача. В экранной форме можно задать требуемый период просмотра расписания врачей, что визуально помогает сотруднику регистратуры выбрать подходящее свободное время приема. При выборе времени регистратор переходит через контекстное меню в экранную форму добавления пациента и прикрепить пациента к выбранному времени с указанием оказываемой услуги. В открывшейся экранной форме регистратор может найти по списку лицо, когда либо, обращавшееся в медицинскую организацию или воспользоваться поиском по ключевым полям: ФИО, дата рождения, номер полиса ОМС или номер медицинской карты. Пример формы выбора пациента показан на рисунке 10.
| <b>Новый пациент</b>                                                                    | Фамилия                     | Имя                            | <b>Отчество</b>            | Дата рожден          | 4700436                                 | Номер полис | Найти<br>щ                 |                    | Быстрый поиск | Очистить строку поиска   |
|-----------------------------------------------------------------------------------------|-----------------------------|--------------------------------|----------------------------|----------------------|-----------------------------------------|-------------|----------------------------|--------------------|---------------|--------------------------|
| Результаты поиска пациента                                                              |                             | Вы искали: 4700436             |                            |                      |                                         |             |                            | Обновить           |               | Скрыть                   |
|                                                                                         |                             |                                |                            |                      |                                         |             |                            |                    | ⊪.            | <b>Incodern M</b>        |
| Фамилия, Имя, Отчество                                                                  | Дата<br>рождения            | Полис                          | Документ                   | Карта                | Адрес                                   |             | Прикрепление               | <b>Печать</b>      | Умер          | Карта<br>выдана          |
| Перышкин Генадий<br>Петрович                                                            | 01.01.1968                  | 45654<br>354546                | 92 10 080897 4700436       |                      | р-н. Дрожжановский с.<br>Алешкин-Саплык |             |                            | ◫                  | ь             |                          |
| 411                                                                                     | по 10 • записей на странице |                                | перейти на                 | (x) страницу         |                                         |             |                            |                    |               |                          |
| <b>&amp; Yomme</b><br>д Врачи                                                           | $\triangle$ $\triangle$ Bce |                                |                            |                      | Вид отделения: Все                      |             |                            | Тип интервала: Все |               |                          |
|                                                                                         |                             |                                |                            | $\nabla \mathcal{F}$ |                                         |             |                            |                    |               | Дополнительные параметры |
| 12 Октябрь - 18 Октябрь 2015                                                            |                             | Пн                             | <b>BT</b>                  |                      | Cp                                      | ЧT          | $n_{\rm T}$                | C6                 |               | Bc                       |
| $\left  \cdot \right $                                                                  |                             | 12                             | 13                         |                      | 14                                      | 15          | 16                         | 17                 |               | 18                       |
| • кабинет26                                                                             |                             |                                |                            |                      |                                         |             |                            |                    |               |                          |
| Прием (осмотр, консультация)<br>врача-терапевта первичный<br>Спободен: 16 октябрь 08:00 |                             | $8^{00} \cdot 20^{00}$<br>0/24 | $8^{00} - 20^{00}$<br>0/24 |                      |                                         |             | $8^{00} - 20^{00}$<br>0/24 |                    |               |                          |

Рисунок 10 – Пример формы прикрепления услуги к пациенту

.

Если в списке нужный пациент отсутствует, регистратор вправе завести нового пациента, при этом эму будет необходимо заполнить все обязательные поля с персональными данными. На финальном этапе регистрации пациента сотруднику регистратуры предлагается выпустить одну или несколько печатных форм на выбор: Талон на прием, Информационное согласие, Амбулаторную карту пациента и т.д. ИС ЕМИАС позволяет добавлять значения по умолчанию для настраиваемых полей формы, что значительно облегчает работу сотрудников регистратуры, и повышает их эффективность.

Рассмотрим интерфейс «Врача». В АРМ врача, медицинский сотрудник может в личном кабинете просмотреть прикрепленных к нему в регистратуре пациентов, что исключает передачу данных между процессами в бумажном виде, назначить им лечение, вести историю болезни, производить выписки, назначать направления на лабораторные исследования и так как ЕМИАС интегрируется с ЛИС, результаты исследований автоматом появятся в карточке пациента. Пример экранной формы участкового показан на рисунке 11.

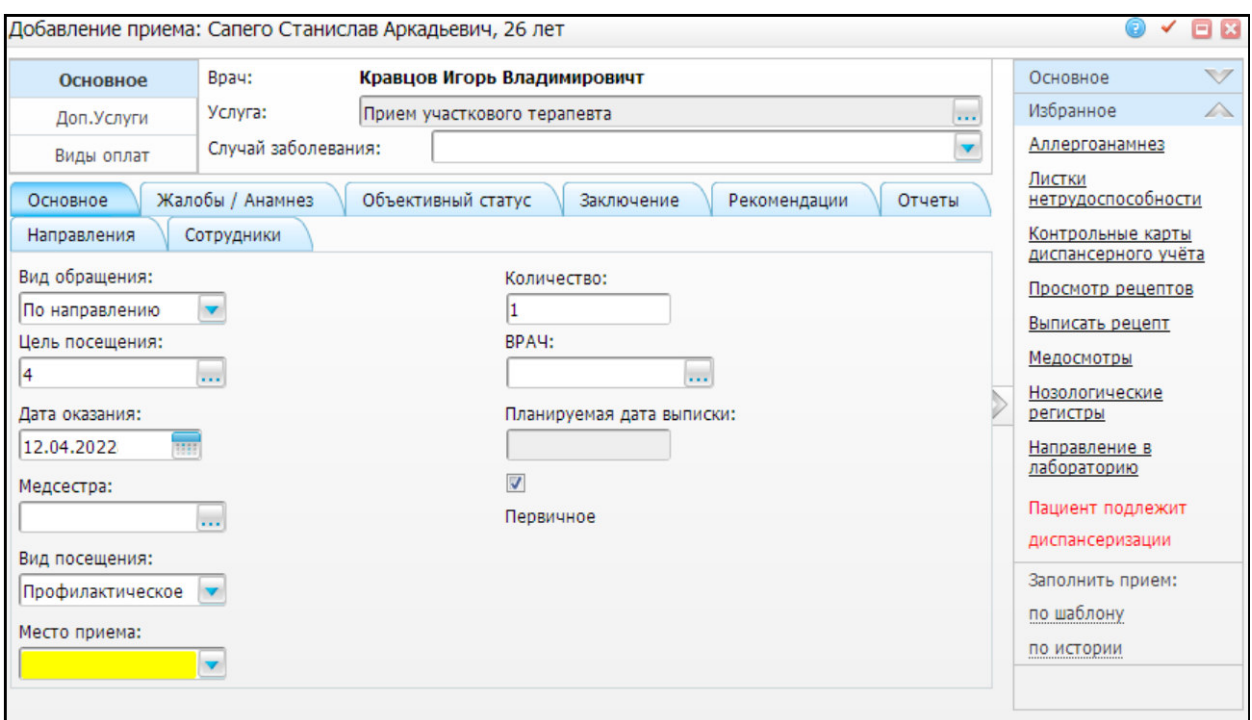

Рисунок 11 – Пример экранной формы осмотр пациента, в АРМ врача

Как видно на рисунке 11 в экранной форме много полей с возможностью выбора значений, что уменьшает вероятности ошибки конечного пользователя при заполнении формы, дополнительно цветовая индикация незаполненных обязательных полей напомнит врачу о необходимости заполнения данного поля. Также, как и в АРМ регистратура в АРМ Врача настраиваются значения по умолчания для полей формы, что значительно облегчает работу медицинских работников, и повышает их эффективность.

# **3.3.3.2 Функциональный блок «Лабораторная информационная система (ЛИС)»**

Внешний вид АРМа лаборанта ничем не отличается от рассмотренных ранее АРМов других функциональных блоков, вход в АРМ осуществляется через стандартный механизм авторизации и выбора кабинета лаборанта, за исключением набором функционала необходимого для работы лаборанта и связи с медицинскими анализаторами, и специфики работы лаборатории.

Когда в АРМе врача пациенту назначаются диагностические исследования, а АРМ лаборанта автоматически попадает информация о пациенте и необходимых исследованиях. Лаборант производит забор биоматериала у пациента, затем регистрирует в программе забор биоматериала, выбирает тип пробирки, и добавляет по каталогу виды лабораторных исследовании, назначенных пациенту с указанием места установки пробирки в анализаторе, чтобы не допустить пересортицу биоматериалов. Если пациентов несколько, у лаборанта есть возможность добавить еще несколько пациентов и также выбрать им типы пробирок и

назначить им виды исследований. Результаты исследований будут автоматически загружены в ЛИС после окончания работы анализатора. На рисунке 12 приведен пример экранной формы подготовки образцов для исследования.

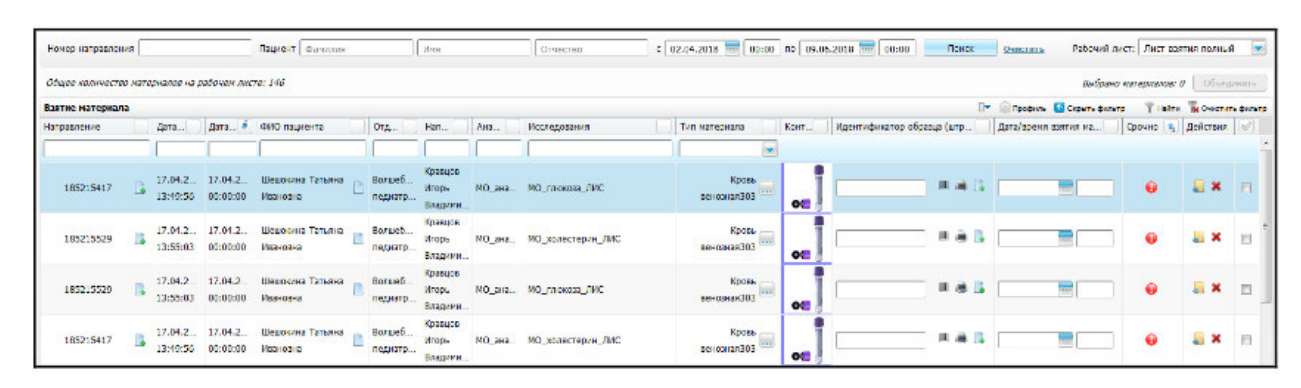

Рисунок 12 – Пример экранной формы подготовки биоматериала пациентов для исследований

Как видно на рисунке 12 в экранной форме есть вся необходимая информация, номер направления, ФИО пациента, тип исследования, тип биоматериала, тип пробирки и т.д.

Перед тем как отправить результаты в АРМ Врача, лаборант сверяет данные в ИС ЕМИАС с фактическими результатами, полученными на анализаторе, как правило это отчет исследования, который анализатор выпускает автоматически. Если корректировки данных не требуется, лаборант подтверждает подлинность результатов и результаты автоматически прикрепляются к карточке пациента, где с ними может ознакомиться лечащий врач. Если результаты требуется откорректировать, лаборант открывает исследования проводит корректировку результатов и подтверждает подлинность результатов.

#### **3.3.4 Обмен данными с другими государственными учреждениями**

МИС «ЕМИАС» может автоматически или по запросу пользователя, производить отправку или прием данных с региональными, федеральными ресурсами или сервисами. Обмен производится только через защищенный канал связи, организованным на базе программно-аппаратного комплекса VipNET координатор, до МИАЦ. Настройкой обмена данных занимаются сотрудники МИАЦ, администратор медицинской организации не имеет доступа к настройкам устройств. Такой централизованный обмен данными исключает возможные ошибки в настройках обмена на местах в медицинской организации.

Обмен данными производится путем обмена XML файлами между МИС и внешними государственными структурами. Обычный пользователь не имеет доступа к сущности XML все процедуры происходят на уровне сервера приложений.

### **3.4 Вывод по результатам изучения информационных систем АС «Поликлиника» и «ЕМИАС»**

Изучив обе информационные системы, можно сделать вывод, у каждой информационной системы есть свои плюсы и минусы.

Плюсы АС «Поликлиника»:

- сервер располагается на стороне заказчика, что делает систему более отказоустойчивой при проблемах с доступом в МИАЦ;
- системные требования для ИС более низкие;
- ИС это отдельный продукт, и для работы с ним не требуется установка браузера, который фактически является дополнительной прослойкой.

Минусы АС «Поликлиника»:

- нет гибкой настройки пользовательского интерфейса, если пользователь попадает в систему он получает доступ ко всем данным пациента, своего отделения;
- фактически отсутствует обмен данными с другими государственными структурами, за исключением необходимых интеграций;
- нет возможности подключения медицинского оборудования, для автоматического обмена;
- по факту ИС не подходит по функционалу для диспансера, так как специфика диспансера отличается от стандартной поликлиники;
- настройка ИС ложится полностью на сотрудников ИТ отдела медицинской организации, так как ИС автономная.

Плюсы «ЕМИАС»:

- гибкая настройка пользовательского интерфейса и доступность данных;
- так как ИС состоит из блоков, медицинская организация может использовать только те блоки, которые ей необходимы для выполнения своих задач;
- поддерживает УКЭП (усиленная квалифицированная электронная подпись), что позволяет снизить расходы на бумагу и обслуживание печатающей техники;
- обмен данными между блоками и этапами основного процесса происходит автоматически что исключает, ошибку при повторном вводе данных;
- ИС позволяет производить обмен с другими государственными структурами регионального или федерального значения;
- есть возможность проводить Телемедицинские консультации, для консультации по нестандартным случаям с узкими специалистами в этой области;
- кроссплатформенное ПО;

 часть настроек ИС курируется МИАЦ, что снижает нагрузку на ИТ персонал медицинской организации.

Минусы «ЕМИАС»:

- ИС развернута на серверах МИАЦ, что увеличивает точки отказа в работе системы;
- более высокие аппаратные требования для серверной части.

Согласно результатов исследования двух информационных систем можно сделать вывод, что в «ЕМИАС» как в медицинской информационной системе реализовано больше возможностей для работы медицинских учреждений амбулаторного (Поликлиник) и стационарного (больницы, госпитали) типа. Реализовано больше законодательных требований в области сбора, накопления и хранения персональных данных пациента. Так же Единая Медицинская Информационно Аналитическая Система позволят проводить обмен электронными данными по защищенным каналам связи с большим количеством государственных учреждений, что позволяет максимально быстро получать ту или иную информацию о лечении пациента и оказанных ему медицинских услуг во время обращения в медицинское учреждение.

Единая Информационная Аналитическая Система еще находится на стадии опытнопромышленной эксплуатации, и по факту пока не пригодна для полноценно работы диспансера, так как на данный момент реализован только функциональный блок ЕМИАС-Поликлиника предназначенный для работы медицинских организаций амбулаторного типа, данная медицинская информационная система не может быть рассмотрена в качестве медицинской информационной системы диспансера.

## **4 Разработка структуры ПО и описание основных процессов после внедрения ПО**

#### **4.1 Функционально модель Как должно быть**

После проведенного анализа основных бизнес процессов были выявлены слабые места и на основе собранных данных была составлена модель «Как должно быть».

В приложении А на рисунке А.1 показана разработанная модель «Как должно быть», на примере декомпозиции функционального блока 0

Функциональный блок 1 «Оформление на прием»:

- входные данные: Больные и профилактические осмотры спортсменов и лиц занимающимся спортом;
- выходные данные: направление на прием врача;
- управление: Устав на основании которого осуществляется оказание услуг диспансера, должностные инструкции персонала занимающимся регистрацией обратившихся лиц, приказы министерства здравоохранения на основе которых диспансером предоставляются услуги;
- механизмы: Персонал регистратуры и программное обеспечение.

Функциональный блок 2 «Прием врача»:

- входные данные: Направление на осмотр;
- выходные данные: направление на диагностическое обследование или направление на выписку;
- управление: Устав на основании которого осуществляется оказание услуг диспансера, должностные инструкции персонала занимающимся регистрацией обратившихся лиц, приказы министерства здравоохранения на основе которых диспансером предоставляются услуги;
- механизмы: медицинский персонал и программное обеспечение.

Функциональный блок 3 «Обследование»:

- входные данные: Направление на обследование;
- выходные данные: результаты обследования;
- управление: Устав на основании которого осуществляется оказание услуг диспансера, должностные инструкции персонала занимающимся регистрацией обратившихся лиц, приказы министерства здравоохранения на основе которых диспансером предоставляются услуги;

 механизмы: медицинский персонал, программное обеспечение, медицинское оборудование.

Функциональный блок 4 «Повторный прием врача»:

- входные данные: Результаты обследования;
- выходные данные: направление на выписку;
- управление: Устав на основании которого осуществляется оказание услуг диспансера, должностные инструкции персонала занимающимся регистрацией обратившихся лиц, приказы министерства здравоохранения на основе которых диспансером предоставляются услуги;
- механизмы: медицинский персонал и программное обеспечение.

Функциональный блок 5 «Выписка»:

- входные данные: Направление на выписку;
- выходные данные: Справки, выписки, разрешения на участие в соревнованиях, пациенты которым были оказаны в полной мере услуги согласно лечебному процессу, отчетная документация, которая включает в себя всю отчетную документацию о деятельности диспансера;
- управление: Устав на основании которого осуществляется оказание услуг диспансера, должностные инструкции персонала занимающимся регистрацией обратившихся лиц, приказы министерства здравоохранения на основе которых диспансером предоставляются услуги;
- механизмы: медицинский персонал и программное обеспечение.

#### **4.2 Описание архитектуры проекта и реализац**ия

После проведенного анализа основных бизнес процессов диспансера были выявлены слабые места и разработана функциональная модель «Как должно быть», следующий шаг это, проектирование и реализация проекта.

Для понимания бизнес процессов, протекающих в диспансере была создана UML диаграмма вариантов использования, рисунок 13.

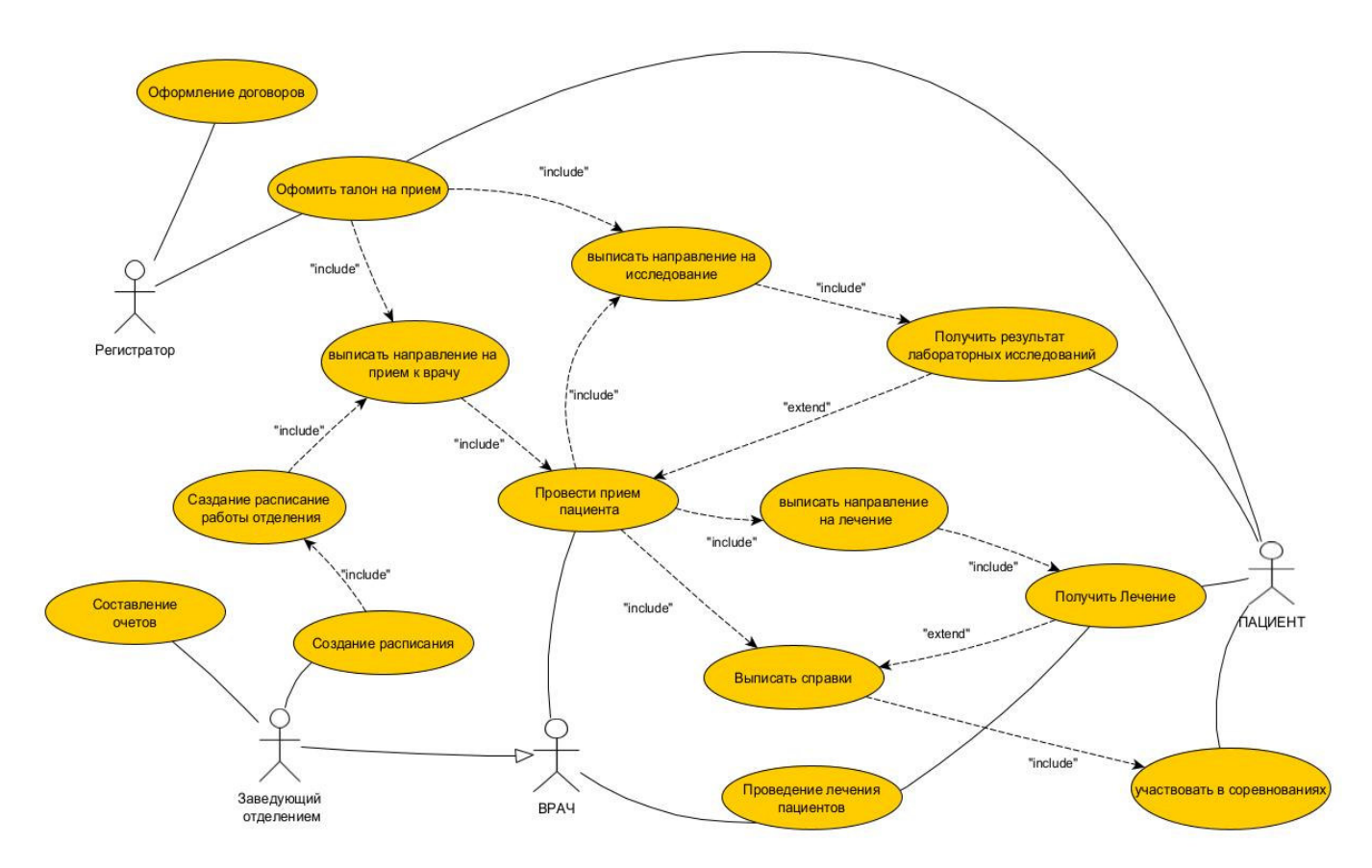

Рисунок 13 – UML Диаграмма вариантов использования «Тольяттинский врачебнофизкультурный диспансер»

На диаграмме вариантов использования показаны основные и альтернативные потоки событий, для описания поведения системы на том или на другом этапе бизнес процессов. Если рассматривать потоки конечной целью обращение граждан в диспансер это, получение лечения, проведения лабораторных исследований или получение документа, подтверждающего разрешение на участие в соревнованиях.

Актерами на схеме являются:

- регистратор сотрудник регистратуры;
- заведующий отделением;
- врач любой медицинский сотрудник диспансера, который оказывает услугу пациенту;
- пациент лицо, обратившееся в диспансер за получением услуги.

Актер «Регистратор обладает следующими функциями:

- оформление договоров на платные услуги населению;
- оформить талон на прием узкого специалиста;
- выписать направление на проведение лабораторных исследований;
- выписать направление на прием к врачу.

Актер «Врач» обладает следующими функциями:

- провести прием пациента;
- проводить лечение пациентов.

Актер «Заведующий отделением» обладает следующими функциями:

- весь функционал актера «Врач»;
- формирование отчетной документации по работе диспансера;
- создавать график работы медицинского персонала диспансера.

Актер «Пациент» обладает следующими функциями:

- получить талон к узкому специалисту;
- может получать результаты лабораторных исследований, проводимых на оборудовании диспансера;
- получать лечение в диспансере;
- участие в соревнованиях, согласно полученному разрешения от сотрудника диспансера.

Для запуска работы диспансера актер «Заведующий отделением» должен создать график работы медицинских сотрудников диспансер, график должен быть выполнен для каждого отделения отдельно с указанием времени приема пациентов. При обращении пациента в диспансер он должен оформить талон на прием, для получения услуги. Регистратор на основе составленного заведующим отделения расписанием выдает талон прием, далее регистратор может воспользоваться потоками событий согласно требованиям пациента, а именно выписать направление на проведение лабораторного исследования или выписать направление на примем к узкому специалисту. Если пациенту необходима услуга лабораторного исследования на выход пациент получает результаты проведенных исследований. Если выбрана услуга «прим врача», врач по окончании осмотра пациента может выбрать несколько альтернативных потоков: отправить на проведение лабораторных исследований пациента, отправить пациента на лечение или выписать документ, удостоверяющий право на участие соревнованиях или документ о прохождении лечения в диспансере. У событий получить результат лабораторных исследований и получить лечение существуют отношения расширения, а именно при направлении врачом на лабораторное исследование повторный прием будет расширен результатами исследований, а если после прохождения лечения пациенту необходимо получить справку у события выписать справку будет расширение из-за результатов прохождения лечения.

#### **4.3 Разработка МИС**

Изучив требования к программному обеспечению в сфере здравоохранения, требований к информационной безопасности[3, 22, 23], информационных потоков диспансера и характеристики других МИС было принято решение разработать собственную МИС «Диспансер» конкретно под функционал Тольяттинского врачебнофизкультурного диспансера, так как АС Поликлиника полностью не удовлетворяет потребностям диспансера, а Единая Информационная Аналитическая система находится еще на стадии разработки и модулей для стационара и поликлиники.

Перед разработкой новой информационной системы были учтены минусы и плюсы аналогов медицинских информационных систем, а также был изучен учебный материал из источников [7, 8, 12, 13, 26, 27, 29] для создания серверной части ПО и БД, учебные пособия [6, 9, 14, 15, 17, 21, 35] для создания ИС, требования законодательства и информационные потоки диспансера и составлено технологической задание, которое включило в себя следующие пункты:

- а) Разные интерфейсы пользователей для каждого отделения;
- б) Возможность создания графика приема медицинского персонала;
- в) Создание и ведение Электронной Медицинской карты пациента;
- г) Формирование отчетной документации:
	- 1) Разрешение на участие в соревнованиях,
	- 2) Договор на оказание платных медицинских услуг,
	- 3) Печатная версия расписания отделения,
	- 4) Талон на прием к врачу,
	- 5) Печать протокола обследования пациента.
- д) Автоматическое получение персональных данных пациента по запросу из ТФОМС;
- е) Возможность накопления и хранения результатов исследований, проводимых на медицинских анализаторах, установленных на территории диспансера;
- ж) Автоматическое прикрепление медицинских исследований к Электронной медицинской карте пациента;
- и) Индивидуальные услуги по каждому отделению;
- к) Возможность просмотра истории обращении пациента в диагностическое отделение диспансера;
- л) Объединение обращений пациента в один медицинский случай, с момента обращения пациента до полного выздоровления, для корректного выставления счетов;
- м) Маркировка пробирки с биоматериалом;
- н) Запись и хранение всех действий пользователя в системе.

На стадии проектирования медицинской информационной системы было создана логическая модель базы данных [31], которая представлена в приложении Б на рисунке Б.1.

На логической структуре БД были выделены следующие сущности:

- пациент (Содержит персональные данные пациента);
- отделения (Содержит список отделений диспансера);
- сотрудник (Содержит список сотрудников диспансера с логином и паролем);
- справочник МКБ (Международный классификатор болезней);
- анализы (Содержит результаты анализов по пациентам);
- тип анализов (Справочник характеристик анализов);
- полис ОМС (Справочник полисов ОМС пациентов);
- услуги (Справочник услуг по отделениям);
- должность (Справочник должностей персонала диспансера);
- расписание (Содержит расписание работы персонала по отделениям);
- лог действий (Содержит историю действий пользователей в системе);
- оказанные услуги (Содержит список оказанных услуг пациенту);
- карта пациента (Содержит данные по поставленным диагнозам пациентам).

Пациент имеет персональные данные, данные о полисе медицинского страхования и ему могут быть предоставлены различные медицинские услуги сотрудниками диспансера согласно расписанию приема врачей.

Сотрудник содержит данные о медицинском персонале, а также должен содержать данные для идентификации сотрудника в медицинской информационной системе. Каждый сотрудник выполняет конкретную функцию, занимает должность, в отделении и имеет возможность совмещать работу под другой должностью с другим набором функций, данная информация хранится в сущности Должность.

Сущность Услуги, содержит информацию об услугах, для каждой сущности отделения набор предоставляемых услуг свой.

Сущность расписание содержит информацию о графиках работы сотрудников с определенным набором функционала, по датам со временем приема. По коду расписания в

сущности Оказанные услуги можно просмотреть список оказанных услуг пациенту за каждый прием. Так же по коду расписания можно получить результаты обследования врачом, поставленные диагнозы и результаты назначенных лабораторных исследований.

В качестве архитектуры МИС была выбрана «Клиент-серверная» архитектура [10] с бизнес-логикой, рисунок 14, включённой в СУБД. Такая структура позволяет работать с ИС не только через пользовательский интерфейс, но и подключаться непосредственно к СУБД через другое ПО, для импорта или экспорта данных.

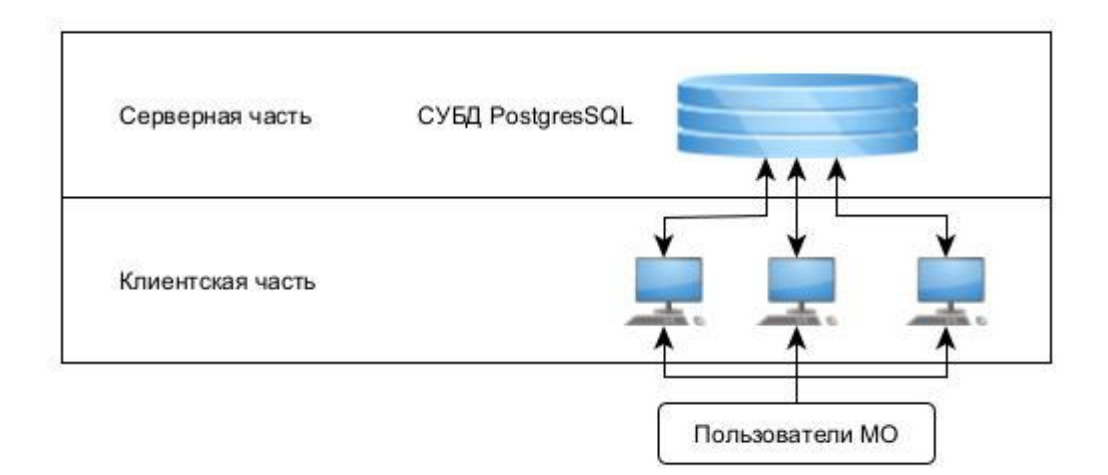

Рисунок 14 – Клиент-серверная архитектура МИС

Системой управления базой данных была выбрана СУБД Postgres SQL не ниже 10 версии сервера. Причиной такого выбора послужили следующие факторы:

- высокая надежность СУБД;
- кроссплатформенность;
- масштабируемость;
- СУБД является бесплатным ПО в том числе и для предприятий;
- в СУБД интегрировано много инструментов и средств для разработки сложных по структуре приложений.

На основе логической структуры БД мной была разработана физическая структура БД для СУБД PostgreSQL, схема физической структуры БД показана в приложении В на рисунке В.1, описание полей созданных таблиц показаны в приложении В таблицы  $1-13$ .

Пользовательскую часть приложения было решено создавать на высокоуровневом, объектно-ориентированном языке программирования Delphi 10.4 что позволит в последующем скомпилировать программный код под разные типы операционных систем и добавит возможность пользователям использовать медицинскую информационную систему на ПК с разными ОС.

Обмен данными между сервером и клиентским АРМом осуществляется с помощью SQL запросов в СУБД с использованием бесплатного распространяемого драйвера ODBC для Postgres, который можно скачать с официально сайта PostgresSQL в разделе загрузок файловый браузер ODBC драйвер. Так как нет жестких требований к серверной части СУБД драйвер ODBC необходимо скачивать под конкретную версию развернутого сервера Postgres. Для корректной работы информационной системы рекомендуется и использовать последнюю версию сервера PostgresSQL и последнюю версию драйвера ODBC, что позволит минимизировать возможные ошибки в работе информационной системы.

Для корректной работы медицинской информационной системы драйвер ODBC необходимо будет установить на каждом пользовательском ПК с указанием имени базы данных на сервере и псевдонима, по которому будет происходить обращение к базе, данный шаг позволит контролировать точки подключения к базе данных Postgres, так как установкой и настройкой программного обеспечения занимается системный администратор диспансера.

# **4.4 Интерфейс МИС 4.4.1 Авторизация**

Для работы разных структурных подразделений, были разработаны специальные экранные формы: АРМ Регистратора, АРМ Лаборанта, АРМ Врача, АРМ Администратора. Форма выбора АРМа появляется после ввода имени пользователя и пароля, экранная форма авторизации показана на рисунке 15.

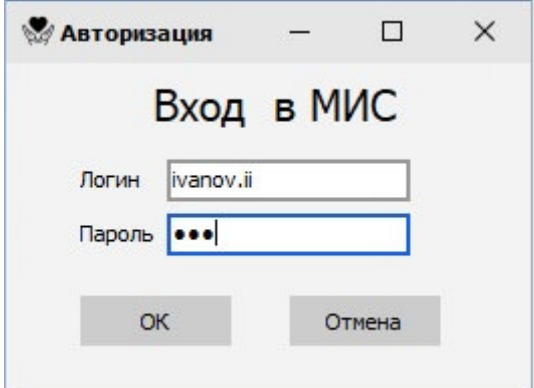

Рисунок 15 – Экранная форма авторизации

После удачной авторизации в системе пользователю предлагается выбрать отделение (кабинет), и занимаемую должность в этом отделении, рисунок 16. Данная способ идентификации пользователя необходим, потому что пользователь может занимать несколько ставок, например, Врач клинической лаборатории и Врач функциональной диагностики. Так как эти врачи имеют разные отделения то и набор прав и функционала у них тоже должен быть разный.

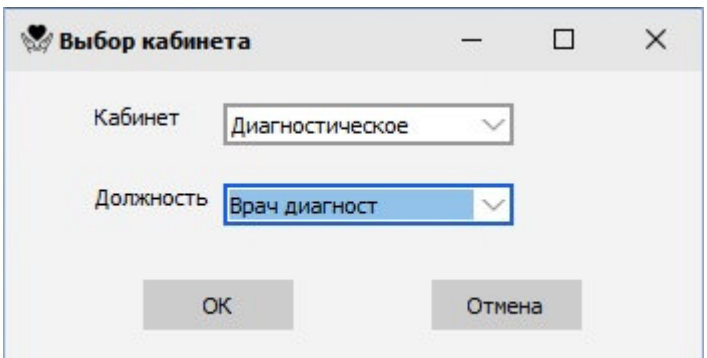

Рисунок 16 – Экранная форма выбора отделения и должности

Выбрать кабинет предлагается пользователю только один раз после прохождения авторизации, во время работы пользователь не может переключаться в АРМ другого отделения без дополнительной авторизации, если даже он имеет к нему доступ.

Рассмотрим на примере АРМ Регистратора и АРМ Диагностического отделения.

### **4.4.2 АРМ Регистратора**

При выборе «АРМ регистратора» открывается экранная форма, рисунок 17. В которой есть меню, для доступа к функциям АРМа, таким как регистрация пациента на прием, поиск данных пациента в БД ТФОМС, просмотр расписания врачей рисунок и списка услуг всех отделений.

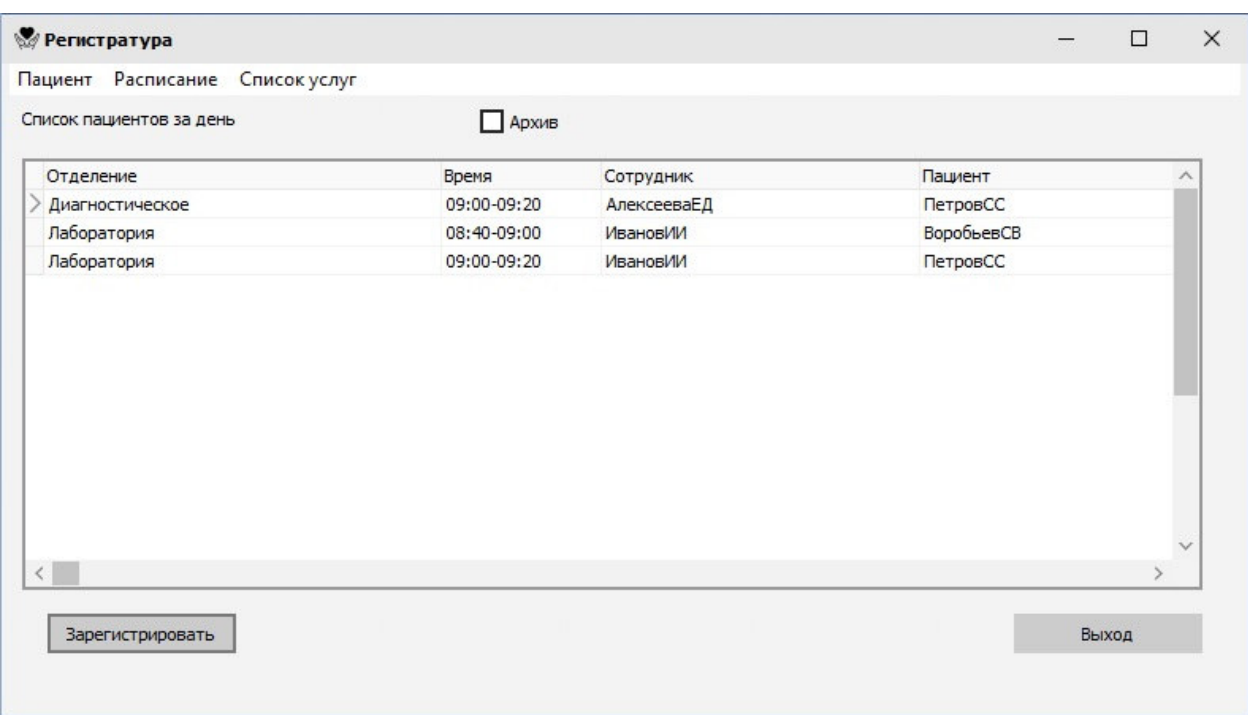

Рисунок 17 – АРМ Регистратора

Внизу выведены дополнительно кнопки «Зарегистрировать» для регистрации пациента в программе и «Выход» для прекращения работы в АРМ «Регистратор».

В центре экранной формы расположена табличная часть, списка зарегистрированных пациентов на за текущий день, если не выбран режим просмотра архива. В табличной части сотрудник медицинской организации может получить следующую информацию по пациентам:

отделение, которое будет оказывать услугу;

время талона на прием;

сотрудник отделения, который будет производить прием пациента;

фамилия и инициалы пациента.

При выборе регистрации в табличной части, открывается экранная форма регистрации пациента рисунок 18, с заполненными данными по пациенту.

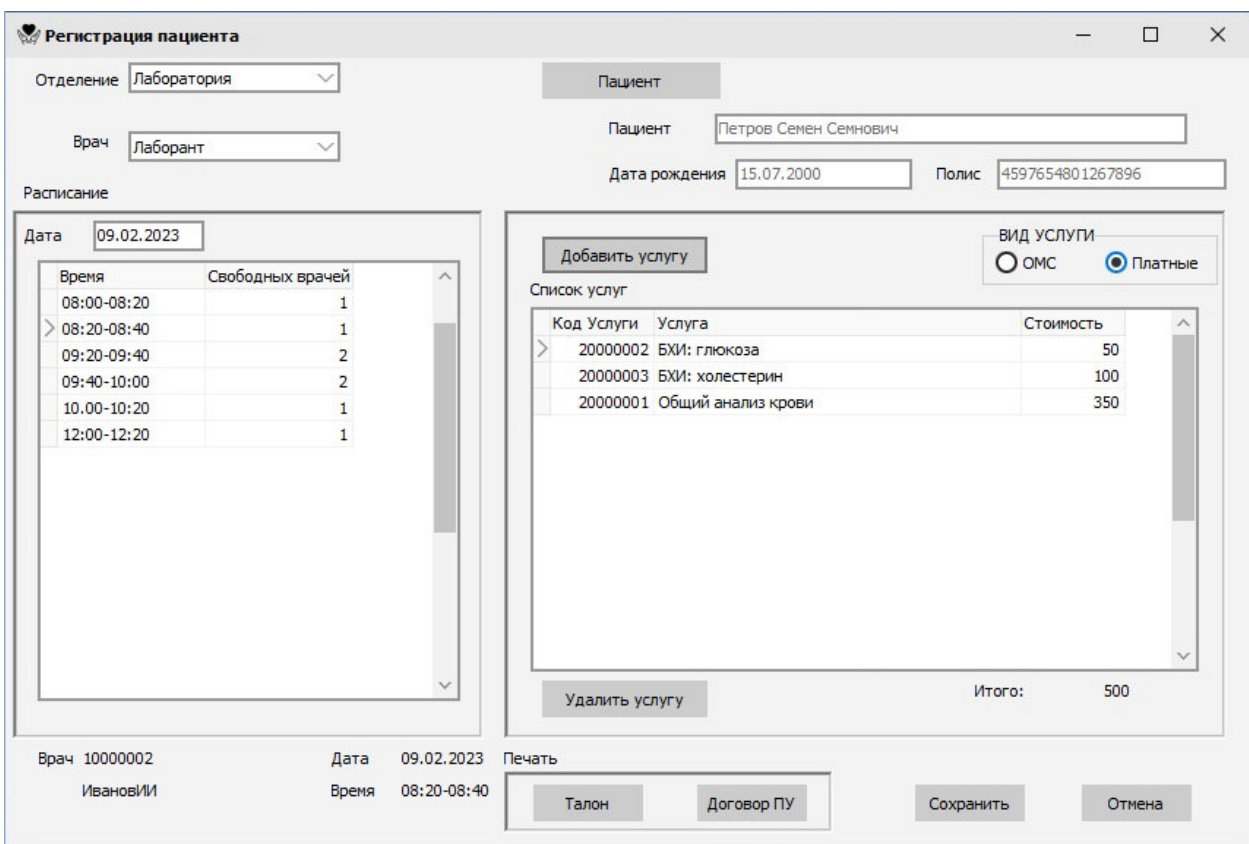

Рисунок 18 – Экранная форма регистрации пациента

Экранная форма «Регистрации пациента» это главная форма АРМ регистратора, так как с помощью нее сотрудник медицинской организации осуществляет большую часть своих должностных обязанностей.

Как видно на рисунке 18 экранная форма состоит из нескольких логических зон:

- Верхняя левая часть нужна для выбора отделения и направления врача, например, «Лаборант» или «Врач ортопед»;
- Верхняя правая часть нужна для выбора пациента;
- В середине слева, расположена табличная часть доступного, свободного, времени приема на выбранную дату с количеством доступных специалистов на выбранное время. Список обновляется после выбора направления врача;
- В середине с права, расположена табличная часть списка назначенных услуг выбранному пациенту, тут же можно добавить новую услугу отделения, платную или по ОМС, или наоборот удалить услугу. Удаление услуги возможно только если она не подтверждена врачом, если врач подтвердил факт оказания услуги, системна не даст удалить услугу;
- В нижней части формы, расположена справочная информация для сотрудника регистратуры с указанием выбранного врача, времени и даты приема, а так же

кнопки «Отмена» для выхода без сохранения, «Сохранить» для сохранения введенных данных и резервирования времени за пациентом и блок печати. В нем можно распечатать талон или распечатать договор на платные услуги, кнопка доступна только если в списке услуг есть платные услуги.

В данной форме сотрудник регистратуры может привязать другого пациента к назначенному времени если последний не пришел, поменять список услуг и врача, но только если врач не успел подтвердить оказание услуги.

Когда сотрудник регистратуры завершает регистрацию пациента, врач отделения уже имеет доступ к данным: электронная медицинская карта, списку назначенных услуг, выполненным анализам и истории обращения пациента в диспансер.

#### **4.4.3 АРМ Диагностического отделения**

При выборе «АРМ диагностического отделения» открывается экранная форма, рисунок 19. В которой есть информация о сотруднике медицинской организации, занимаемой им должности и текущей даты.

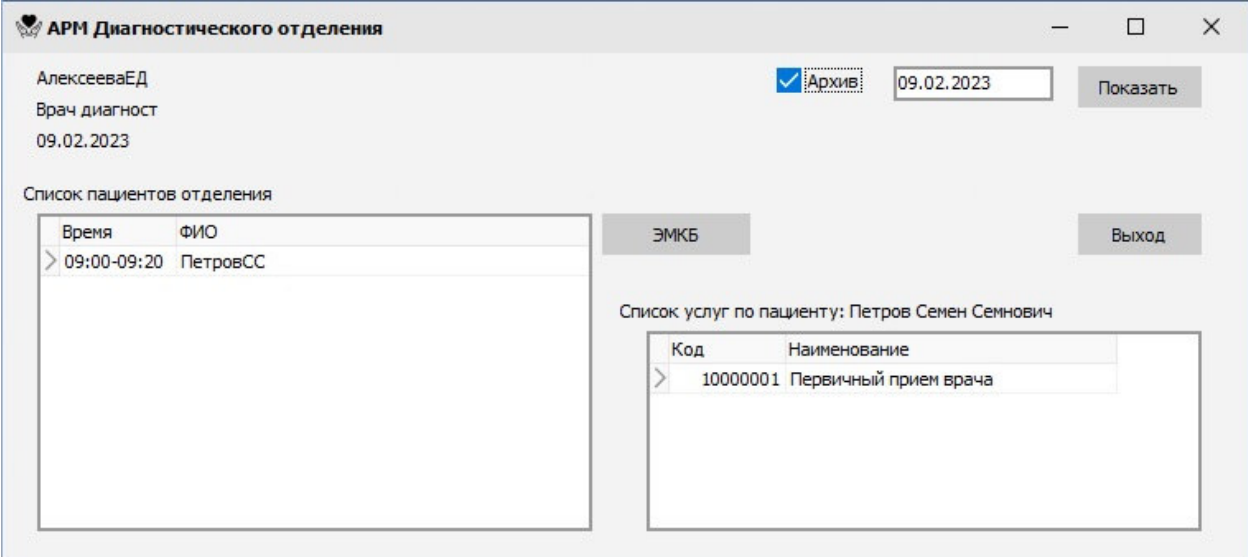

Рисунок 19 – АРМ Диагностического отделения

В центре экранной формы располагается табличная часть списка пациентов за текущую дату или за предыдущие даты если выбран режим просмотра архива. При выборе пациента с права в табличной части появится справочная информация в виде списка назначенных услуг выбранному пациенту.

Чтобы перейти к основной форме работы врача диагностического отделения врач должен выбрать пациента и нажать на кнопку «ЭМКП», электронная медицинская карта больного. Экранная форма ЭМКП представлена на рисунке 20, 21, 22.

В верху экранной формы ЭМКБ расположена фамилия имя и отчество пациента, по центру расположена панель вкладок: Диагноз, Услуги, Назначения, Рекомендации. При открытии формы всегда активная вкладка «Диагноз», рисунок 20.

На вкладке «Диагноз» врач может выбрать из списка МКБ (международный классификатор болезней) код поставленного диагноза, перемещение по списку по уровням справочника осуществляется кнопками влево и вправо. В поле «Осмотр» сделать описательную часть осмотра: описать жалобы, результат осмотра.

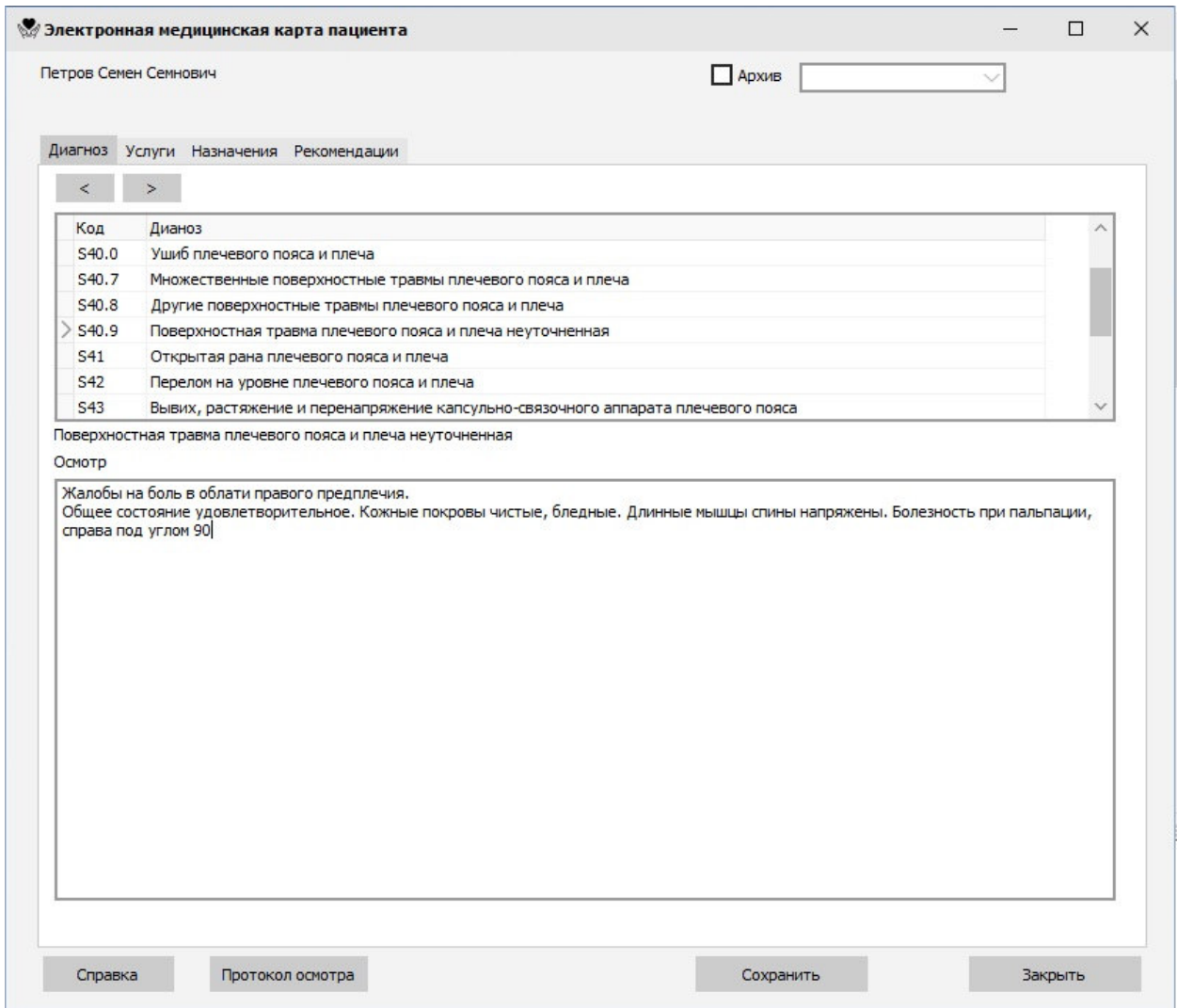

Рисунок 20 – Вкладка «Диагноз» экранной формы «ЭМКП»

Во вкладке «Услуги», рисунок 21, расположена табличная часть со списком услуг отделения назначенных пациенту. Врач может подтвердить выполнение назначенных регистратором услуг и добавить или удалить новые услуги, как и в форме регистратора, удаление уже оказанных услуг невозможно. Подтвердить оказание услуги врач, может выбрав в табличной части услугу и нажать на кнопку «Услуга оказана» при этом статус услуги в столбце «Выполнено» табличной части поменяется на «да». Сохранить изменения врач, может нажав на кнопку «Сохранить», отменить изменения кнопкой «Закрыть».

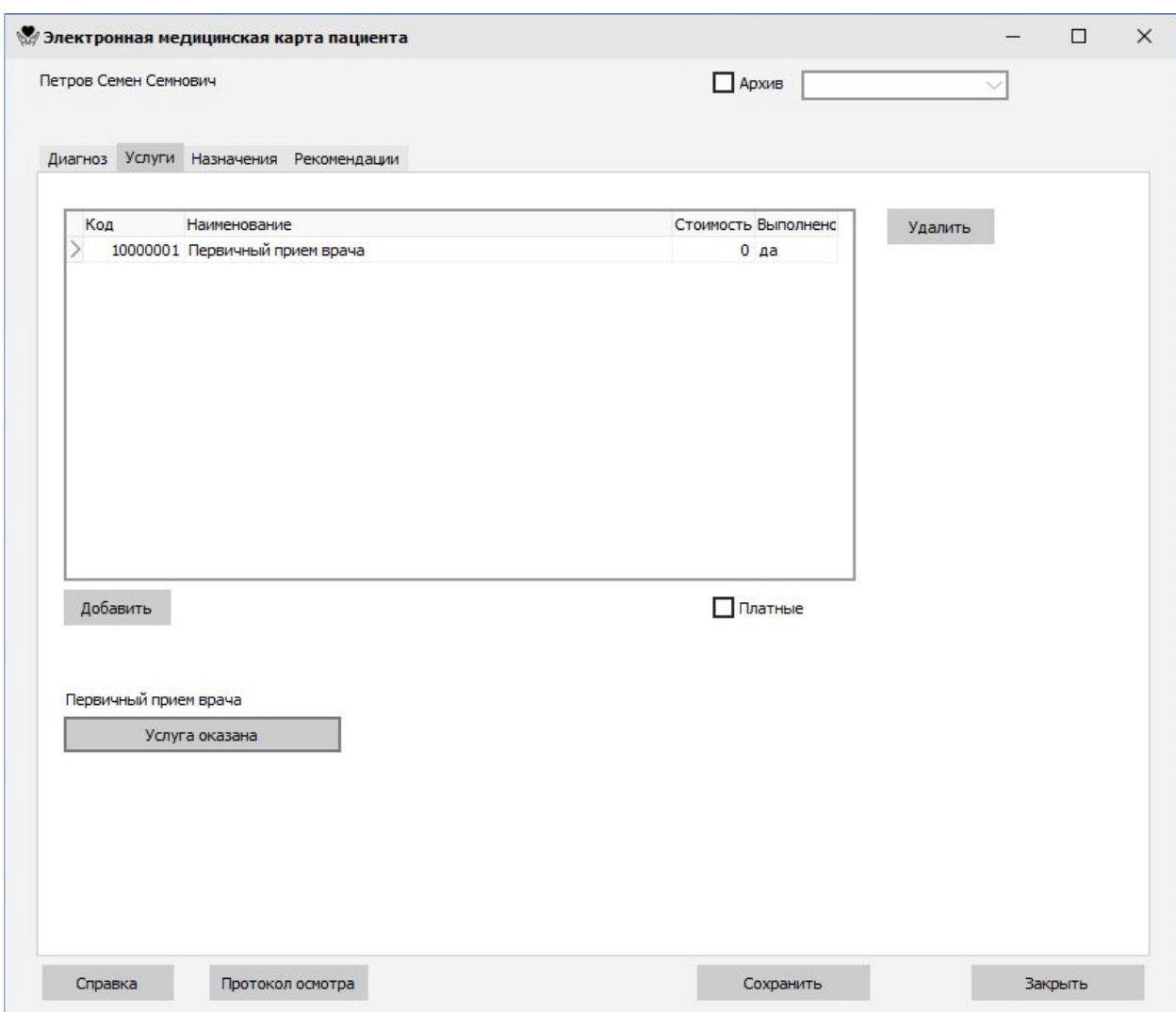

Рисунок 21 – Вкладка «Услуги» экранной формы «ЭМКП»

Во вкладке «Назначения», рисунок 22, расположена две табличных части со списком назначенных пациенту лабораторных исследований и списком физиотерапевтических процедур, назначенных пациенту.

Если лабораторное исследование уже проведено и результаты занесены в программу, статус анализа поменяется на «выполнено» и врач может просмотреть результаты нажав на кнопку «Результаты». При выборе просмотра результатов исследования, будут показаны только результаты, назначенные в рамках

зарегистрированного расписания, для просмотра других обследований, необходимо воспользоваться поиском в архиве.

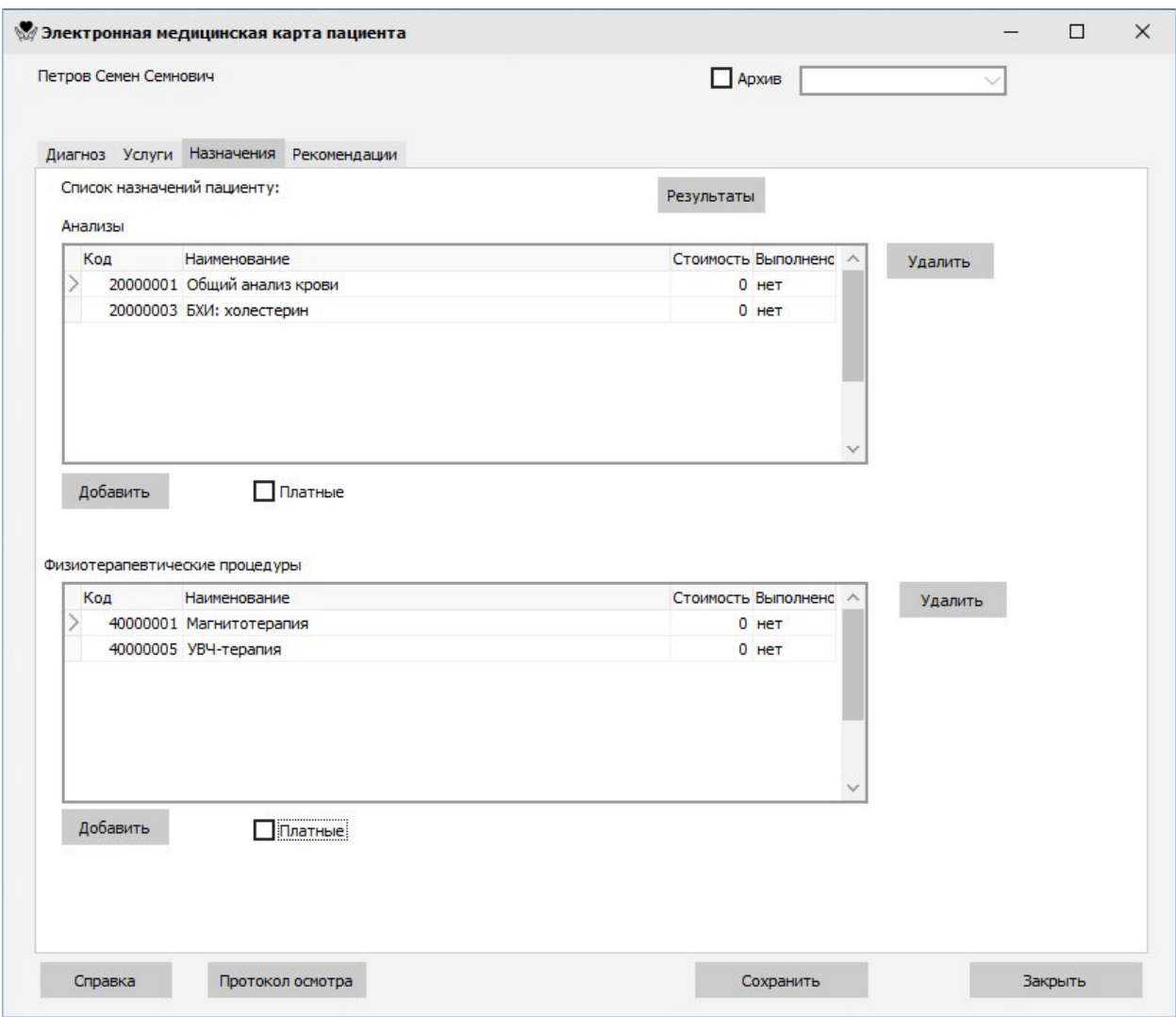

Рисунок 22 – Вкладка «Направления» экранной формы «ЭМКП»

По результатам прохождения физиотерапевтических процедур статус услуги будет помечен как «выполнен».

Врач может назначить направления и удалить не выполненные, в остальном данная вкладка носит информационных характер.

Во вкладке «Рекомендации» врач указывает рекомендуемы для пациента действия, которые он составил во время проведения осмотра, там же есть возможность распечатать рекомендации врача по лечению пациента с указанием диагноза, даты приема и ФИО врача. Данная функция доступна только после сохранения введенных данных.

По окончании приема врач должен сохранить электронную медицинскую карту пациента и при необходимости распечатать справку разрешения на участие в соревнованиях или протокол обследования по требованию пациента.

Данные осмотра пациента можно изменять только текущей датой, а именно:

- диагноз,
- осмотр,
- услуги,
- назначенные физиотерапевтические услуги,
- назначенные лабораторные исследования,
- рекомендации.

Любые другие изменения в электронной медицинской карте пациента запрещены, данное ограничение добавлено специально, для того чтобы врачи, проводившие осмотр, вовремя заносили информацию в медицинскую информационную систему.

При изменении любого поля или табличной части экранной формы без последующего сохранения, печатные формы недоступны до момента сохранения изменений в БД. На момент сохранения производится запись в лог с описанием изменений и индикатор проводимых изменений переводится в статус сохранено.

При обращении в диспенсер на пациента обязательно заводится новая запись в электронной медицинской карте и врачом указывается диагноз пациента, это необходимо для объединения всех обращений пациента в один медицинский случай с момента первого обращения за медицинской помощью до момента выписки пациента из диспансера. Данная операция необходима, для корректного выставления счетов и отслеживания динамики болезни пациента.

Медицинский случай считается закрытым если врач поставил диагноз из группы «Z00 Общий осмотр и обследование лиц, не имеющих жалоб», при этом следующее обращение пациента в диспансер будет считаться новым случаем и ему будет присвоен новый код в таблице «REG\_PAT».

Если пользователю необходимо ознакомиться с результатами предыдущих осмотров пациента, ему необходимо выбрать дату осмотра пациента в верхней части экранной формы и нажать на кнопку «Показать». После чего все поля и табличные части вкладок экранной формы заполнятся автоматически, согласно сохраненным данным в БД. Все данные выведенные на экранную форму будут доступны только для ознакомления, без возможности редактирования. Возвращения к новому осмотру, необходимо снять галочку с поля выбора «Архив», при этом автоматически поля экранной формы будут заполнены согласно сохраненным данным, если таковых нет, поля будут не заполнены.

57

#### **4.4.4 АРМ Лаборанта**

При выборе «АРМ Лаборанта» открывается экранная форма, рисунок 23. В которой есть информация о сотруднике медицинской организации текущая дата.

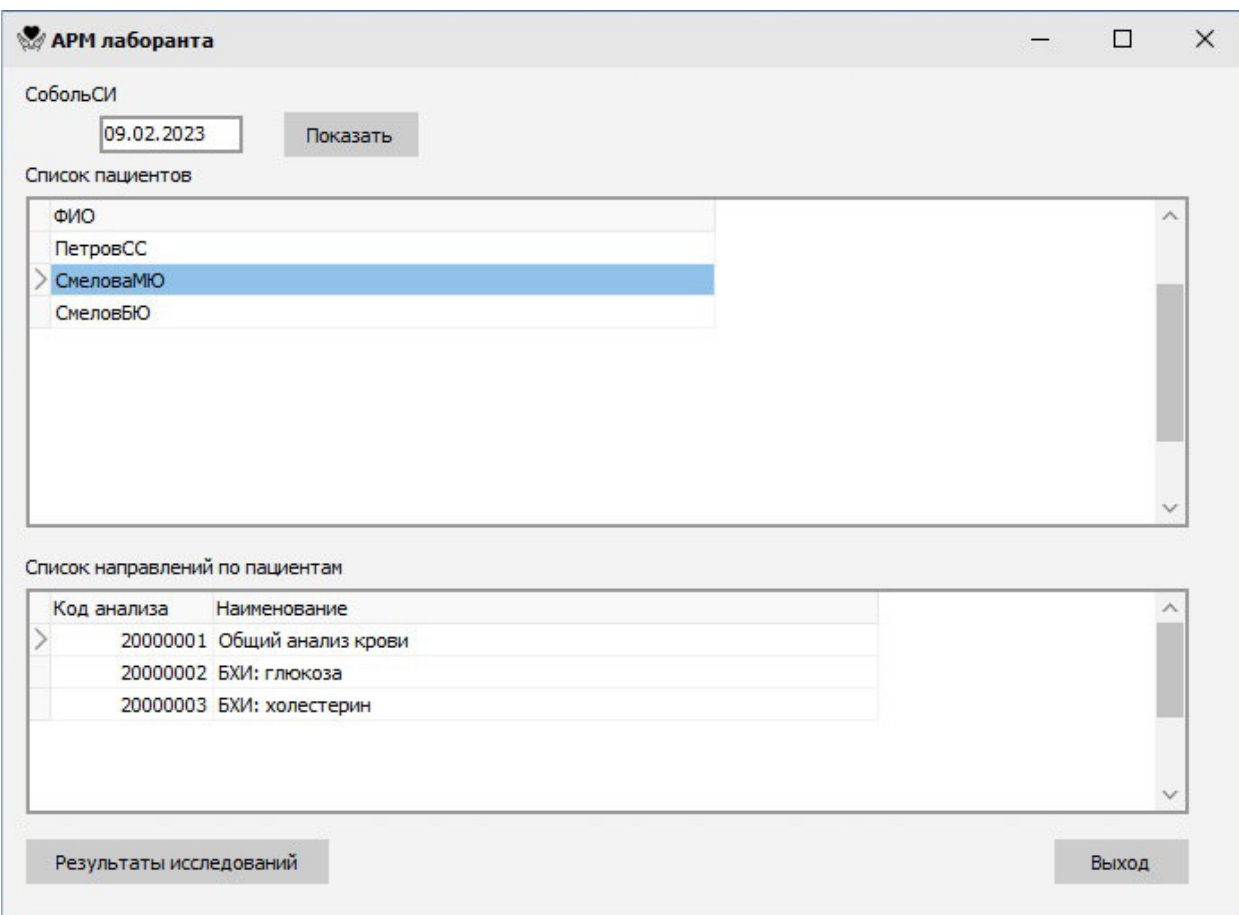

Рисунок 23 – Экранная форма «АРМ Лаборанта»

В верхней части экранной формы расположена справочная информация, ФИО сотрудника, под которым был произведен вход и текущая дата.

Ниже расположены две табличные части. Верхняя табличная часть предназначена для отображения списка пациентов, которым необходимо провести лабораторные исследования на текущую дату. В табличной части отображается только фамилия и инициалы пациента, дополнительной информации о способе оплаты, даты рождения и другой информации сотруднику лаборатории на данном этапе не требуется. Сотрудник лаборатории вправе посмотреть исследования, проведенные ранее или назначенные на будущие даты, для этого ему просто нужно выбрать нужную дату вверху экранной формы и нажать на кнопку «Показать».

При выборе пациента в нижней табличной части появляется список исследований, назначенных пациенту на выбранную дату. Чтобы посмотреть или внести результаты проведенных исследований сотрудник лаборатории должен выбрать вид лабораторного исследования и нажать на кнопку «Показать результаты» расположенной в нижней части экранной формы. В появившейся экранной форме редактирование результатов исследования рисунок 24. Сотрудник лаборатории может отредактировать результаты исследований только на текущую дату, остальные результаты проводимых исследовании доступны только в режиме просмотра, что исключает подлог результатов проводимых лабораторных исследований.

| Наименование                                         | <b>Ед.изм</b>    | Показатель     |  |
|------------------------------------------------------|------------------|----------------|--|
| > Эритроциты(RBC)                                    | $10*12/n$        | 4              |  |
| Средний объем эритроцитов(MCV)                       | MKM <sub>3</sub> | 87             |  |
| Гемоглобин (HGB)                                     | r/n              | 130            |  |
| Средний уровень HGB в эритроците(МСН)                | <b>DF</b>        | 30             |  |
| Цветной показатель (ЦП)                              |                  | $\mathbf{1}$   |  |
| Гематокрит (НСТ)                                     | в % соотнош      | 42             |  |
| Тромбоциты(PLT)                                      | 10x9/n           | 200            |  |
| Средняя концентрация эритроцитов в гемоглобине(МСНС) | $\%$             | 35             |  |
| Ретикулоциты(RET)                                    | $\frac{1}{2}$    | 1              |  |
| Лейкоциты(WBC)                                       | 10x9/n           | $\overline{7}$ |  |
| Средний объем тромбоцитов(MPV)                       | MKM <sub>3</sub> | 10             |  |
| CO3(ESR)                                             | MM/H             | $\overline{7}$ |  |
| Анизоцитоз эритроцитов(RFV)                          | %                | 13             |  |

Рисунок 24 – Экранная форма «Результаты исследований»

В отличии от экранной формы АРМ Лаборанта, на экранной форме редактирования результатов исследования, в верхней части расположена информация не о сотруднике лаборатории, а фамилия и инициалы пациента, а также вид проводимого исследования, выбранного для редактирования в АРМ Лаборанта.

В центре экранной формы расположена табличная часть с показателями проводимого исследования, в который можно увидеть название показателя, единицу измерения показателя и можно внести результаты проведенных исследований по каждому

показателю. Для редактирования в табличной части доступен только столбец «Показатель», остальные столбцы только служат справочной информацией и доступны только для чтения. Для сохранения значения показателей исследования достаточно нажать на кнопку «Сохранить» в нижней части экранной формы или выйти без сохранения нажав на кнопку «Закрыть».

Если лаборант выбрал для просмотра анализов не текущую дату, вся табличная часть будет доступна только для чтения без возможности редактирования показателей исследования.

Результаты каждого лабораторного исследования в обязательном порядке заносятся в медицинскую информационную систему и хранятся в БД, прикрепленные к расписанию отделения и к конкретному пациенту, оригинал отчета, распечатанный на самом медицинском анализаторе, сразу после проведенного исследования, отдается пациенту на руки и не хранится в лаборатории, поэтому создание отдельной печатной формы с результатами исследования не требуется.

Список показателей для каждого исследования редактируется администратором медицинской информационной системы, в АРМ администратор и хранятся в таблице «ANALISIS\_TYPE».

#### **4.4.5 Печатные формы**

Одним из видов выходных документов работы диспансера является «Справка на разрешение участия в соревнованиях», в разработанной МИС была реализована возможность выпуска справки образца 2023года. Данный вид отчетной документации врач может выпустить в АРМ Диагностического отделения по требованию пациента, по результатам прохождения осмотра. Пример печатной формы справки приведен на рисунке 25.

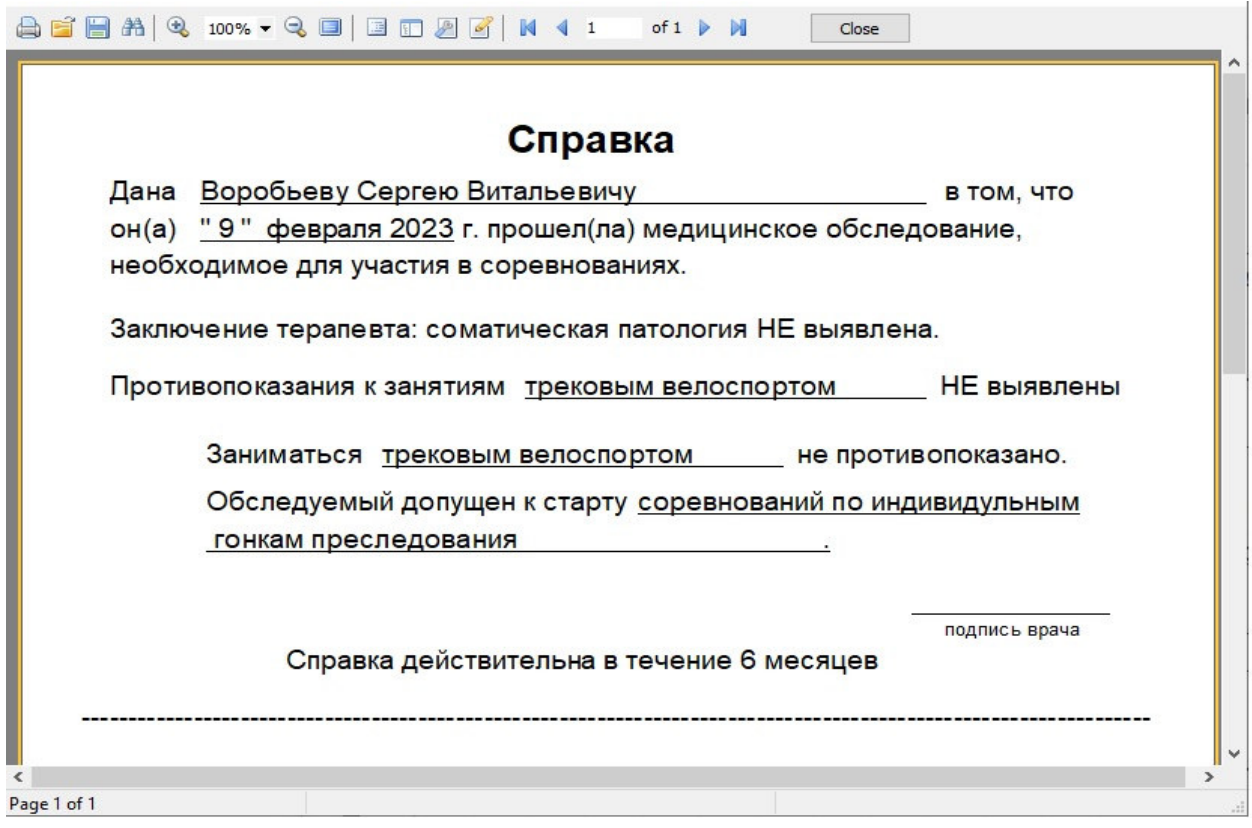

Рисунок 25 – Печатная форма справки

При выборе врачом печатной формы справки, отобразится экранная форма где он может в ручном режиме поменять только окончания ФИО пациента на дательный падеж, внести вид спорта и указать уточняющую информацию по соревнованиям, данная информация не хранится в электронной медицинской карте пациента, но сохраняется в логах программы.

Еще в АРМ Диагностического отделения врач может распечатать протокол обследования пациента, рисунок 26.

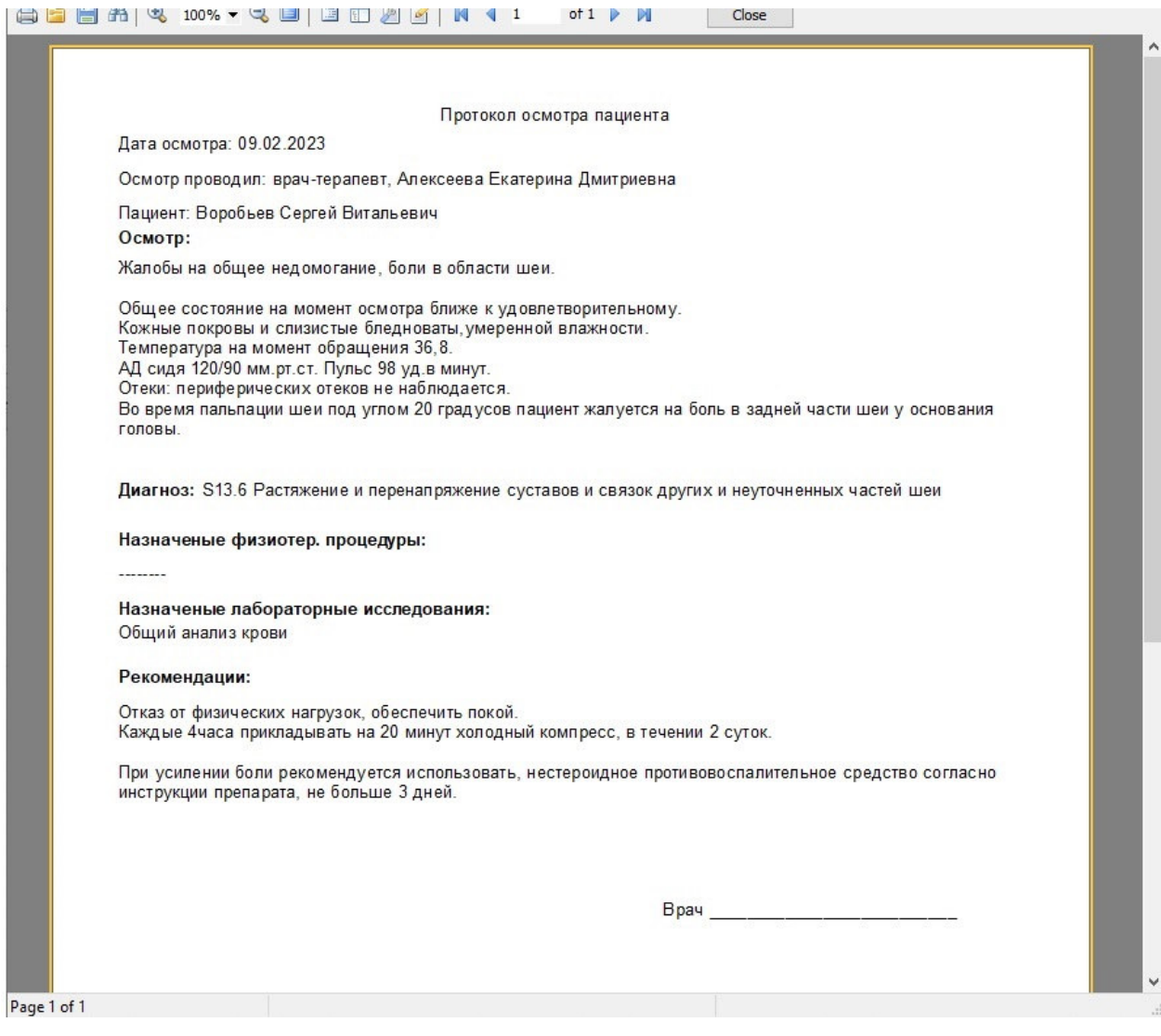

Рисунок 26 – Печатная форма протокола обследования пациента

На рисунке 26 изображена пример печатной формы протокола обследования пациента, в данной печатной выводится следующая информация:

- дата проведения осмотра;
- Фамилия Имя Отчество врача и занимаемая должность;
- результат осмотра пациента;
- диагноз, поставленный врачом по результатам осмотра;
- назначенные физиотерапевтические процедуры, при необходимости;
- назначенные лабораторные исследования, при необходимости;
- рекомендации врача, данные с целью достижения благополучного результата лечения или поддержания текущего состояния;
- подпись или печать врача подтверждающий факт проведения осмотра.

Все данные печатной формы, протокола обследования, берутся из БД, без возможности редактирования в самой печатной форме. При необходимости внесения корректировок в печатную форму необходимо, в экранной форме электронной медицинской карты пациента откорректировать введенные данные и сохранить изменения, при этом произойдет регистрация внесенных изменений. Данная процедура позволит сохранить действия пользователя на случай попытки фальсификации результатов проведенного осмотра врачем.

Данная печатная форма выводится на печать только после проведения осмотра врачем пациента, назначения лечения, если таковое требуется. На распечатанном документе врач ставит свою подпись и печать и отдает пациенту. Данная процедура позволит пациенту иметь на руках информацию о оказанной услуге, с указанием даты проведения осмотра и врача проводившего осмотр.

## **5 Расчет экономической эффективности проекта**

Для расчета экономической эффективности разрабатываемого программного обеспечения необходимо рассчитать его себестоимость, для расчета себестоимости были взяты данные из таблицы 1.

Таблица 1 – Затраты на создание МИС.

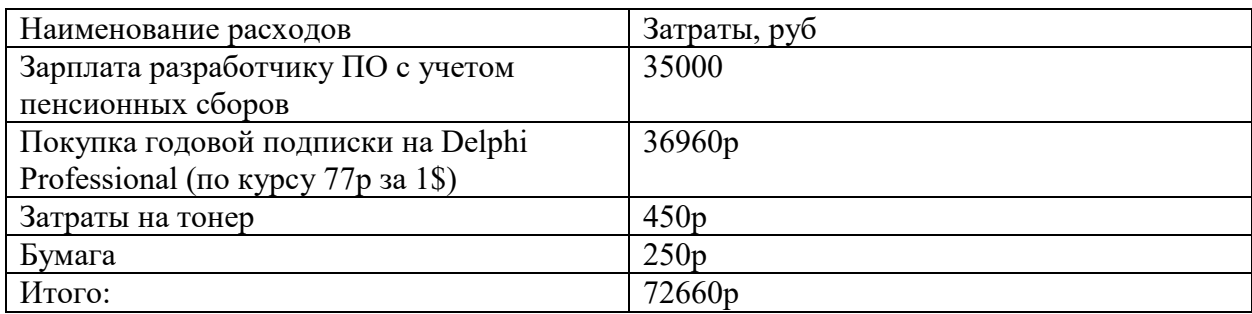

В качестве затрат были взяты:

- Заработная плата разработчика за 1мес работы;
- Годовая подписка на язык программирования высокого уровня Delphi 11, что позволит сэкономить 140 000 рублей, на покупку постоянной лицензии;
- Затраты на тестовую печать отчетной документации.

Итоговая себестоимость нового программного продукта это, сумма всех затрат, и равна 73 660р.

$$
Ce6e^{c}TOMMOCTb = 35000+36960+450+250=72660p
$$

Для расчета сроков окупаемости необходимо рассчитать стоимостные затраты при использовании ручной обработки документов и стоимостные затраты при использовании разработанной МИС. В качестве расчетных параметров были взяты данные из таблицы 2:

Таблица 2 - Данные для расчета стоимостных затрат

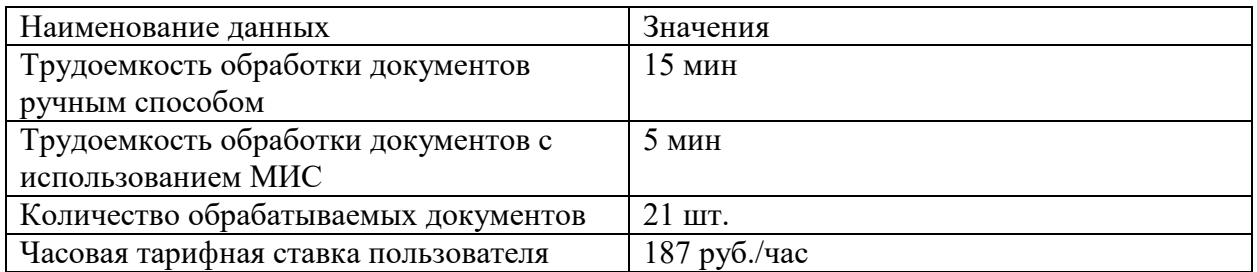

Стоимостные затраты при использовании ручной обработки документов равны:

$$
21 * 15 * 187 = 58905p
$$

Стоимостные затраты при использовании разработанной МИС равны:

$$
21*5*187=19632\,\mathrm{p}
$$

Срок окупаемости равен:

$$
\frac{72660}{58905 - 19632} = 1,85r \approx 22,5\,\text{mec}
$$

Согласно проделанным расчетам экономической эффективности проекта, медицинская информационная система «Диспансер», затраты на разработку и внедрение новой информационной системы для Тольяттинского врачебно-физкультурного диспансера окупятся меньше чем через 2года.

При расчетах были учтены затраты на зарплату разработчику за 1месяц, покупка подписки на язык программирования и прочие расходы на тонер и бумагу для тестирования печатных форм.

#### **Заключение**

В рамках выполнения данной выпускной квалификационной работы мною были изучены аспекты работы медицинского учреждения «Тольяттинского врачебнофизкультурного диспансера», был произведен сравнительный анализ двух медицинских информационных систем, спроектирована и разработана своя медицинская информационная система «Диспансер».

Первой задачей выполнения выпускной квалификационной работы было изучение законодательно базы с целью изучения требований к программному обеспечению используемом в сфере здравоохранения. Мною были изучены федеральные законы N 152- ФЗ «О персональных данных» от 27 июля 2006г и

N 323-ФЗ «Об основах охраны здоровья граждан в Российской Федерации» от 21 ноября 2011г. Также был изучен приказ N 911н Министерства здравоохранения РФ от 24 декабря 2018 г. В изученные требования к программному обеспечению в сфере здравоохранения, были учтены в дальнейшей разработке информационной системы для диспансера.

Второй задачей выполнения выпускной квалификационной работы было изучение предметной области и организационной структуры медицинской организации Тольяттинский врачебно-физкультурный диспансер, мною был проведен анализ действующего уровня автоматизации процессов оказания медицинской помощи пациентам, разработана функциональная модель информационной системы в нотации IDEF0. После проведенного анализа была построена модель описания бизнес процессов «Как есть» и выявлены слабые места в потоках информации.

Третьей задачей выполнения выпускной квалификационной работы было проведение сравнительного анализа двух медицинских информационных систем АС Поликлиника, внедренная в данный момент в диспансере и Единая Информационная Аналитическая Система, которая разрабатывалась государственных медицинских учреждений амбулаторного (поликлиники) и стационарного типа (больницы, клиники, госпитали). В данный момент Единая Информационная Аналитическая Система введена в опытно-промышленную эксплуатацию в некоторые медицинские учреждения Самарской области и находится на стадии доработки внедренных функциональных блоков.

В ходе проведенного анализа медицинских информационных систем, мной были изучены функциональные возможности каждой информационной системы, их программные и аппаратные требования, пользовательские интерфейсы и возможность взаимодействия с другими государственными службами, участвующие в процессе оказания медицинской помощи или сборе статистических данных по пациенту. Выявлены полюсы и

66

минусы использования каждой информационной системы, что позволило дополнить законодательные требования к медицинской информационной системы и разработать технологическое задание на разработку медицинской информационной системы для Тольяттинского врачебно-физкультурного диспансера.

Четвертой задачей выполнения выпускной квалификационной работы было разработка структуры ПО и описание бизнес процессов при внедрении новой медицинской информационной системы. Перед разработкой информационной системы, на основе полученных данных в ходе исследования проведенного в рамках первой задачи. Проанализировав модель бизнес процессов «Как есть» мною была разработана и описана модель бизнес процессов «Как должно быть», во время разработки модели были учтены все минусы текущих процессов, протекающих в диспансере.

Во время разработки медицинской информационной системы были учтены аппаратные, программные и законодательные требования к информационным системам в сфере здравоохранения, а также опыт реализации других медицинских информационных полученный при анализе информационных систем проведенном в рамках третей задачи.

Для удобства разработки информационной системы была составлена UML диаграмма вариантов использования, чтобы во время разработки учесть все процессы оказания медицинской помощи пациентам, протекающих в диспансере. Также была выбрана оптимальная архитектура программного обеспечения для данной задачи, разработана логическая модель базы данных, выбрана среда разработки и СУБД.

В ходе разработки информационной системы были спроектированы физическая модель базы данных для СУБД Postgres и пользовательские интерфейсы.

Окончательным этапом выпускной квалификационной работы была рассчитана экономическая эффективность новой разработанной медицинской информационной системы Диспансер, что позволило посчитать затраты на разработку информационной системы и срок ее окупаемости.

Результатом данной выпускной квалификационной работы является разработанная медицинская информационная система готовая для внедрения в медицинское учреждение Тольяттинский врачебно-физкультурный диспансер, а также подготовленный отчет по проделанной работе оформленный согласно методическим требованиям [1, 10, 16, 18, 20, 30].

67

#### **Список используемой литературы**

1. Бакалаврская работа: структура, содержание, оформление [Электронный ресурс]: учеб.-метод. пособие / Воронежский государственный архитектурностроительный университет ; сост.: А. И. Половинкина [и др.]. – Воронеж: Воронежский ГАСУ, 2016. – 83 c.: https://www.iprbookshop.ru/54991.html

2. Блинов А.О. Реинжиниринг бизнес-процессов: учеб. пособие для студентов вузов, обучающихся по специальностям экономики и управления/ [А. О. Блинов и др.] ; под ред. А.О. Блинова. - Москва: ЮНИТИ-ДАНА, 2015. — 343 c.;

3. Вострецова, Е. В. Основы информационной безопасности : учебное пособие для студентов вузов / Е. В. Вострецова. — Екатеринбург : Изд-во Урал. ун-та, 2019. — 204 с.

4. Гасумова, С.Е. Социальная информатика: учебник и практикум для вузов/ С.Е.Гасумова.— 6-е изд., испр. и доп.— М.: Издательство Юрайт, 2023.— 284с.;

5. Гниденко, И. Г. Технология разработки программного обеспечения : учеб. пособие для СПО / И. Г. Гниденко, Ф. Ф. Павлов, Д. Ю. Федоров. — М. : Издательство Юрайт, 2017. — 235 с.

6. Горбенко А.О. Информационные системы в экономике: учебное пособие / А. О. Горбенко. — 3-е изд. — М. : БИНОМ. Лаборатория знаний, 2015.). —295с.;

7. Документация PostgreSQL [Электронный ресурс] URL https://www.postgrespro.ru/docs/postgresql/14/index (Дата обращения: 29.03.2023).

8. Затонский А.В. Информационные технологии: разработка информа-ционных моделей и систем: Учеб. пос. / А.В.Затонский - М.: ИЦ РИОР: НИЦ ИНФРА-М, 2014 — 344с.

9. Зыков, С. В. Программирование. Объектно-ориентированный подход : учебник и практикум для академического бакалавриата / С. В. Зыков. — М. : Издательство Юрайт, 2019. — 155 с.

10. Исаченко О.В. Программное обеспечение компьютерных сетей: Учебное пособие / О.В. Исаченко. - М.: НИЦ ИНФРА-М, 2014. — 117 с.

11. Катунин, Г. П. Создание профессиональных презентаций [Электронный ресурс]: учеб. пособие / Г. П. Катунин. – Саратов : Ай Пи Эр Медиа, 2019. – 614 с.: https://www.iprbookshop.ru/80923.html

12. Колисниченко Д. Н. Linux. От новичка к профессионалу / Д.Н. Колисниченко. — 2-е изд., перераб. и доп. — СПб.: БХВ-Петербург, 2010.— 771 с.

13. Колисниченко Д. Н. Серверное применение Linux. / Д.Н. Колисниченко — 3 е изд., перераб и доп. — СПб.: БХВ-Петербург, 2011. — 514 с.

14. Кубенский, А. А. Функциональное программирование : учебник и практикум для академического бакалавриата / А. А. Кубенский. — М.: Издательство Юрайт, 2019. — 348 с.

15. Лаврищева, Е. М. Программная инженерия и технологии программиро-вания сложных систем : учебник для вузов / Е. М. Лаврищева. — 2-е изд., испр. и доп. — М. : Издательство Юрайт, 2019. — 432 с.

16. Мазилкина, Е. И. Искусство успешной презентации [Электронный ресурс]: практ. пособие / Е. И. Мазилкина. – 2-е изд. – Саратов : Ай Пи Эр Медиа, 2019. – 151c.: https://www.iprbookshop.ru/79633.html;

17. Маркин, А. В. Программирование на sql в 2 ч. Часть 2 : учебник и практикум для бакалавриата и магистратуры / А. В. Маркин. — М. : Издательство Юрайт, 2019. — 292с.

18. Методические рекомендации по подготовке бакалаврской выпускной квалификационной работы [Электронный ресурс]: учеб. пособие / В. С. Канев, А. Н. Полетайкин, Я. П. Швецов, Ю. В. Шевцова. – Новосибирск : Сибирский государственный университет телекоммуникаций и информатики, 2016. – 90 c.: https://www.iprbookshop.ru/69542.html

19. Методы анализа предметных областей [Электронный ресурс]: курс лекций для студентов факультета математики и информатики (по направлению подгот. 09.03.03 прикладная информатика в дизайне) / Набережночелнинский государственный педагогический университет ; сост. Ф. С. Сиразов. – Набережные Челны : НГПУ, 2018. – 66 c.: https://www.iprbookshop.ru/76444.html.

20. Мкртычев, С. В. Прикладная информатика. Бакалаврская работа [Электронный ресурс]: учеб-метод. пособие / С. В. Мкртычев, О. М. Гущина, А. В. Очеповский: Изд-во ТГУ, 2019.: https://dspace.tltsu.ru/handle/123456789/8868.

21. Нагаева, И. А.Программирование: delphi: учеб. пособие для академического бакалавриата / И. А. Нагаева, И. А. Кузнецов ; под ред. И. А. Нагаевой. — М. : Издательство Юрайт, 2017. — 302 с.

22. Новожилов О. П Информатика : учебник для прикладного бакалавриата /О. П. Новожилов. — 3-е изд., перераб. и доп. — М.: Юрайт, 2014. — 619 с.

23. Петренко, С. А. Аудит безопасности Intranet / С. А. Петренко, А. А. Петренко. - М.: ДМК Пресс, 2010. — 386 с.

24. Приказ Министерства здравоохранения РФ от 24 декабря 2018 г. N 911н // Электронный фонд правовых и нормативно-технических документов

25. Силич В. А. Реинжиниринг бизнес-процессов [Электронный ресурс] : учеб. пособие / В.А. Силич, М. П. Силич. - Томск : ТУСУР, 2014. — 199 с.;

26. Советов Б. Я. Базы данных: учебник для прикладного бакалавриата / Б. Я. Советов, В. В. Цехановский, В. Д. Чертовской. — 3-е изд., перераб. и доп. — М. : Издательство Юрайт, 2019. — 420 с

27. Стасышин В. М. Базы данных: технологии доступа: учеб. пособие для СПО /

В. М. Стасышин, Т. Л. Стасышина. — 2-е изд., испр. и доп. — М. : Издательство Юрайт, 2018. — 164 с.

28. Тольяттинский врачебно-физкультурный диспансер: [Электронный ресурс]. Тольятти, URL: https://www.tvfd.ru/ (Дата обращения: 15.02.2023);

29. Трофимов В.В. Информатика в 2 т. Том 2: учебник для среднего профессионального образования/ В.В.Трофимов.— 3-е изд., перераб. и доп.— М.: Издательство Юрайт, 2023.— 406с;

30. Филимонова Е. В. Информационные технологии в профессиональной деятельности : учебник / Е. В. Филимонова. — М.: КноРус, 2022. — 482 с.;

31. Хлебников А. А. Информационные технологии : учебник / А.А. Хлебников. — М.:КНОРУС, 2016. —466 с.;

32. Федеральный закон от 27.07.2006 N 152-ФЗ (ред. от 06.02.2023) "О персональных данных" // Консультант Плюс: справочно-правовая система. — Режим доступа: Некоммерческая интернет-версия Консультант плюс.

33. Федеральный закон от 21 ноября 2011г N 323-ФЗ «Об основах охраны здоровья граждан в Российской Федерации» // Консультант Плюс: справочноправовая система. — Режим доступа: Некоммерческая интернет-версия Консультант плюс.

34. Цацкина Е. П., Царегородцев А. В. Информатика и методы математического анализа.: Учебно-методическое пособие. В 2 частях. Часть 1. Информатика./ Е. П. Цацкина, А. В. Царегородцев М.: Проспект, 2019. — 96 с.;

35. Черткова, Е. А.Статистика. Автоматизация обработки информации : учеб. пособие для вузов / Е. А. Черткова ; под общ. ред. Е. А. Чертковой. — 2-е изд., испр. и доп. — М. : Издательство Юрайт, 2017. — 195 с.

36. Элькин В. Д. Правовая информатика.: Учебник и практикум / ред. В. Д. Элькин . — М.: Юрайт, 2014. . — 402 с..

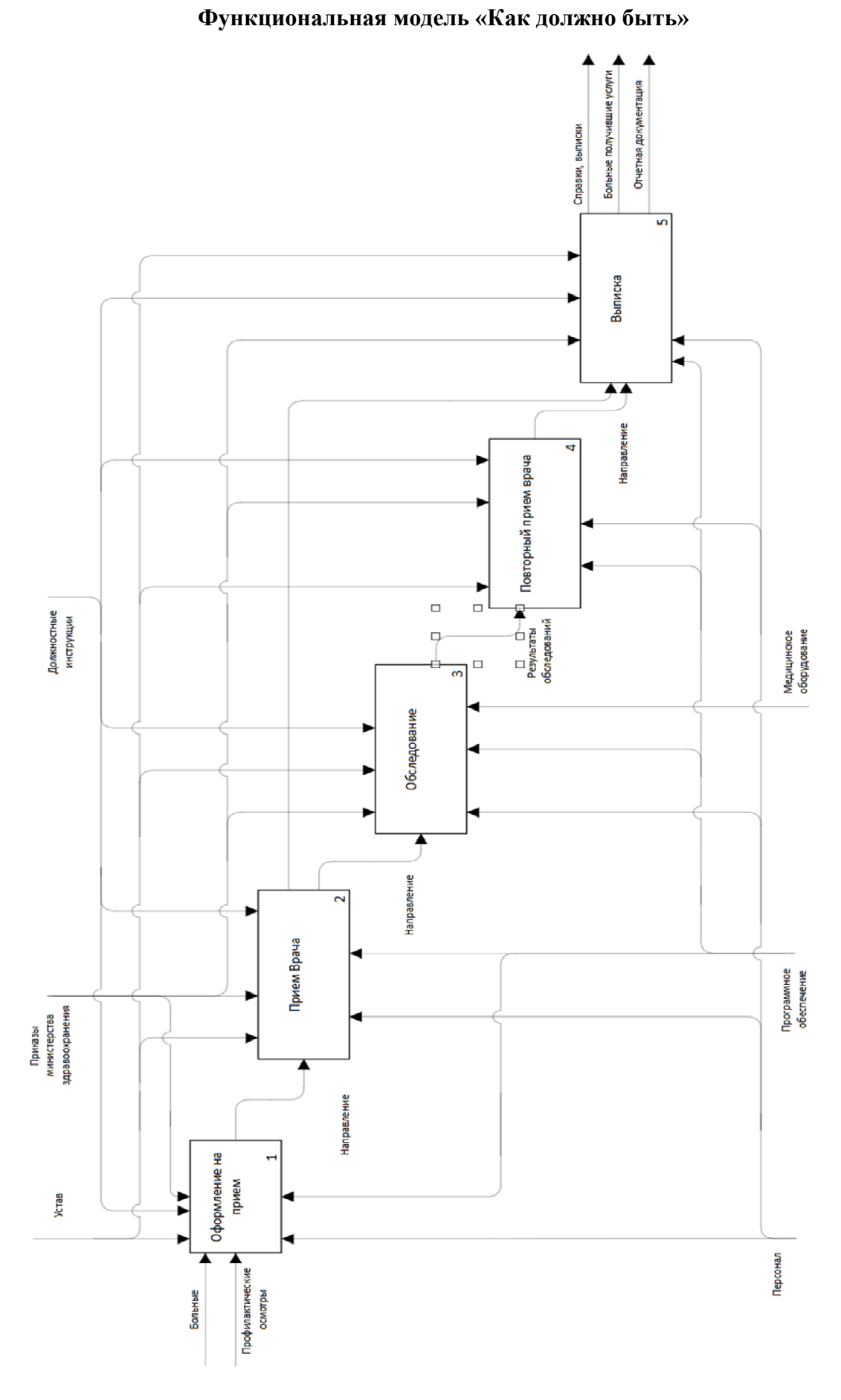

Приложение А

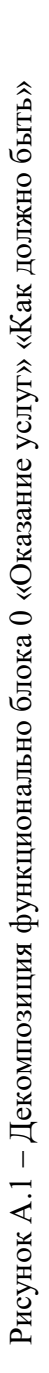

## Приложение Б

## **Логическая структура БД**

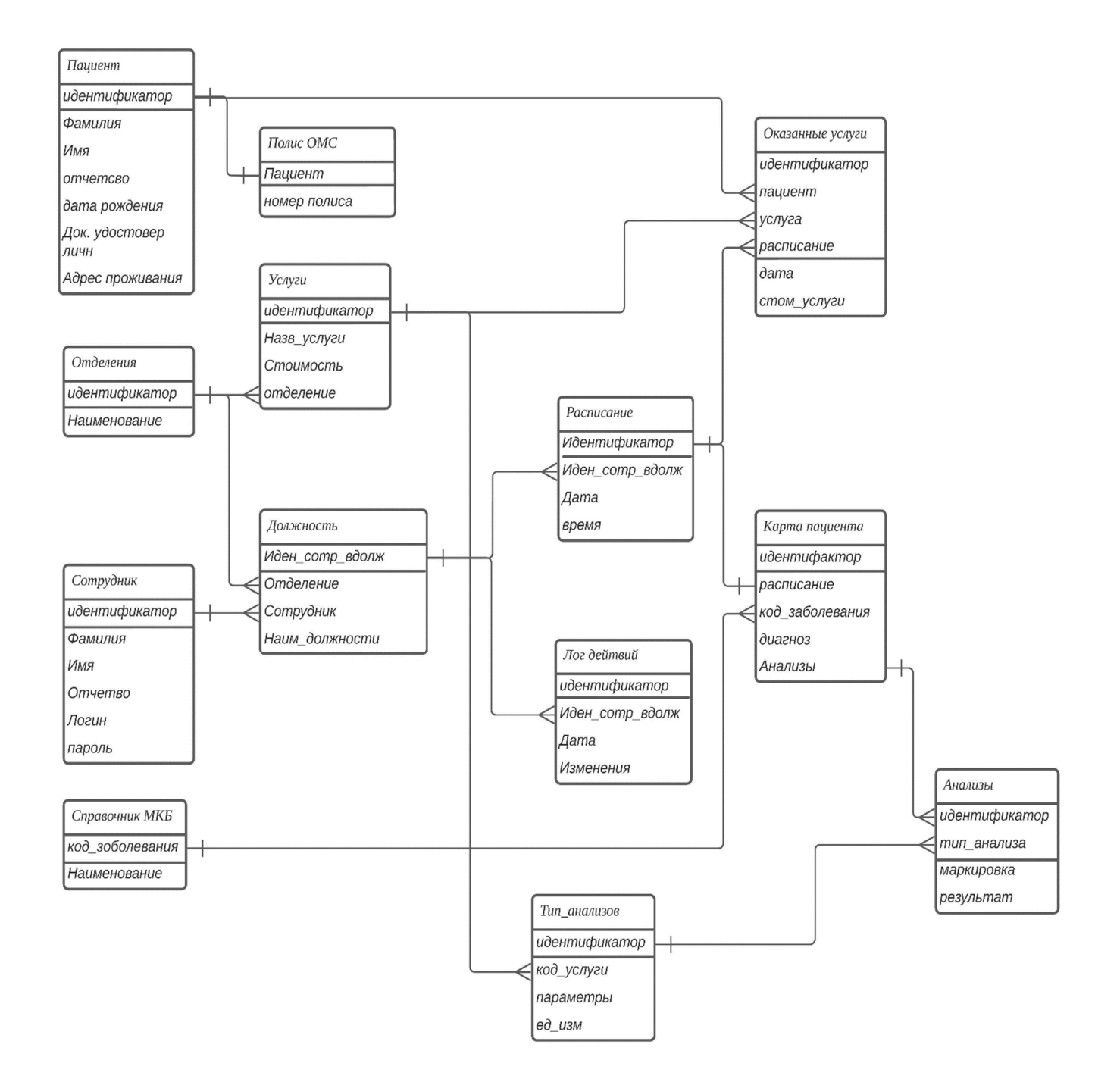

Рисунок Б.1 – Схема логической структуры БД
#### **Физическая структура БД**

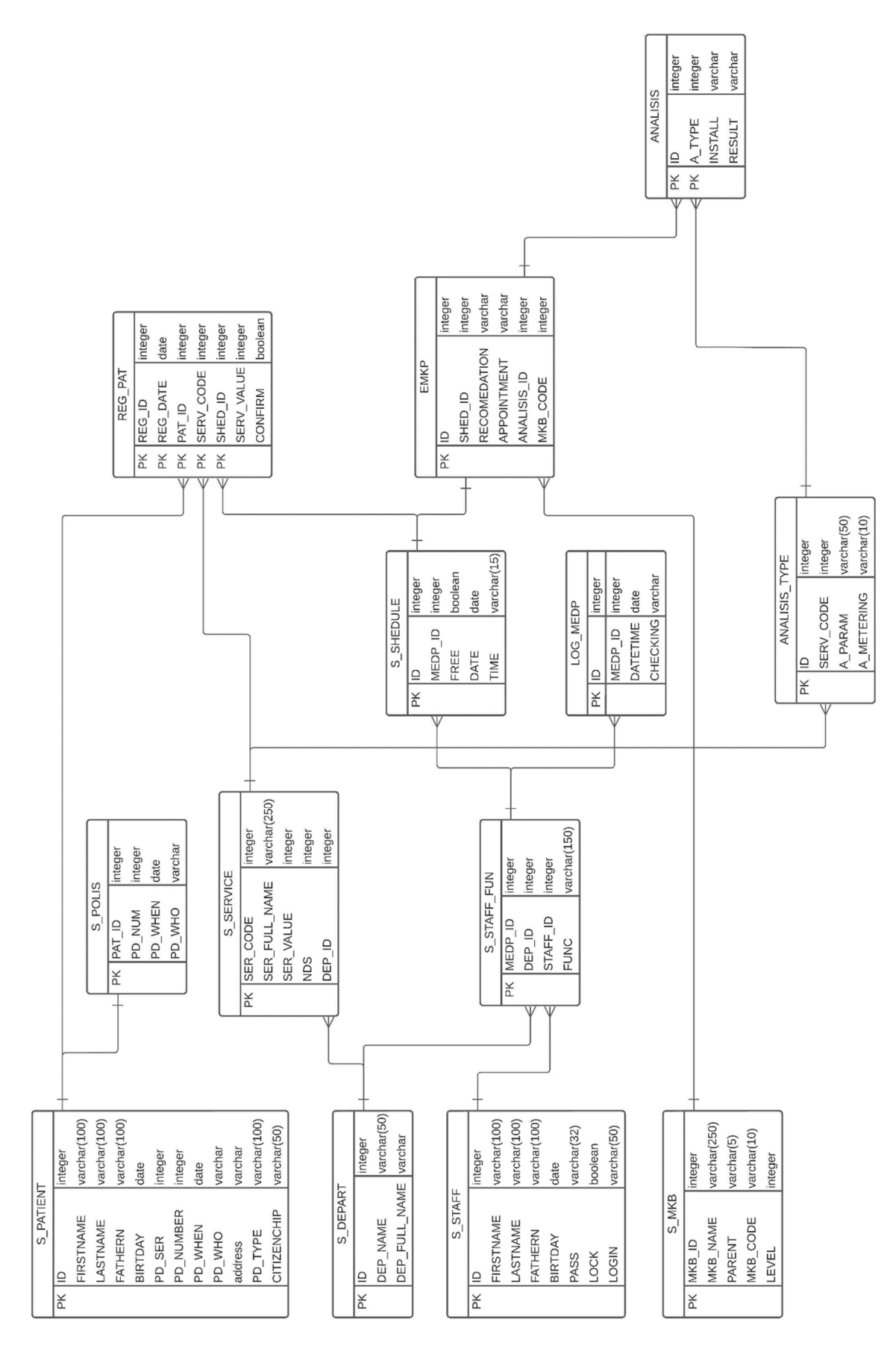

Рисунок В.1 - Схема физической структуры БД – Схема физической структуры БДРисунок В.1

Таблицы базы данных.

| Поле               | Индекс | Пустое   | Тип данных | Примечание                 |
|--------------------|--------|----------|------------|----------------------------|
|                    |        | значение |            |                            |
| ID                 | Да     | Her      | Число      | Идентификатор пациента     |
| <b>FIRSTNAME</b>   | Her    | Her      | Строка     | Имя                        |
| <b>LASTNAME</b>    | Her    | Her      | Строка     | Фамилия                    |
| <b>FATHERN</b>     | Her    | Да       | Строка     | Отчество                   |
| <b>BIRTDAY</b>     | Her    | Her      | Дата       | Дата рождения              |
| PD SER             | Her    | Her      | Число      | Серия документа            |
| PD NUMBER          | Her    | Her      | Число      | Номер документа            |
| PD WHEN            | Her    | Her      | Дата       | Дата выдачи документа      |
| PD WHO             | Her    | Her      | Строка     | Организация выдавшая       |
|                    |        |          |            | документ                   |
| Address            | Her    | Her      | Строка     | Адрес прописки             |
| PD TYPE            | Her    | Her      | Число      | Тип документа, паспорт или |
|                    |        |          |            | свидетельство о рождении   |
| <b>CITIZENCHIP</b> | Her    | Да       | Строка     | Национальность             |

Таблица 1 – S\_PATIENT, Справочник пациентов.

Таблица 2 – S\_DEPART, Справочник отделений.

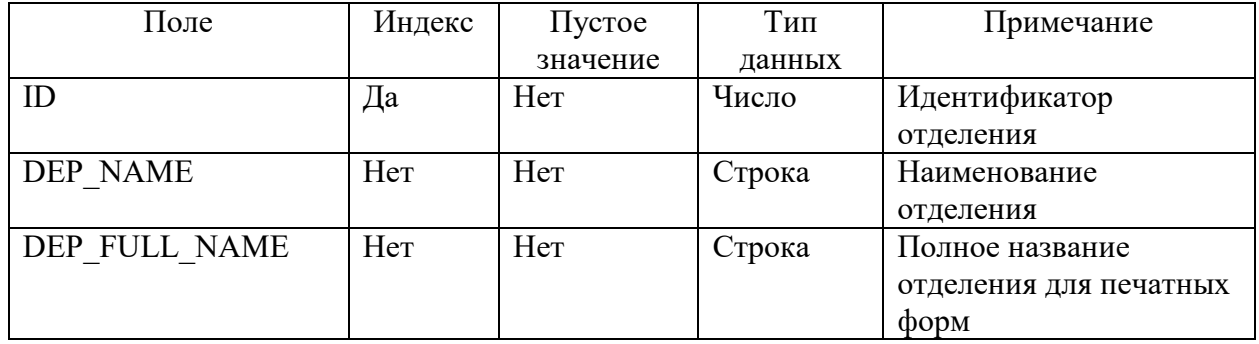

Таблица 3 – S\_STAFF, Справочник медицинского персонала.

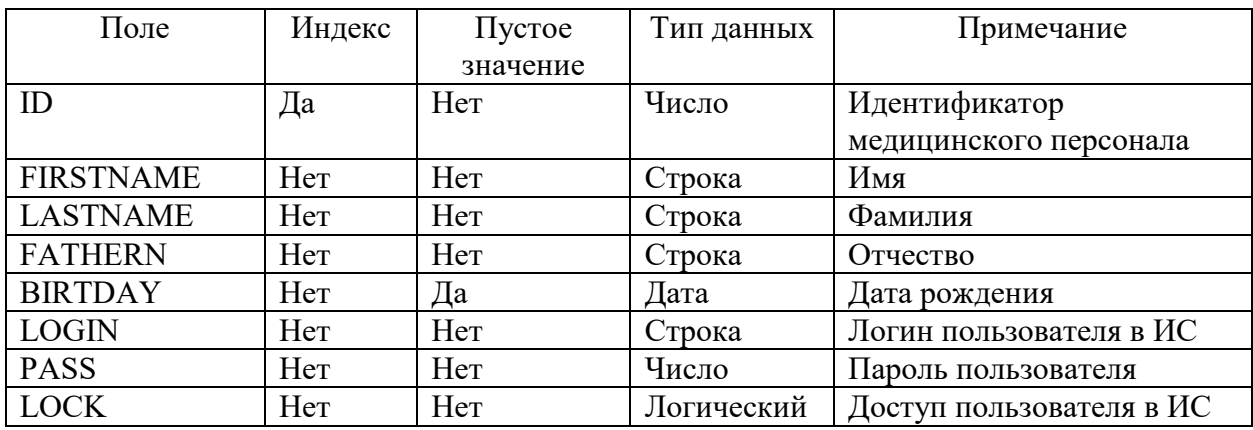

### Продолжение Приложения В

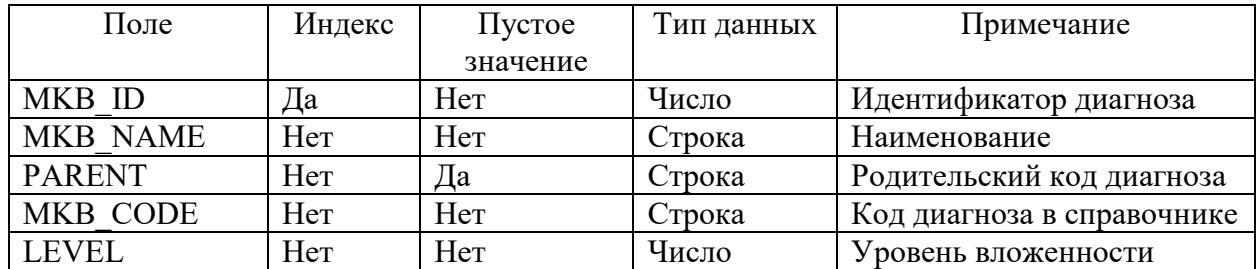

## Таблица 4 – S\_MKB, Международный классификатор болезней.

Таблица 5 – ANALISIS\_TYPE, Справочник параметров по типам медицинских исследований.

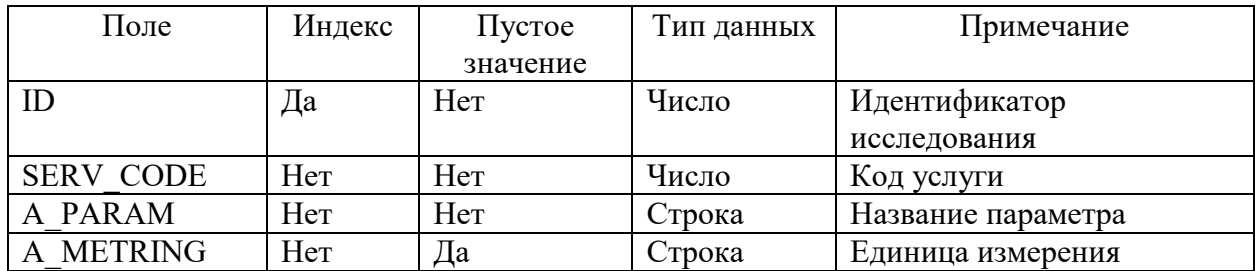

Таблица 6 – S\_PPOLIS, Справочник полисов ОМС.

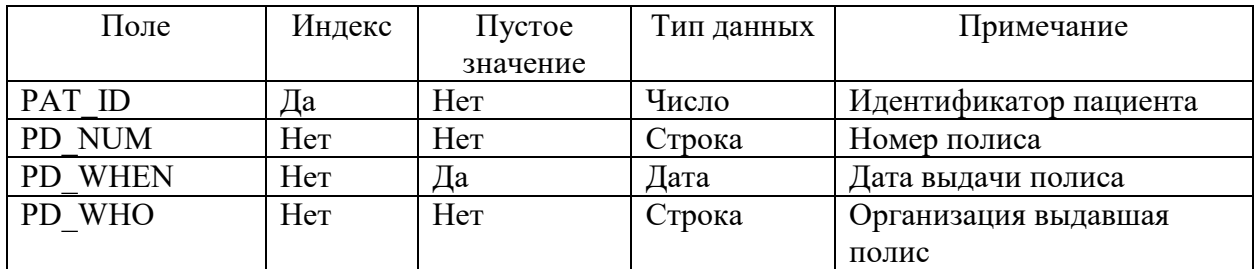

Таблица 7 – S\_SERVICE, Справочник услуг.

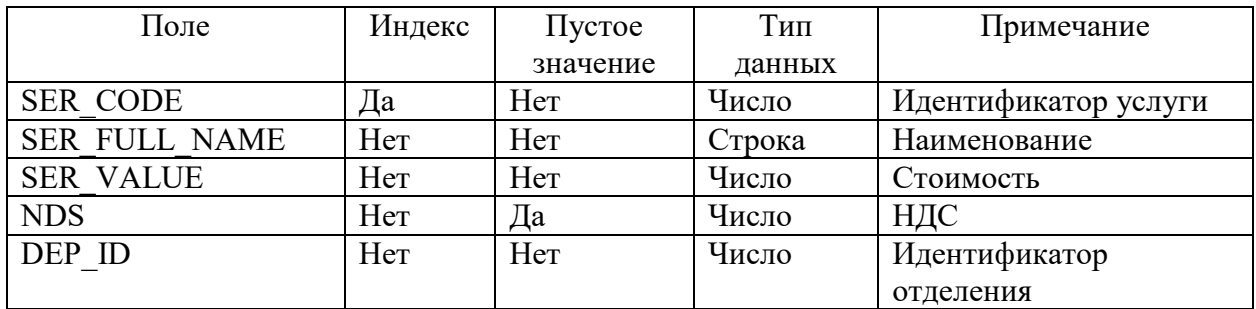

### Продолжение Приложения В

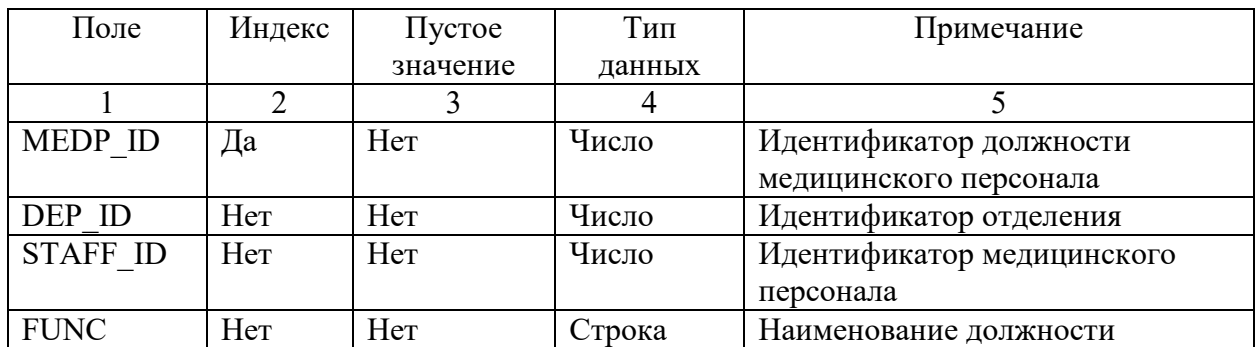

## Таблица 8 - S\_STAFF\_FUN, Справочник должностей медицинского персонала.

Таблица 9 - S\_SHEDULE, Расписание работы отделений.

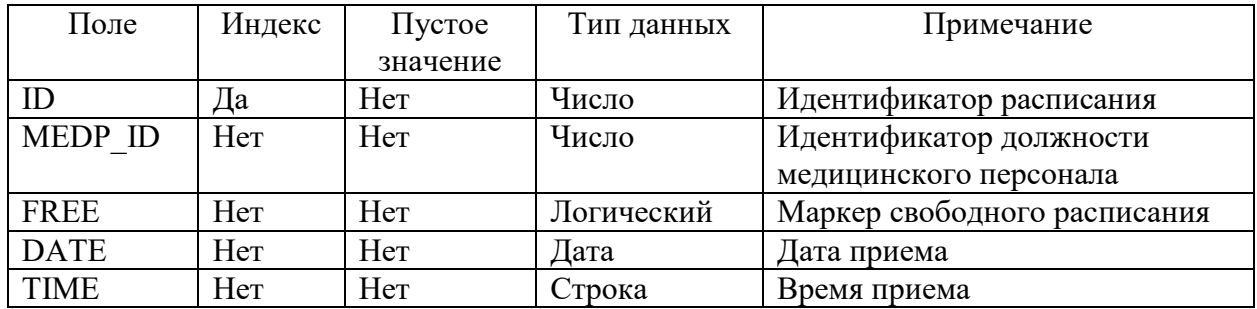

Таблица 10 - LOG\_MEDP, Лог действия пользователя в ИС.

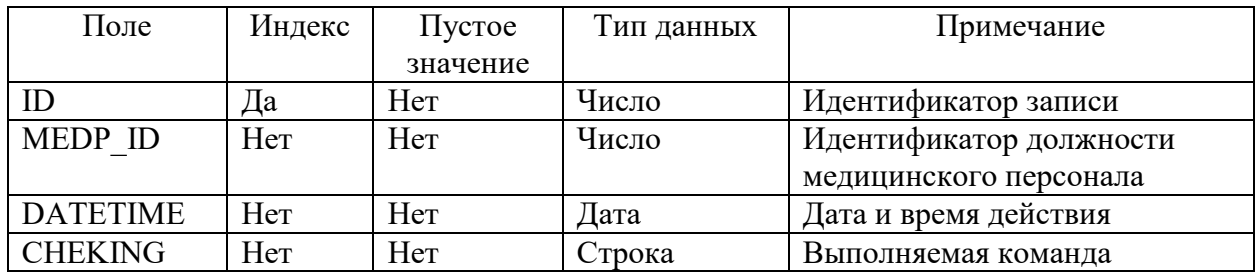

Таблица 11 - REG\_PAT, Дата и время приема пациентов со список предоставленных услуг.

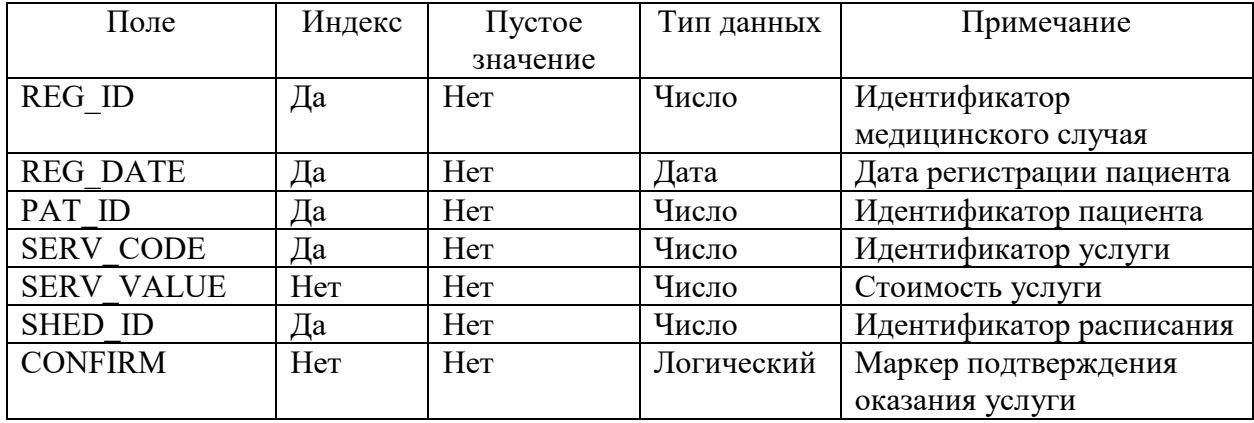

## Продолжение Приложения В

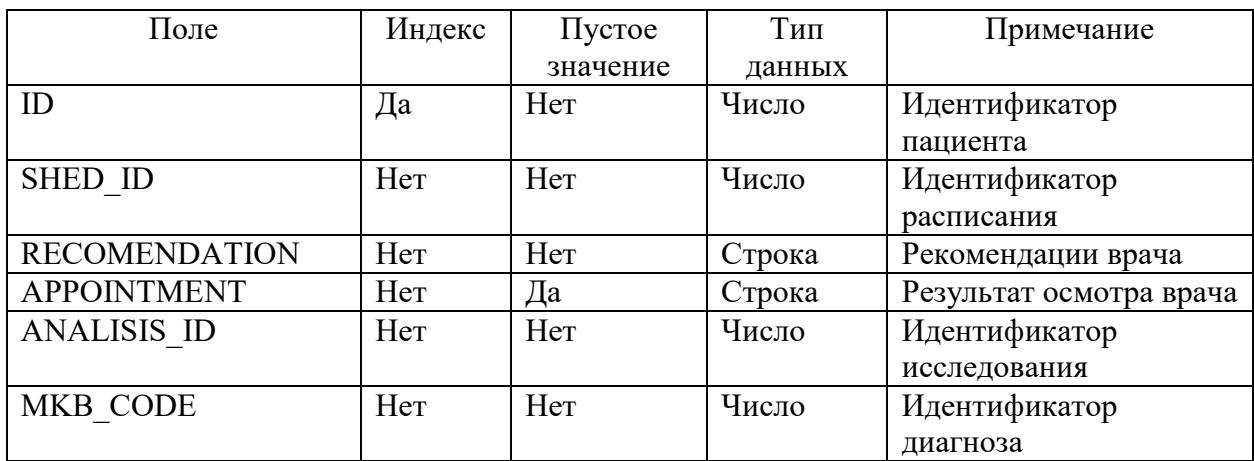

# Таблица 12 – EMKP, Электронная медицинская карта пациента.

Таблица 13 – ANALISIS, Медицинские исследования.

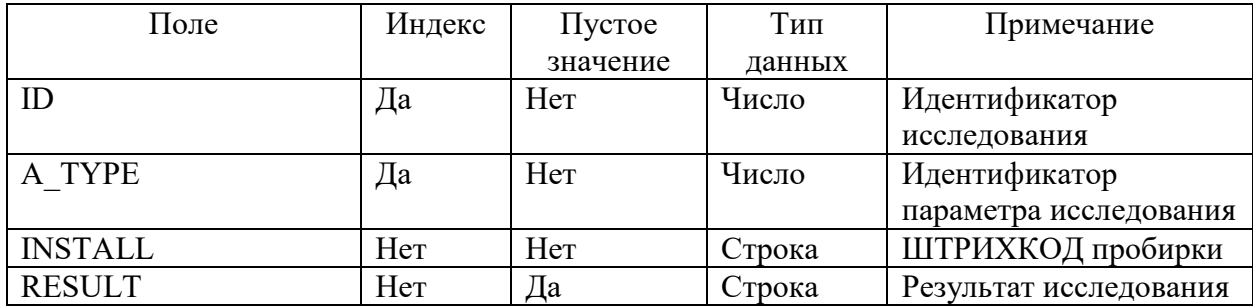